# BETRIEBSANLEITUNG

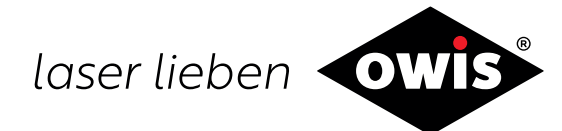

# **Universal-Positioniersteuerung PS90+**

0013 / 31.07.2020 9013.

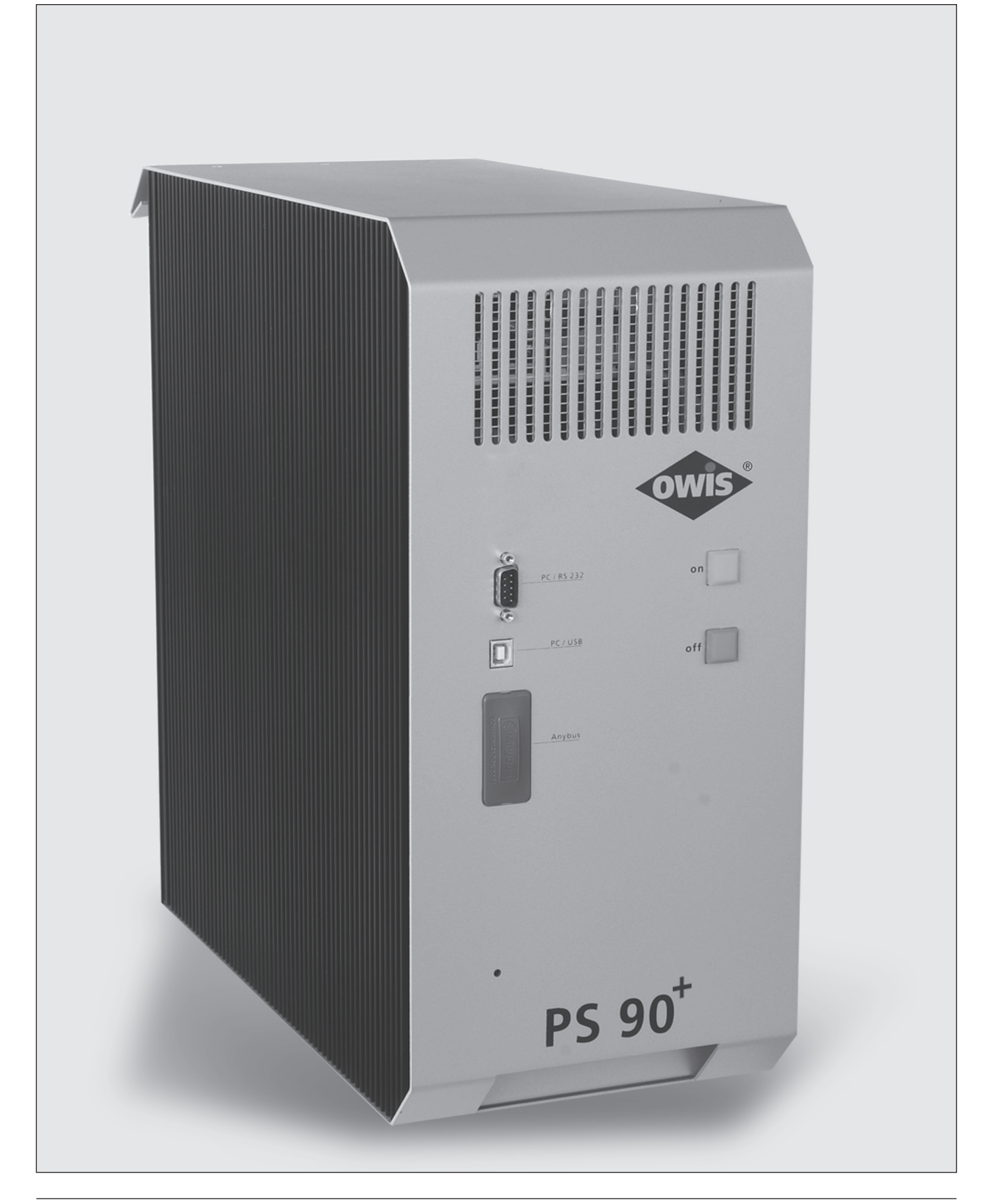

<sup>1</sup> **OWIS GmbH** Tel. +49 (0) 76 33 / 95 04-0 Fax +49 (0) 76 33 / 95 04-440 Im Gaisgraben 7 79219 Staufen i. Br. (Germany)

info@owis.eu www.owis.eu

# **Inhalt**

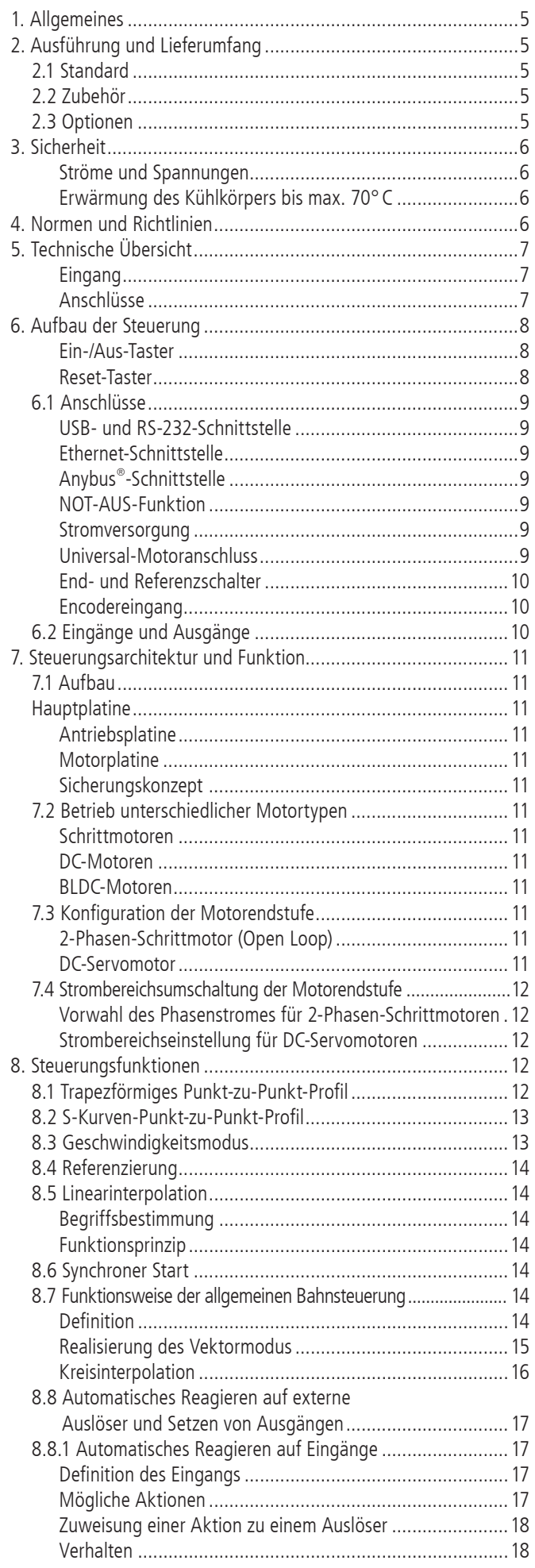

# **Content**

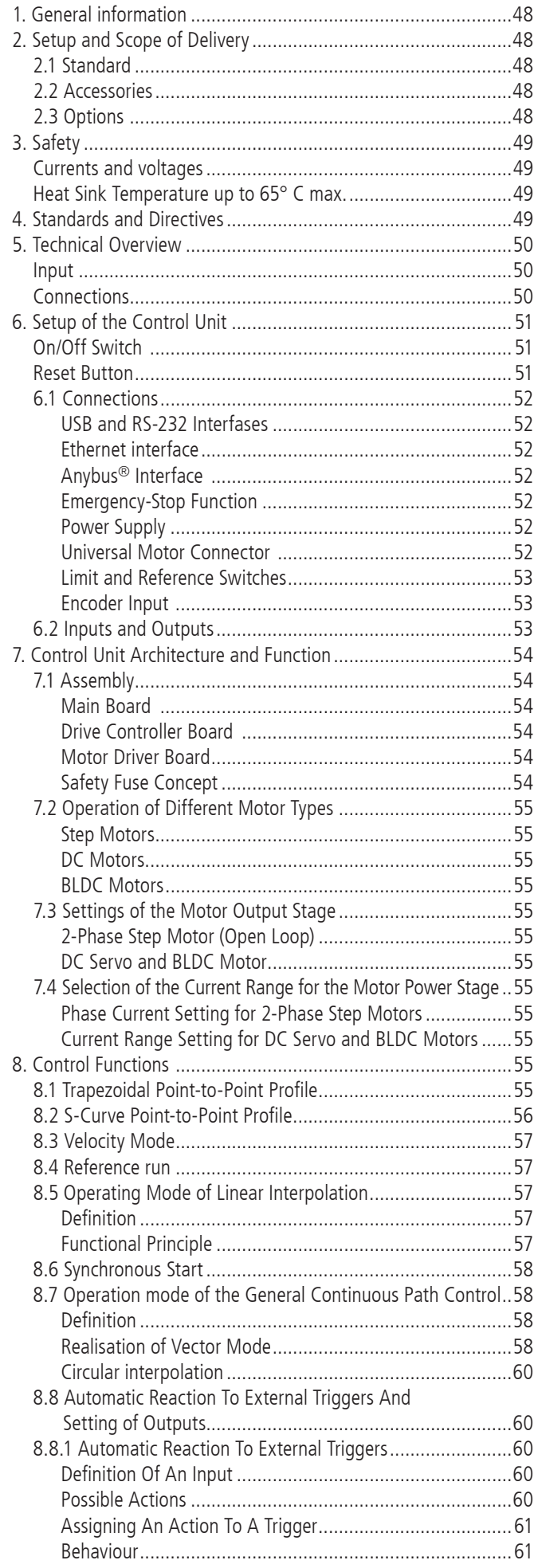

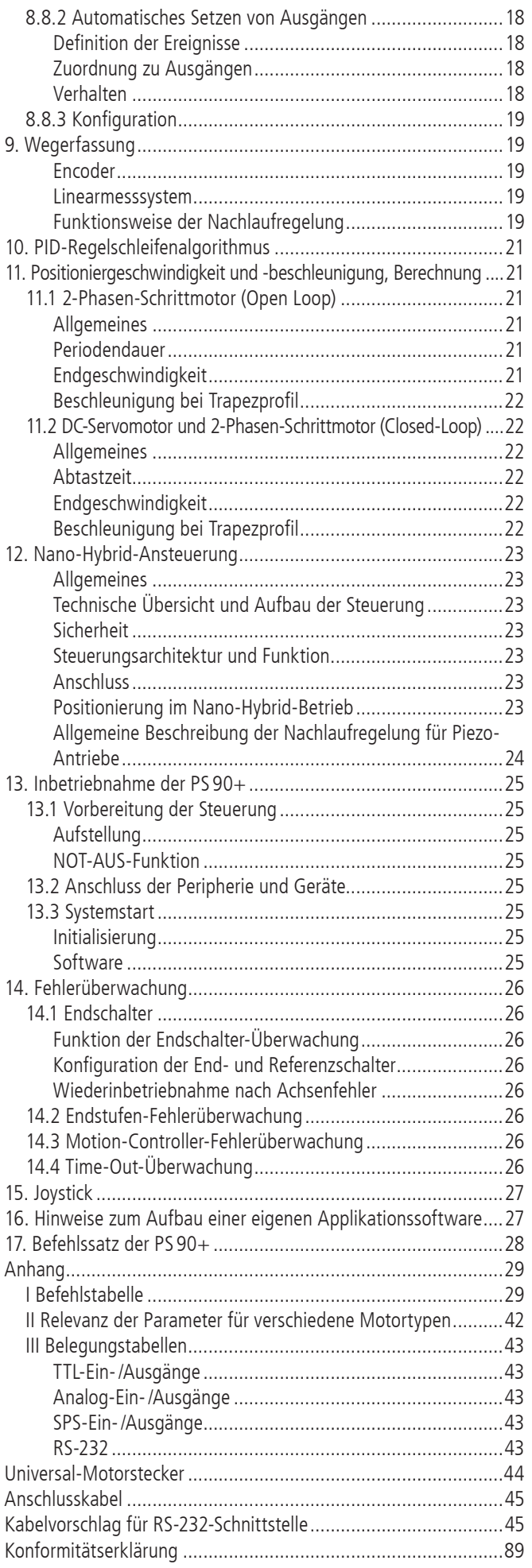

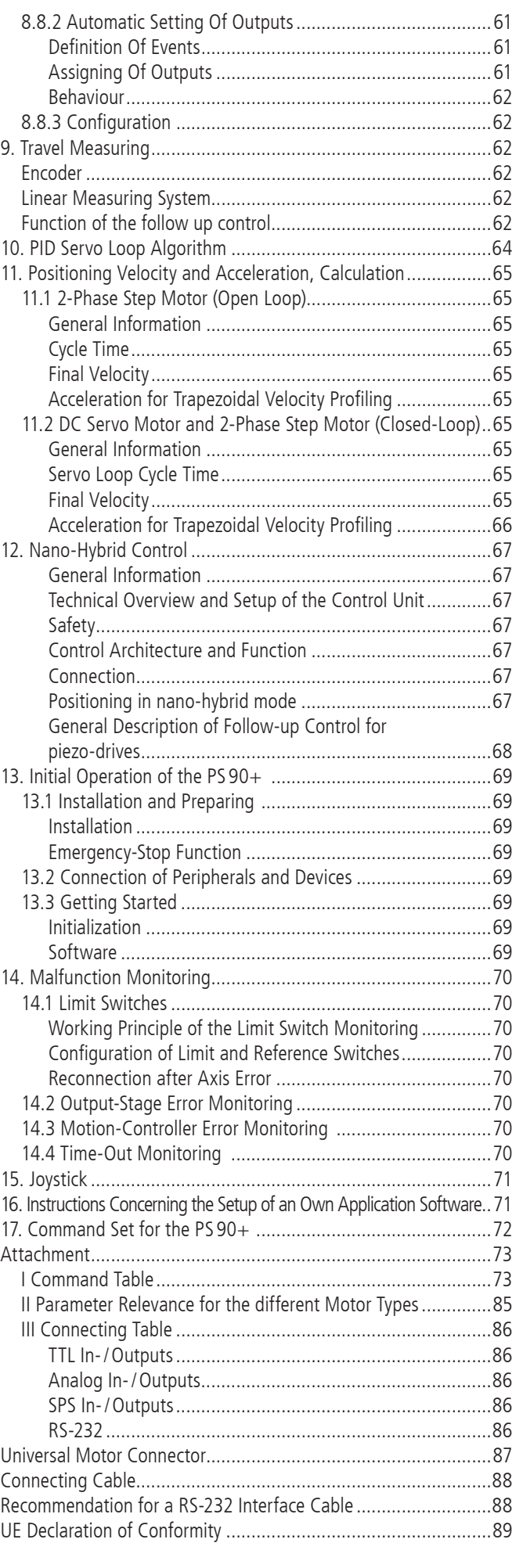

4

# <span id="page-4-0"></span>**1. Allgemeines**

Die OWIS® Steuerung PS 90+ ist eine universelle Positioniersteuerung, die für anspruchsvolle Steuerungsaufgaben eingesetzt wird.

Sie ist modular aufgebaut und wird flexibel auf den jeweiligen Anwendungsbereich konfiguriert.

Die PS 90+ ist sehr leistungsstark und kann bis zu neun Achsen mit Schrittmotoren, DC-, oder BLDC- Servomotoren oder bis zu sechs Nano-Hybrid-Achsen betreiben.

Die in einem stabilen Metallgehäuse untergebrachte Steuerung kann eigenständig (Stand-Alone) oder mit einem Rechner betrieben werden.

Für die Kommunikation mit unterschiedlicher Peripherie sind zahlreiche Ein- und Ausgänge integriert, zum Beispiel: TTL/SPS/ Analog und PWM.

Ist eine erhöhte Präzision gefordert, kann an jeder Achse ein zusätzliches Inkremental- oder Wegmesssystem angeschlossen werden. Die Steuerung bietet außerdem die Möglichkeit, Schrittmotoren mit einem zusätzlichen Encoder im Closed-Loop-Modus zu betreiben.

Bei Applikationen, für die höchste Präzision gefordert ist, können mit der PS 90+ bis zu sechs Nano-Hybrid-Achsen betrieben werden. Die Hybrid-Technologie verbinden die Vorteile der spindelbetriebene Positionierung mit der Präzision von Piezo-Aktoren.

Die PS 90+ kann Punkt-zu-Punkt-Positionierbetrieb, Trapez- oder S-förmige Geschwindigkeitsprofile, sowie komplexe, mehrachsige Bahnsteuerungen, wie Linearinterpolation oder Kreisinterpolation, ausführen.

Die PS 90+ kann selbständig auf Zustandswechsel der digitalen Eingänge reagieren und zum Beispiel Positioniervorgänge starten oder stoppen. Sie ist außerdem in der Lage, in Abhängigkeit von bestimmten Ereignissen automatisch Ausgänge zu setzen.

Zum Lieferumfang der Steuerung gehört auch die Software OWISoft. Damit kann die PS 90+ komfortabel konfiguriert und betrieben werden. OWIS® Positioniereinheiten sind in OWISoft hinterlegt und müssen nur dem jeweiligen Antrieb zugeordnet werden.

Integration und Betrieb von Fremdmotoren ist ebenfalls möglich.

# **2. Ausführung und Lieferumfang**

Die PS 90+ besteht aus einem Grundgerät für unterschiedliche Motorspannungen und wird entsprechend den Kundenanforderungen mit Achsmodulen, zusätzlichen Funktionen und Anschlüssen bestückt. Ein Nachrüsten mit Achsmodulen,

Funktionen und Anschlüssen ist ebenso möglich. Das Gerät wird bei OWIS® komplett aufgebaut, getestet und anschlussfertig geliefert. Die gültige Firmware für die Steuerung ist eingespielt. Sie kann gegebenenfalls über die USB- oder RS-232-Schnittstelle aktualisiert werden.

Zum Lieferumfang der Steuerung gehören:

- PS 90+ in der gewünschten Motorkonfiguration
- Netzkabel mit 2,5m Länge
- USB-Kabel mit 2m Länge
- CD mit OWISoft
- Betriebsanleitung als PDF Version in Deutsch und Englisch
- Kurzanleitung gedruckt und als PDF Version in Deutsch und Englisch
- Datenblatt gedruckte Version in Deutsch und Englisch

## **2.1 Standard**

Die Steuerung verfügt über:

- USB-Anschluss
- RS-232-Anschluss
- Anschluss für externen NOT-AUS-Taster
- 4 Eingänge für Referenz- bzw. Endschalter je Achse
- 8 TTL- und Analogeingänge
- 8 TTL- und Analogausgänge
- 8 SPS-Ein- und Ausgänge
- Motoranschluss D-Sub 37-polig mit Anschluss für Motorhaltebremse (Option), End-/Referenzschalter und weitere Signale (siehe Pinbelegung, S.38) + je nach Version bis zu 3 Motorhaltebremsen Anschlüsse

## **2.2 Zubehör**

Folgendes Zubehör ist erhältlich:

- Anschlusskabel mit Stecker für unterschiedliche Positioniersysteme
- Joystick für drei Achsen, analog, mit 3m Kabel
- NOT-AUS-Taster mit 3m Kabel
- bis zu 4 Ausgänge für Motor-Haltebremsen

## **2.3 Optionen**

Es sind folgende Optionen verfügbar:

• Anybus®-Schnittstelle (Modbus/TCP)

# <span id="page-5-0"></span>**3. Sicherheit**

- Vor der Inbetriebnahme des Gerätes die Gerätebeschreibung lesen und diese für den späteren Gebrauch aufbewahren.
- Die Warnhinweise, Sicherheits- und Installationshinweise müssen beachten werden.
- Technische Daten und Anschlussbelegungen beachten.
- Das Gerät darf nur für den bestimmungsgemäßen Gebrauch verwendet werden.
- Das Gerät ist für Innenraumanwendungen konzipiert und darf nicht im Freien verwenden.
- Das Gerät muss vor zu hoher Luftfeuchtigkeit (80%), Erschütterungen sowie explosiven Gasen geschützt werden.
- Das Gerät darf nur von dafür qualifiziertem Fachpersonal in Betrieb genommen und verwendet werden.
- Die geltenden Installations-, Sicherheits- und Unfallverhütungsvorschriften sind einzuhalten.
- Das Gerät darf nur in seinem geschlossenen Metallgehäuse betrieben werden.
- Anschluss-, Montagearbeiten und Sicherungswechsel dürfen nur im spannungsfreien Zustand des Gerätes ausgeführt werden.
- Sicherungswechsel darf nur von einer autorisierten Fachkraft vorgenommen werden.
- Es darf nur die vorgeschriebene Sicherung verwendet werden.
- Nicht verwendete Slots müssen mit der vorgesehenen metallischen Slot-Blende abgedeckt sein.
- Vor dem Öffnen des Gerätes muss das Gerät spannungsfrei geschaltet und vom Stromnetz getrennt werden. Das Gerät ausschalten und das Kaltgerätekabel vom Gerät und der Netzversorgung entfernen!
- Das Gerät erzeugt Wärme (Netzteil/Endstufen). Die Lüftungsschlitze nicht abdecken, genügend Abstand zu anderen Gegenstände einhalten (mind. 15cm).
- Es dürfen nur dafür vorgesehene Komponenten und Betriebsmittel, so wie Kabel und Leitungen, welche den geltenden Bestimmungen/Normen entsprechen, angeschlossen werden.
- Es dürfen keine Leitungen mit Netzspannungs- oder gefährlichen Potentialen am Gerät angeschlossen werden (ausgenommen Netzanschluss).
- Schäden die durch Nichtbeachtung dieser Hinweise entstehen, sind von Ansprüchen jeglicher Art ausgeschlossen

Die Steuerung hat je nach Ausführung ein Gewicht von etwa 15 kg. An der Frontseite unten befindet sich eine Griffmulde und an der Rückseite oben ein Handgriff. Damit kann die PS 90 sicher transportiert werden.

Das Steuergerät ist für Betriebstemperaturen von + 10 bis + 40°C und Lagertemperaturen von - 10 bis + 50°C konzipiert.

Die PS 90 hat eine NOT-AUS-Schaltung, deren Funktion an die EN 418 angelehnt ist. Sie unterbricht die Leistungsversorgung der Motorendstufen auf der Sekundärseite (Kleinspannungsbereich 24 V bzw. 48 V). Ferner wird der an einer Motorendstufe angeschlossene Motortyp über einen Codierwiderstand erkannt. So wird verhindert, dass ein versehentlich falsch angeschlossener Motortyp (z.B. ein DC-Motor an einer Schrittmotor-Endstufe) unkontrolliert

## losläuft.

Die jeweiligen Achsmodule der Steuerungen dürfen nur mit den für sie konfigurierten Motortypen betrieben werden. Andere oder weiterführende Nutzungen entsprechen nicht dem vorgesehenen Verwendungszweck.

## **Ströme und Spannungen**

Das Schaltnetzteil der PS90+ besitzt einen Weitbereichseingang für eine Primärspannung von 100VAC bis 240VAC mit 50/60 Hz. Der Netzeingang ist über eine Feinsicherung 15AT (480W) abgesichert.

Ausgangsseitig sind keine besonderen Sicherheitsvorkehrungen erforderlich, da die PS90+ ausschließlich mit Kleinspannung (PELV) bis 48VDC arbeitet. Falls die PS90+ zur Ansteuerung von Nano-Hybrid-Achsen konfiguriert ist, wird der Piezozweig mit Spannungen im Bereich von -71V bis +71V betrieben. Besondere Sicherheitshinweise finden Sie im Kapitel "Nano-Hybrid-Ansteuerung".

## **Erwärmung des Kühlkörpers bis max. 70°C**

Während des Betriebs der Steuerung wird die Abwärme der eingebauten Motorplatinen (Endstufen) über den seitlich angebrachten Kühlkörper an die Außenluft abgegeben.

Je nach Anzahl und Größe (Stromaufnahme) der angeschlossenen Motoren, sowie der Betriebsart (Kurzzeit-, Aussetz-, Dauerbetrieb) erwärmt sich der Kühlkörper und kann eine Temperatur von maximal 70°C erreichen. Wärmestau in der Steuerung oder am Kühlkörper ist zu vermeiden.

Es muss ein Mindestabstand von 15 cm zu geschlossenen Flächen und Wänden eingehalten werden.

Bei Nichtbeachtung der Sicherheitshinweise der Betriebsanleitung sind Sachschäden sowie Personenschäden möglich. Daher müssen diese jedem Nutzer zugänglich gemacht und eingehalten werden.

Die Universal-Positioniersteuerung PS 90+ ist nach den anerkannten sicherheitstechnischen Regeln gebaut und erfüllt die im folgenden Kapitel aufgeführten Normen und Richtlinien.

# **4. Normen und Richtlinien**

**Richtlinien:** 

## **2014/30/EU (EMV-Richtlinie)**

Harmonisierte Normen EN 55011:2016 + A1:2017 EN 61000-6-2:2005 EN 61000-3-2:2014 EN 61000-3-3:2013

**2014/35/EU (Niederspannungs-Richtlinie)**

Harmonisierte Norm

#### EN 61010-1:2010 **2011/65/EU (RoHS-Richtlinie)**

Harmonisierte Norm

EN 50581:2012

# <span id="page-6-0"></span>**5. Technische Übersicht**

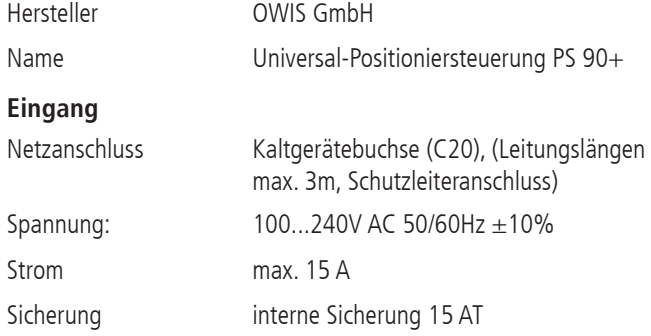

**! Hinweis:**  Die Stromaufnahme ist abhängig von der Ausstattung/Ausbaustufe und von den angeschlossenen Komponenten/Peripherie.

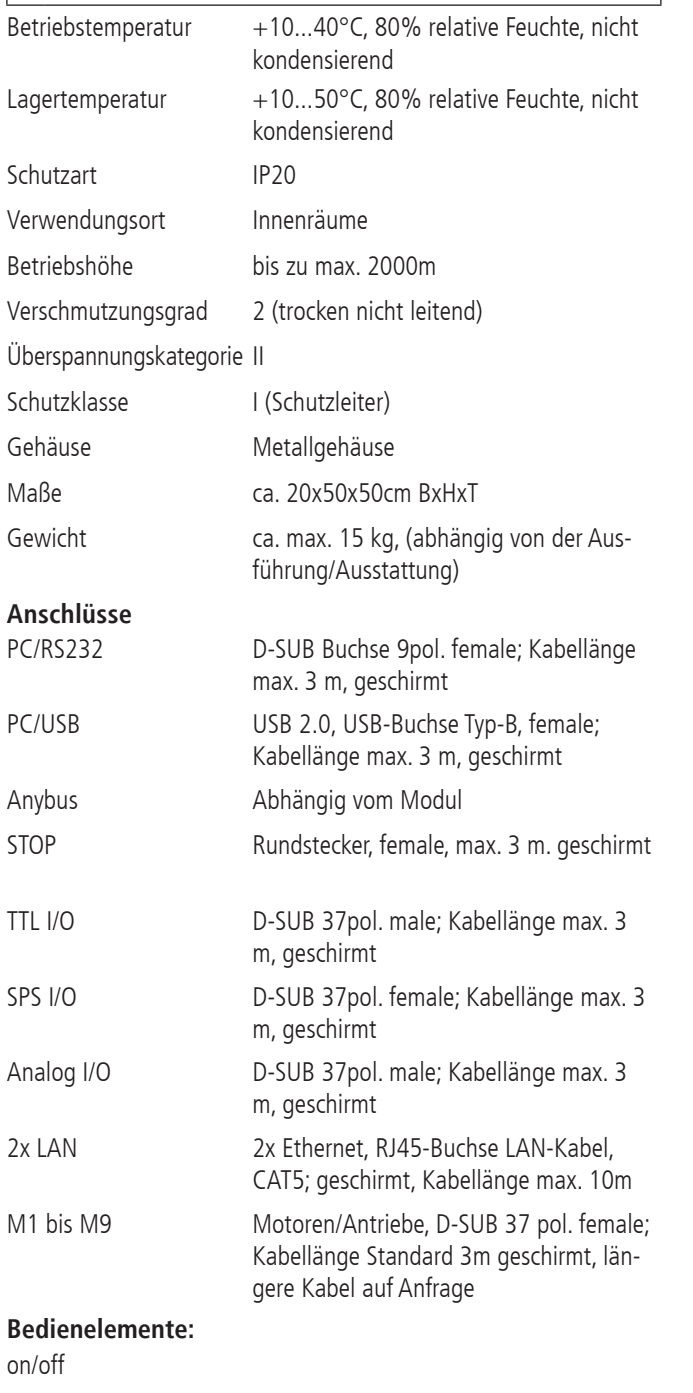

# **! ACHTUNG:**

Für den Netzanschluss darf nur das zugehörige Kaltgerätekabel verwendet werden!

# **! VORSICHT:**

Zur sichern Trennung von der Netzspannung, das Gerät ausschalten und das Kaltgerätekabel vom Gerät und vom Netz entfernen!

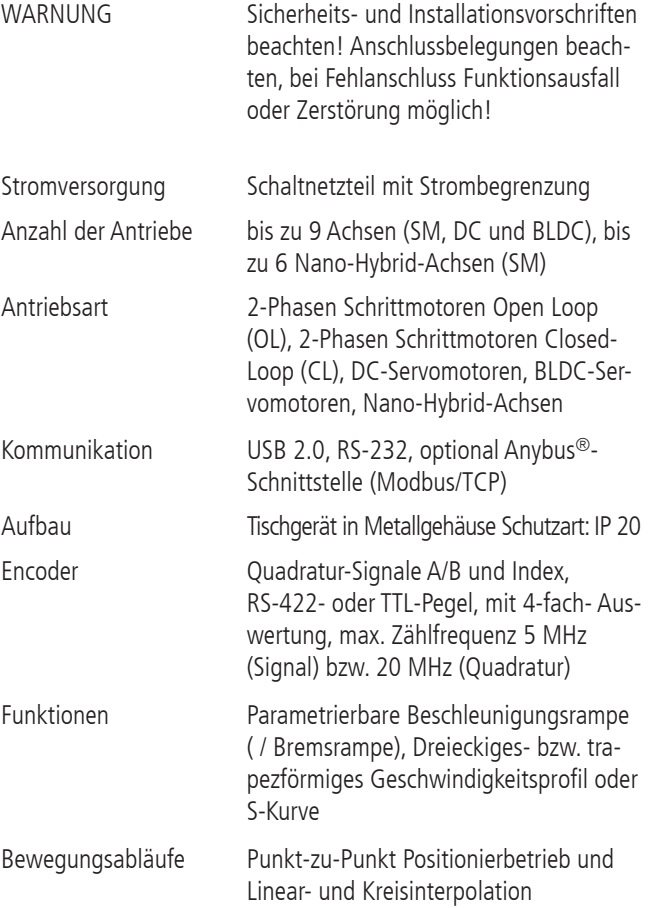

I/0

# <span id="page-7-0"></span>**6. Aufbau der Steuerung**

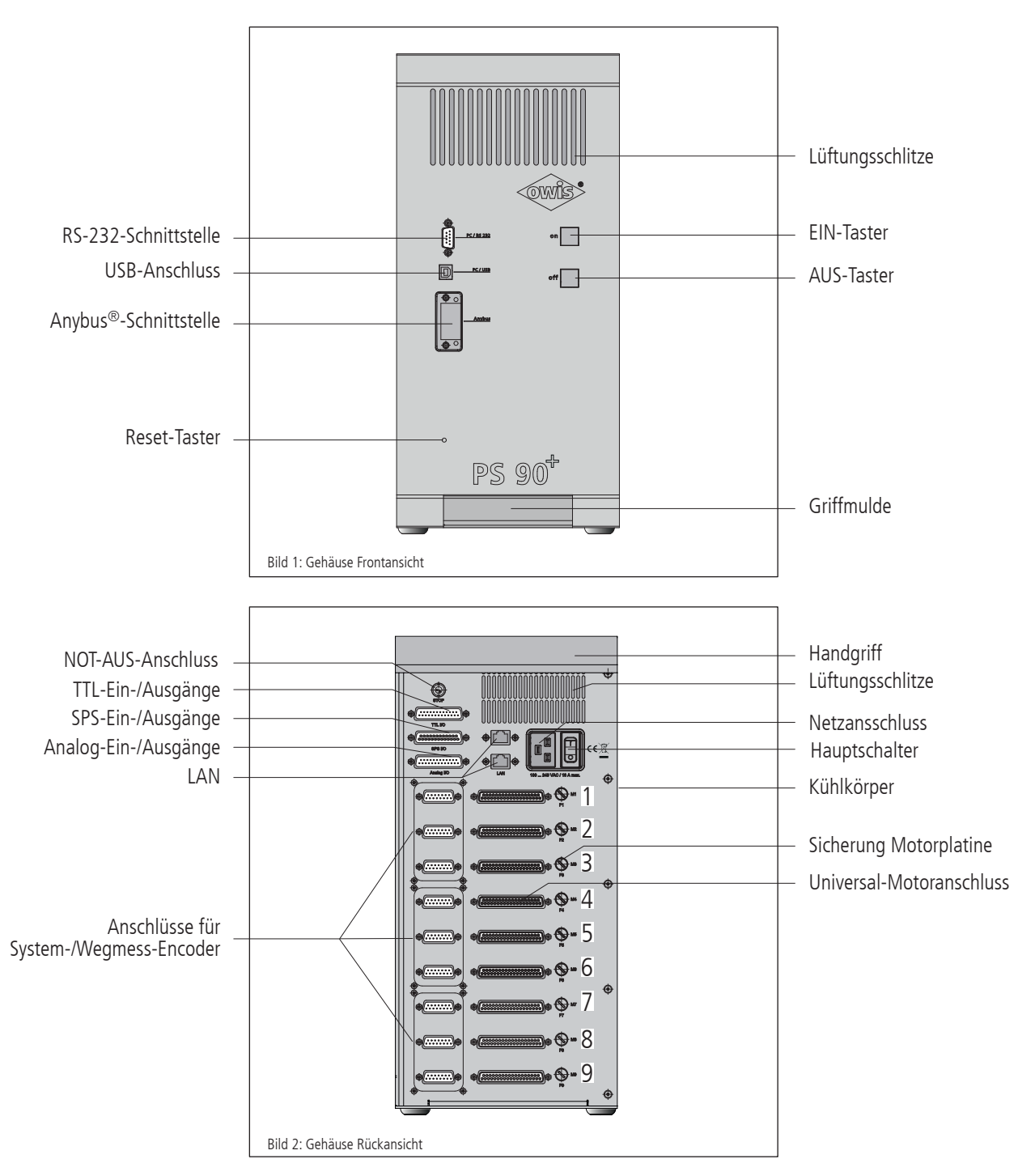

Die PS 90+ ist in einem hochwertigen und stabilen Metallgehäuse untergebracht.

Zur internen Kühlung sind auf der Gehäusevorder- und Rückseite im oberen Bereich Lüftungsschlitze angebracht. Die Abwärme der eingebauten Motorplatinen (Endstufen) wird über den seitlich angebrachten Kühlkörper an die Außenluft abgegeben.

#### **Ein-/Aus-Taster**

Hauptschalter sowie Ein-/Aus-Taster der Steuerung sind beleuchtet. Die Beleuchtung des Hauptschalters zeigt die Aktivierung der Steuerung an. Die Taster werden nach dem Einschalten der Endstufen-Leistungsversorgung durch Betätigung des Ein-Tasters zur Betriebskontrolle mit maximaler Intensität beleuchtet. Betätigung des Aus-Tasters schaltet die Motorendstufen aus und reduziert die Hintergrundbeleuchtung der Taster auf ein Minimum.

#### **Reset-Taster**

Falls die PS 90+ nicht mehr reagiert oder unerwartete Fehler auftreten, kann der versenkte Reset-Taster z.B. mittels einer Kugelschreiberspitze betätigt werden. Alternativ ist es möglich, das Gerät aus- und wiedereinzuschalten.

## <span id="page-8-0"></span>**6.1 Anschlüsse**

Die Anschlüsse der PS 90+ befinden sich auf der Gehäusevorderund auf der Gehäuserückseite. Dies sind Schnittstellen zur Kommunikation, Ein- und Ausgänge für Peripherie, sowie Anschlüsse für die Positionierer (siehe Bild 1 und 2).

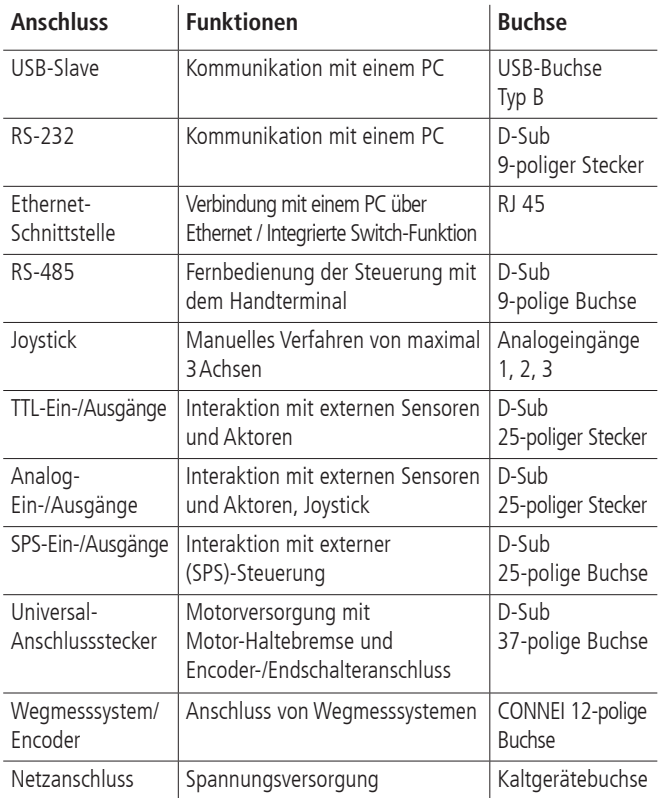

#### **Option:**

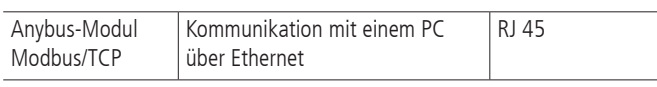

#### **USB- und RS-232-Schnittstelle**

Die PS 90+ hat eine USB 2.0-Slave-Schnittstelle, der Anschluss befindet sich auf der Geräterückseite. Die Schnittstelle ist USB 1.1 und 2.0 kompatibel. Die USB-Schnittstelle der PS90+ ist als sogenannte

COM-Brücke realisiert. Der Windows-Gerätetreiber erkennt die  $P \subseteq 90+$ 

als "USB-Serial-Port" und weist ihr eine COM-Portnummer zu, die vom Anwender bei Bedarf verändert werden kann. Die USB-Schnittstelle wird nach erfolgreicher Installation als virtuelle RS-232-Schnittstelle angesprochen.

Alternativ zur USB-Schnittstelle kann die Steuerung über die RS-232 mit einem PC kommunizieren.

Die PS 90+ kann mit Übertragungsraten von 9 600, 19 200, 38 400, 57 600 oder 115 200 Baud arbeiten. Es ist unbedingt darauf zu achten, dass die Übertragungsrate der PS90+ mit der im Gerätetreiber

eingestellten Übertragungsrate übereinstimmt, sonst ist keine Kommunikation möglich. Voreinstellung ist 9 600 Baud. (Kann aus dem Abnahmeprotokoll entnommen werden.)

### **Ethernet-Schnittstelle**

Die PS 90+ besitzt zwei Ethernet-Schnittstellen mit integrierter Switchfunktion. Über einen der beiden Anschlüsse kann die Steuerung mit dem lokalen Netzwerk verbunden werden. Der zweite Anschluss steht zum Verbinden weiterer Geräte zur Verfügung. Somit kann bei nur

einem vorhandenen Netzwerkanschluss die Steuerung mit dem Netzwerk und ein PC über die Steuerung ebenfalls mit dem Netzwerk verbunden werden. Zum Verbinden muss der Port 8777 gewählt werden.

## **Anybus® -Schnittstelle**

Die PS90+ kann optional mit einem Anybus®-Modul "Modbus/TCP" geliefert werden. Mit diesem Modul ist es möglich, über Ethernet Kommandos zur PS90+ zu schicken und entsprechende Rückmeldungen zu erhalten.

### **NOT-AUS-Funktion**

An der Geräterückseite ist ein Anschluss für einen externen NOT-AUS-Taster vorgesehen, an welchem standardmäßig ein Kurzschlussstecker eingesteckt ist. Soll ein NOT-AUS-Taster angeschlossen werden, ist der Kurzschlussstecker zu entfernen.

#### **Hinweis**:

**!** Wird der Kurzschlussstecker entfernt und kein NOT-AUS-Taster angeschlossen, ist die Funktion der Motorplatinen (Motorendstufen) blockiert

Die NOT-AUS-Schaltung der PS 90+ ist angelehnt an die EN 418 und unterbricht die Leistungsversorgung der Motorendstufen auf der

Sekundärseite (Kleinspannungsbereich 24V oder 48V). Die Funktion wird durch ein selbsthaltendes Relais mit zwangsgeführten Kontakten (2 Öffnerkontakte in Reihe) umgesetzt. Bei Abschaltung der Endstufen wird zusätzlich zur Endstufenversorgung die Endstufenfreigabe weggeschaltet (doppelte Sicherheit).

### **Stromversorgung**

Die Stromversorgung der PS 90+ ist für eine Eingangsspannung von 100VAC bis 240VAC mit 50/60 Hz ausgelegt (Weitbereichseingang).Ein Schaltnetzteil generiert 24VDC und versorgt die Einund

Ausgänge auf der Hauptplatine. Die Logikspannungen +5V, +2,5V und +3,3V für Haupt- und Antriebsplatine werden aus dieser 24VDC-Versorgung erzeugt. Ein zweites Schaltnetzteil generiert die Zwischenkreisspannung für die Motorplatinen (wahlweise 24 oder 48VDC). Diese Spannung speist die Leistungsendstufen der Motorplatinen.

Die Versorgungsspannungen für Logik und Leistung sind galvanisch getrennt.

#### **Universal-Motoranschluss**

Mit dem passenden OWIS® Anschlusskabel werden die OWIS® Positioniereinheiten angeschlossen. Über diesen Anschlussstecker wird der Motor mit Leistung versorgt, die Signale des Encoders und der Endschalter übertragen, sowie die Motor-Haltebremse, falls vorhanden, gesteuert.

Die Endstufe hat eine zusätzliche Schutzeinrichtung, die dafür sorgt, dass ein versehentlich falsch angeschlossener Motortyp (z.B. ein DC-Motor an einer Schrittmotor-Endstufe) nicht unkontrolliert startet. Am Motoranschlusskabel ist zwischen Pin 14 und Pin 15 ein Widerstand zur Codierung des Motortyps eingebaut.

#### Codierung:

- 0Ohm: DC-Servomotor
- Widerstand unendlich: 2-Phasen-Schrittmotor
- 470Ohm: BLDC

Beim Einschalten misst die Steuerung den Widerstandswert und signalisiert einen Fehler, wenn der gemessene Wert nicht zu der jeweiligen Steuerplatine passt. Die Fehlermeldung der Endstufe

<span id="page-9-0"></span>wird über das Kommando "?ASTAT" und "?MPUNISTAT<n>" ausgelesen (siehe Befehlssatz ab S. 26).

Der Steckerbelegungsplan ist im Anhang aufgeführt. Die Belegung entspricht dem OWIS®-Standard.

## **End- und Referenzschalter**

Pro Achse können maximal 4 Schalter angeschlossen werden. Dies können 24V-Induktivschalter, Mikroschalter, TTL-Hall-Effekt-Endschalter oder TTL-Lichtschranken sein. An die Eingänge können beliebige Pegel,  $\pm 5V - \pm 24V$ , Öffner oder Schließer, gegen  $+U_b$ oder Masse schaltend, angeschlossen werden.

Einer der vier Schalter ist zusätzlich als Referenzschalter definiert.

Der aktive Pegel und die Zuordnung der Schalter werden per Software konfiguriert.

## **Encodereingang**

Der Encodereingang ermöglicht sowohl den Anschluss von Encodern mit Leitungstreibern (antivalente Signale für CHA, CHB und optional Index I), als auch von Encodern mit TTL-/CMOS-Signalen.

Folgende Eingangssignale sind definiert:

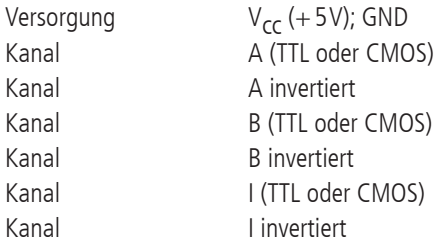

Die Umsetzung der antivalenten Signale auf TTL-Signale erfolgt mit RS-422-Leitungsempfängern. Schließt man einen Encoder mit TTL-/CMOS-Signalen an, so bleibt der Eingang für das invertierte Signal offen und wird intern mit einem hocho

## **6.2 Eingänge und Ausgänge**

Zur Interaktion mit externen Sensoren und Aktoren sind entsprechende digitale und analoge Ein- und Ausgänge vorgesehen.

An die TTL-kompatiblen Eingänge können einfache Gabellichtschranken etc. angeschlossen werden.

Mit den TTL-Ausgängen ist es möglich, digitale Hardware in der Anwendung direkt anzusteuern.

Die SPS-kompatiblen Eingänge ermöglichen die Verwendung der im Anlagenbau üblichen 24VDC-Induktiv-Sensoren in Zweidraht- und Dreidraht-Technik. Die Arbeitswiderstände der SPS-Eingänge können per Software gemeinsam als Pull-Up oder Pull-Down geschaltet werden.

Die SPS-Ausgänge steuern Magnetventile oder sonstige induktive und ohmsche Lasten direkt an (gegen +24V schaltend). Die Ausgänge sind kurzschlussfest.

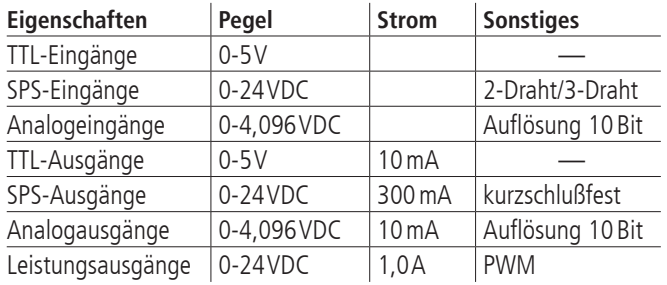

Die analogen Eingänge können Spannungen zwischen 0V und 4,096V direkt messen und mit 10-Bit-Auflösung wandeln (Referenzspannung: 4,096 V). Die Ein- und Ausgänge sind nicht galvanisch getrennt.

Die Abfragebefehle "?ANIN<uv>" und "?INPUTS" beziehen sich auf dieselben Eingänge der PS 90 (siehe Befehlssatz ab S. 26). Die Auswertung der Eingänge erfolgt entweder analog oder digital.

Die vier Leistungsausgänge sind pulsweitenmoduliert und nach Masse schaltend. Sie können induktive Lasten ansteuern, die kurzzeitig einen hohen Anzugsstrom und anschließend nur noch einen geringen Haltestrom brauchen, wie Haltebremsen oder Hubmagnete.

Die Leistungsausgänge können als Haltebremsenansteuerung konfiguriert werden.

Die NOT-AUS-Schaltung der PS 90 ist angelehnt an die EN 418 und unterbricht die Leistungsversorgung der Motorendstufen auf der Sekundärseite (Kleinspannungsbereich 24V oder 48V). Die Funktion wird durch ein selbsthaltendes Relais mit zwangsgeführten Kontakten (2 Öffnerkontakte in Reihe) umgesetzt. Bei Abschaltung der Endstufen wird zusätzlich zur Endstufenversorgung die Endstufenfreigabe weggeschaltet (doppelte Sicherheit).

# <span id="page-10-0"></span>**7. Steuerungsarchitektur und Funktion**

Die Steuerung besteht im Wesentlichen aus folgenden Komponenten: 1. ein eingebautes Netzteil

2. eine Hauptplatine

3. max. 9 Antriebsplatinen

4. max. 9 Motorplatinen (Endstufen)

## **7.1 Aufbau**

## **Hauptplatine**

Die Hauptplatine ist das Kernstück der PS 90+. Sie übernimmt die Steuerung des Hauptablaufs, kommuniziert mit dem PC und mit den Antriebsplatinen und verwaltet die digitalen und analogen Einund Ausgänge.

Die Hauptplatine hat einen USB-Anschluss für die Kommunikation mit einem PC. Eine weitere RS-232-Schnittstelle ist als alternative Kommando-Schnittstelle zum PC implementiert.

Mit dem optionalen Anybus®-Modul "Modbus/TCP" ist die Kommunikation mit einem PC über Ethernet möglich.

## **Antriebsplatine**

Jede Antriebsplatine beinhaltet ferner einen Motion-Prozessor, der eine Achse steuern bzw. regeln kann. Der Motion-Prozessor verarbeitet die Befehle des Mikrocontrollers und generiert entsprechend die Ansteuersignale für die Endstufenmodule. Die Schnittstelle zu den Endstufen ist mittels Optokoppler galvanisch getrennt.

## **Motorplatine**

Die PS90+ kann mit maximal neun Motorplatinen bestückt werden.

Auf der Motorplatine befindet sich die Endstufe, die die Wicklung(en) des Motors mit Strom versorgt und damit das Drehmoment steuert.

Die Motorplatine ist mit dem Universal-Anschlussstecker verbunden, an dem der Motor mit seinen Wicklungen, der Encoder, evtl. die Hall-Effekt-Kommutierungssensoren und alle Schalter, die zu dieser Antriebsachse gehören, angeschlossen sind.

## **Sicherungskonzept**

Für jede Motorplatine ist eine eigene Schmelzsicherung (5 x 20mm) vorhanden, die entsprechend dem maximal auftretenden Strom ausgelegt ist. Sie soll helfen, im Falle eines Hardwaredefektes größeren Schaden zu vermeiden. Die Sicherung ist von der Geräterückseite zugänglich und kann von außen getauscht werden.

Standardmäßige Absicherung: 6,3 AT. Zusätzlich ist jede Motorplatine mit einer elektronischen Sicherung versehen. Wird der maximal zulässige Phasenstrom überschritten, so wir die Platine abgeschaltet. Zusätzlich wird die Freigabe entfernt.

## **7.2 Betrieb unterschiedlicher Motortypen**

## **Schrittmotoren**

Die PS90+ ist für den Betrieb von 2-Phasen-Schrittmotoren ausgelegt, die sowohl gesteuert (Open Loop), als auch geregelt (Closed-Loop) betrieben werden können.

## **DC-Motoren**

Die PS 90+ kann ebenfalls DC-Motoren (bürstenbehaftete Servomotoren) ansteuern.

Die Endstufe ist als H-Brücke mit Strombegrenzung ausgeführt, die mit einem PWM-Signal und einem Richtungssignal angesteuert wird. Es ist eine automatische Strombegrenzung eingebaut, die beim Überschreiten des maximalen Motorstroms anspricht.

## **BLDC-Motoren**

Ein Betrieb von BLDC-Motoren (bürstenlose Servomotoren) mit drei Motorphasen ist auch möglich.

Die Endstufe steuert drei Motorwicklungen mit drei vom Motion-Controller generierten 50/50-PWM-Signalen an. In allen 3 Brückenzweigen wird der Summenstrom gemessen. Treten zu hohe Motorströme auf, so wird der Strom mittels Stromchopper begrenzt.

## **7.3 Konfiguration der Motorendstufe**

Die Endstufen sind ab Werk auf einen Motortyp fest vorkonfiguriert. Diese Einstellung kann vom Anwender nicht geändert werden. Im Folgenden werden die Konfigurationsmöglichkeiten für die jeweiligen Typen beschrieben.

## **2-Phasen-Schrittmotor (Open Loop)**

Für diesen Motortyp ist keine Strombegrenzung vorgesehen. Die Einstellung des Motorstromes ist im folgenden Abschnitt 7.4 beschrieben.

Die Stromregelung erfolgt über einen PID-Regler. Dieser darf nicht mit dem PID-Regler zur Positionslagebestimmung verwechselt werden, auch wenn die Begriffe identisch sind.

Über vier Parameter (P-, I-Schnell-, I-Langsam und D-Wert) wird die Reglercharakteristik bestimmt. Ungünstige, zu hoch eingestellte Werte können dazu führen, dass der Motor pfeift. Zu niedrige Werte reduzieren die maximal erreichbare Geschwindigkeit. Für jeden Motortyp müssen die optimalen Parameter individuell eingestellt werden. Die häuft bei Schrittmotoren auftretenden Geräusche im Betrieb können durch eine günstige PID-Einstellung stark reduziert werden. Insbesondere bei niedrigen Maximalgeschwindigkeiten ist so ein besonders geräuscharmer Betrieb möglich.

Die PS 90 wird in Kombination mit OWIS®-Positioniereinheiten bereits mit passenden Reglereinstellungen ausgeliefert. In OWISoft sind außerdem Parametersätze hinterlegt, die entweder für geräuschreduzierten, langsamen oder sehr dynamischen Betrieb optimiert sind.

## **DC-Servomotor**

Beim Betrieb von DC-Servomotoren oder BLDC-Motoren ist es üblich, eine Strombegrenzung einzustellen. Dies erfolgt über den Befehl DRICUR (siehe Befehsreferenz). Die Strombegrenzung wird nach dem Einschalten der Steuerung mit der ersten Initialisierung übernommen. Um die Begrenzung zu ändern ist ein Neustart der Steuerung notwendig. DRICUR<n>=100 entspricht dabei 100% von 12 A. Die Werte müssen entsprechend kleiner gewählt werden. Eine zu niedrig eingestellte Begrenzung reduziert die verfügbare Dynamik deutlich, da DC-Motoren und BLDC-Motoren beim Beschleunigen und Verzögern kurzzeitig größere Ströme benötigen. Dies stellt in der Regel keine Gefahr für den Motor dar.

## <span id="page-11-0"></span>**7.4 Strombereichsumschaltung der Motorendstufe**

Die PS 90+-Endstufe besitzt zwei umschaltbare Strombereiche, um möglichst hohe Auflösung der Stromeinstellung bzw. möglichst feinen Mikroschrittbetrieb zu ermöglichen.

Der gewählte Strombereich wird abgespeichert. Um den neuen Strombereich zu aktivieren, ist es erforderlich, die Achse <n> nach der Bereichsumschaltung neu zu initialisieren.

Vorwahl von Strombereich 2 (hoch) für Achse <n> erfolgt über folgende Kommandofolge:

AMPSHNT<n>=1

INIT<n>

Zurückschalten in Strombereich 1 (niedrig) kann mittels folgender Befehlssequenz vorgenommen werden:

AMPSHNT<n>=0 INIT<n>

## **Vorwahl des Phasenstromes für 2-Phasen-Schrittmotoren**

Für 2-Phasen-Schrittmotoren können Fahrstrom und Haltestrom separat voreingestellt werden. Die Einstellung für Achse <n> kann wie nachfolgend beschrieben vorgenommen werden. Die Angabe <uv> erfolgt als ganzzahliger Prozentwert des Maximalstromes im vorgewählten Strombereich (1 oder 2).

Fahrstrom: DRICUR<n>=<uv>

Haltestrom: HOLCUR<n>=<uv>

Maximaler Phasenstrom Strombereich 1 (entsprechend 100%): 2,4A

Maximaler Phasenstrom Strombereich 2 (entsprechend 100%): 5,45A

## **Hinweis:**

**!** Alle Strombereich 2 darf maximal ein Phasenstrom von 3,6A, entsprechend 66% des Endwerts, eingestellt werden.

Es sollte generell der kleinstmögliche Strombereich gewählt werden, um eine optimale Mikroschrittauflösung zu erhalten.

## **Strombereichseinstellung für DC-Servomotoren**

Für DC-Servomotoren ist der geeignete Strombereich unter Berücksichtigung des thermisch zulässigen Dauerstroms des jeweiligen Motortyps vorzuwählen. Eine Strombegrenzung kann durch das Setzen der jeweiligen Parameter eingestellt werden. (Weitere Hinweise sind im Kapitel "Einstellelemente der Motorendstufe" zu finden.)

# **8. Steuerungsfunktionen**

## **8.1 Trapezförmiges Punkt-zu-Punkt-Profil**

Die folgende Tabelle umfasst die spezifischen Profilparameter für den trapezförmigen Punkt-zu-Punkt-Modus:

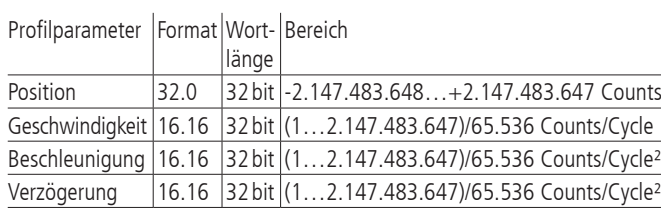

Für dieses Profil errechnet der Host eine Beschleunigung, eine Ver-

zögerung, eine Geschwindigkeit und eine Endposition.

Das Profil ist nach der Kurvenform (Bild 3, 5) benannt: Die Achse beschleunigt linear (anhand des programmierten Beschleunigungswertes), bis sie die programmierte Geschwindigkeit erreicht. Die Achse bremst dann linear ab (den Verzögerungsgswert nutzend), bis sie an der vorgegebenen Position stehen bleibt. Falls die programmierte Fahrdistanz so kurz ist, dass die Verzögerung einsetzen muss, bevor die Achse die programmierte Geschwindigkeit erreicht, wird das Profil keinen konstanten Geschwindigkeitsbereich aufweisen, und das Trapez wird zum Dreieck (Bild 4).

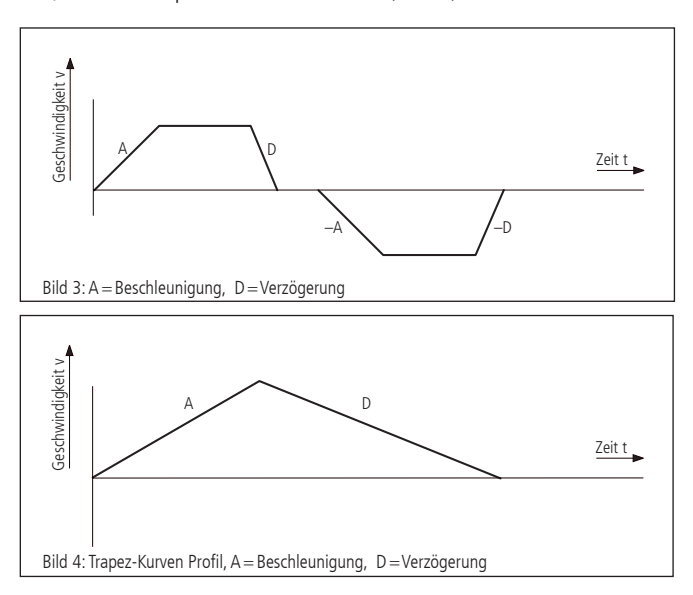

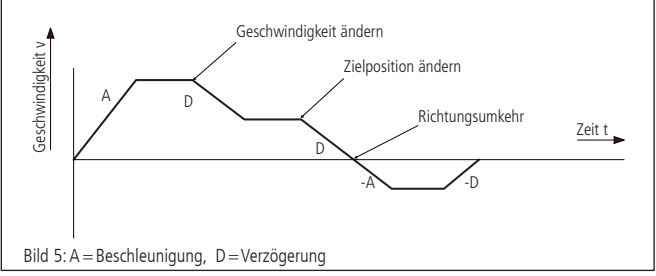

Die Beschleunigungs- und Verzögerungsrampen können symmetrisch (wenn die Beschleunigung gleich der Verzögerung ist) oder asymmetrisch sein (wenn die Beschleunigung nicht gleich der Verzögerung ist).

Der Beschleunigungsparameter wird immer am Anfang der Bewegungssequenz benutzt. Danach wird der Wert für die Beschleunigung in dieselbe Richtung verwendet, und der Wert für die Verzögerung wird in entgegengesetzter Richtung eingesetzt. Falls keine Bewegungsparameter während der Bewegungssequenz verändert werden, wird der Beschleunigungswert verwendet bis die maximale Geschwindigkeit erreicht wurde. Der Verzögerungswert wird für die Abbremsrampe eingesetzt, bis die Geschwindigkeit auf Null sinkt.

Es ist möglich, einen der Profilparameter zu verändern, während die Achse sich in diesem Profilmodus befindet. Der Profilgenerator wird immer versuchen, die Bewegung innerhalb der durch die Parameter vorgegebenen gesetzten Bedingungen auszuführen. Wird während der Bewegung die Endposition in solch einer Weise verändert, dass die restliche Fahrdistanz das Vorzeichen wechselt, wird die PS 90+ mit Rampe bis zum Stopp abbremsen und dann in entgegengesetzte Richtung beschleunigen, um sich zu der neuen angegebenen Position zu bewegen.

## <span id="page-12-0"></span>**8.2 S-Kurven-Punkt-zu-Punkt-Profil**

Die folgende Tabelle fasst die Profilparameter für den S-Kurven-Punkt-zu-Punkt-Modus zusammen:

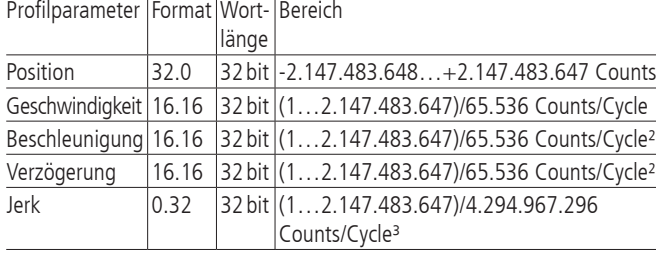

Das S-Kurven-Punkt-zu-Punkt-Profil fügt im Vergleich zum Trapezprofil einen weiteren Parameter ("Jerk" oder "Ruck") hinzu. Dieser gibt die Änderungsrate der Beschleunigung an. Wenn in diesem Profilmodus eine Positionierung durchgeführt wird, wird zunächst die Beschleunigung linear mit dem eingestellten Wert Jerk erhöht, bis sie den programmierten Wert erreicht. Der Übergang von konstanter Beschleunigung zu konstanter Geschwindigkeit erfolgt ebenfalls mit einem linearen Anwachsen der Verzögerung. Das Verhalten am Ende der Bewegung ist analog dazu.

Im S-Kurven-Profilmodus muss der gleiche Wert sowohl für die Beschleunigungs- als auch für die Verzögerunsrampe benutzt werden. Asymmetrische Profile sind nicht erlaubt. Dies ist nur im trapezförmigen Profilmodus möglich.

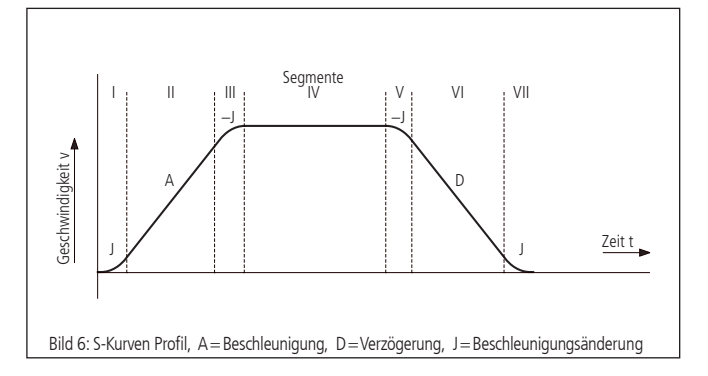

Bild 7 zeigen ein typisches S-Kurven-Profil. In Segment I erhöht sich der Beschleunigungswert um den per Jerk gesetzten Wert, bis die maximale Beschleunigung erreicht wurde. Im nächsten Segment wird die Achse linear (Jerk=0) beschleunigt. Das Profil wendet dann im Segment III den negativen Wert des Jerks an, um die Beschleunigung zu reduzieren. Im Segment IV verfährt die Achse jetzt mit maximaler (programmierter) Geschwindigkeit (V). Das Profil wird dann in einer dem Beschleunigungswert ähnlichen Weise abbremsen, indem in umgekehrter Richtung der negative Jerk verwendet wird, um zuerst die maximale Verzögerung zu erreichen (A), und dann die Achse zu einem Halt an der Endposition zu bringen.

Ein S-Kurven-Profil enthält u.U. nur einen Teil der in Bild 7 gezeigten Segmente. Dies kann z.B. der Fall sein, wenn nicht die maximale Beschleunigung vor dem "Halbweg" in Richtung Endgeschwindigkeit oder Endposition erreicht werden kann. Hier würde das Profil dann nicht die Segmente II und VI enthalten (siehe Bild 7.

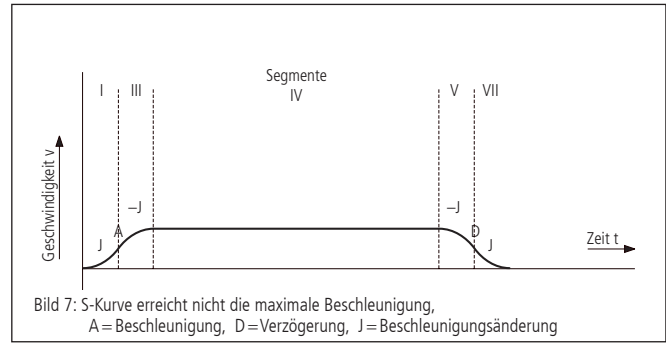

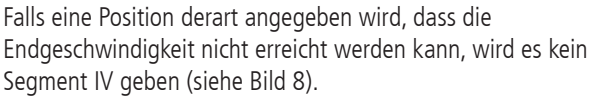

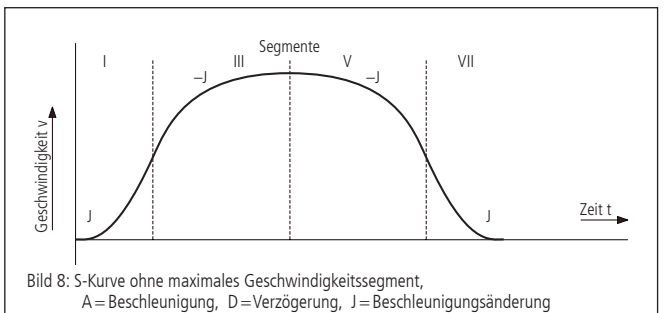

Im Gegensatz zum trapezförmigen Profilmodus erlaubt der S-Kurven-Profilmodus keine Änderungen an einem der Profilparameter, während die Achse in Bewegung ist. Ebenfalls darf die Achse nicht in den S-Kurven-Modus geschaltet werden, während die Achse in Bewegung ist. Es ist allerdings erlaubt, vom S-Kurven-Modus zu einem anderen Profilmodus während der Bewegung zu wechseln.

## **8.3 Geschwindigkeitsmodus**

Die folgende Tabelle fasst die Profilparameter für den Geschwindigkeitsmodus zusammen:

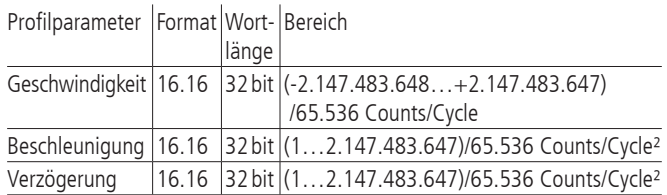

Im Gegensatz zu den trapezförmigen und S-Kurven-Profilmodi, bei denen die Endposition bestimmt, ob positive oder negative Geschwindigkeit vorgegeben wird, bestimmt das Vorzeichen des im Geschwindigkeitsmodus übergebenen Geschwindigkeitswerts, ob in positiver oder negativer Richtung gefahren werden soll. Deswegen kann der Geschwindigkeitswert der zur PS 90+ übermittelt wird, positive Werte (für positive Bewegungsrichtung) oder negative Werte (für entgegengesetzte Bewegungsrichtung) annehmen. Bei diesem Profil wird keine Endposition angegeben.

Die Bahn wird ausgeführt, indem die Achse mit dem angegebenen Wert kontinuierlich beschleunigt, bis die jeweilige Endgeschwindigkeit erreicht wird. Die Achse fängt an abzubremsen, wenn eine neue Geschwindigkeit angegeben wird, die einen kleineren Wert hat als die aktuelle Geschwindigkeit oder ein anderes Vorzeichen hat als die aktuelle Richtung vorgibt.

Ein einfaches Geschwindigkeitsprofil sieht aus wie ein einfaches trapezförmiges Punkt-zu-Punkt-Profil, wie in Bild 4 dargestellt. Bild 10 zeigt ein komplizierteres Profil, in dem beides, die Geschwindigkeit als auch die Bewegungsrichtung, zweimal wechseln.

<span id="page-13-0"></span>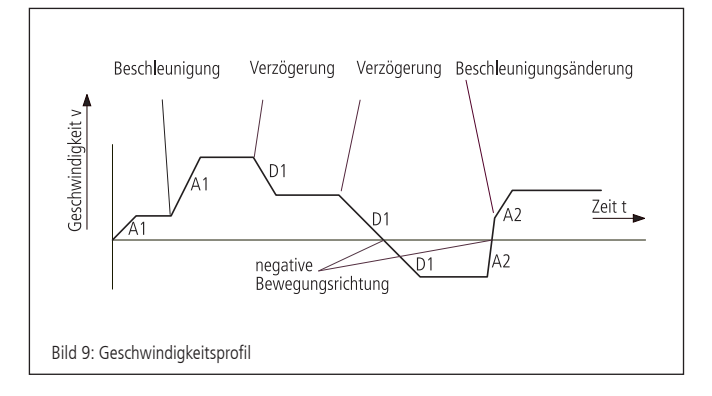

**! Hinweis**: Im Geschwindigkeitsmodus ist die Achsenbewegung nicht an eine Endposition gebunden. Es liegt in der Verantwortung des Anwenders, Geschwindigkeits- und Beschleunigungswerte zu verwenden, die einen sicheren Bewegungsablauf garantieren.

## **8.4 Referenzierung**

Bei der Referenzfahrt wird einer der vier Endschalter angefahren. Die Position kann an dieser Stelle genullt werden. Dazu werden zwei Referenzfahrtgeschwindigkeiten mit Betrag und Vorzeichen und eine Referenzbeschleunigung parametriert. Der Endschalter wird mit großer Geschwindigkeit angefahren und mit kleiner Geschwindigkeit verlassen, dann wird gestoppt.

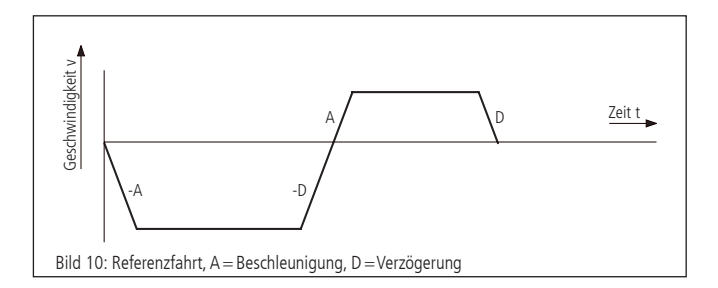

# **8.5 Linearinterpolation**

## **Begriffsbestimmung**

Linearinterpolation bezeichnet hier die Synchronisation der Bewegung aller beteiligten Achsen derart, dass die Achsen quasi-simultan starten und ihre Ziele praktisch gleichzeitig erreichen. Die Bewegung erfolgt hierbei mittels trapezförmiger Geschwindigkeitsprofile, wobei die Beschleunigungs- und Bremsrampen so angepasst werden, dass alle Achsen ebenfalls synchron beschleunigen bzw. bremsen. Die Bewegung eines aus Linearachsen bestehenden XYZ-Systems, das über Linearinterpolation angesteuert wird, beschreibt somit im kartesischen Koordinatensystem näherungsweise eine Gerade im Raum.

Die Achse mit der niedrigsten Achsnummer, welche den längsten Verfahrweg (umgerechnet in Inkremente) zurückzulegen hat, wird als Führungsachse f bezeichnet. Auf diese Achse werden die restlichen an der Linearinterpolation beteiligten Achsen steuerungsintern per Software synchronisiert.

## **Funktionsprinzip**

Welche der maximal 9 Achsen an der Linearinterpolation beteiligt sind, wird über einen Binärcode beim Start der Achsen angegeben. Ein gesetztes Bit bedeutet hierbei, dass die entsprechende Achse aktiv ist.

Für jede Achse muss vor Verwendung der Linearinterpolation ein maximaler Geschwindigkeits- sowie ein maximaler Beschleunigungswert definiert werden, der während des Positioniervorganges nicht überschritten werden darf. Das Geschwindigkeit-Zeit-Profil eines linearinterpolierten Bewegungsablaufes ist symmetrisch.

Unter Berücksichtigung der digitalen Systemzeit (Abtastzeit bzw. Periodendauer des Profilgenerators) für jede Achse werden die Maximalwerte in der Weise umgerechnet, dass die Führungsachse f schnellstmöglich (mit maximal möglicher Geschwindigkeit v<sub>max</sub> (f) und Beschleunigung a<sub>max</sub> (f)) ihr Ziel erreicht. Die restlichen Achsen werden auf die Führungsachse synchronisiert, wobei die gegebenen Grenzwerte von der Steuerung einzuhalten sind.

Die Linearinterpolationsachsen seien nachfolgend mit (i) bezeichnet. Das folgende Diagramm zeigt den prinzipiellen Verlauf des Geschwindigkeitsprofils der Führungsachse v<sub>f</sub> (t) und einer beliebigen Linearinterpolationsachse  $v_n$  (t) an einem Beispiel:

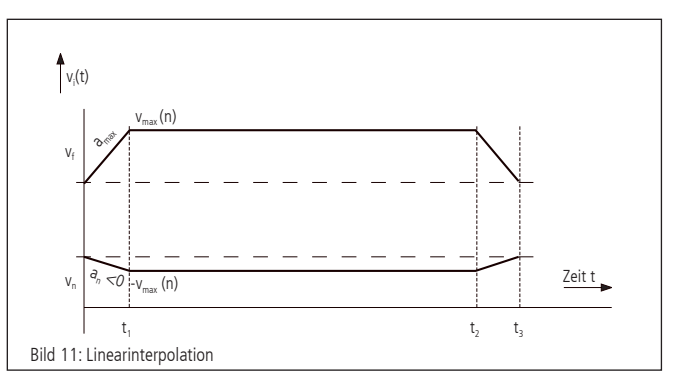

Die Fahrdistanz der Achse (n) ist im Beispiel negativ, die Fahrdistanz der Führungsachse (f) positiv. Zum Zeitpunkt  $t_1$  ist die Beschleunigungsphase beendet. Die Bremsung wird bei  $t_2$  eingeleitet, und alle Achsen stoppen gemeinsam zum Zeitpunkt t3.

## **8.6 Synchroner Start**

Ähnlich der Linearinterpolation ist es möglich, den Positioniervorgang oder den Geschwindigkeitsmodus mehrerer Achsen synchron starten zu lassen.

Mit Hilfe der dazu notwendigen Befehle (siehe Befehlsreferenz) werden alle Berechnungen zunächst intern durchgeführt. Anschließend erfolgt ein nahezu gleichzeitiger Start aller ausgewählter Achsen. Im Unterschied zur Linearinterpolation führt jede Achse ihre Bewegung so aus, wie sie es auch beim einzelnen Start geschehen würde.

## **8.7 Funktionsweise der allgemeinen Bahnsteuerung**

## **Definition**

Die PS 90+ ermöglicht, beliebige Bahnkurven über Ketten von Einzelvektoren zu approximieren, die in Form einer Vektortabelle an die Steuerung übergeben werden. Die allgemeine Bahnsteuerung wird somit über einen Vektormodus realisiert.

In die Vektortabelle werden relative Positionswerte eingetragen, die zu bestimmten, diskreten Zeitpunkten möglichst genau erreicht werden sollen. Bezugspunkt bzw. Startpunkt der Tabellenvektoren ist die jeweilige aktuelle Sollposition der Achsen.

Die approximierten Bahnkurven werden im Geschwindigkeitsmodus mit Trapezprofil gefahren.

#### <span id="page-14-0"></span>**Realisierung des Vektormodus**

#### Vektortabelle

Jeder Tabelleneintrag n definiert ein komplettes Fahrsegment und enthält den relativen Fahrtvektor  $\vec{\Delta x}$  für maximal neun Achsen (a bis i, entsprechend den Achsnummern 1 bis 9), das für die Fahrt des Vektors vorgegebene Zeitintervall At, einen 16-Bit-Funktionscode F, einen 8-Bit-Fehlercode E und einen 8-Bit-Achsfreigabecode T:

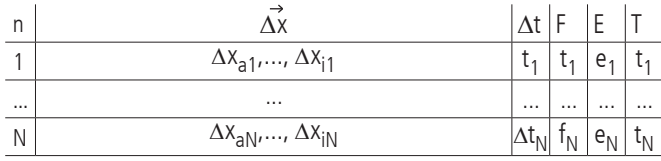

Es können maximal 4000 Vektoren definiert werden ( $N_{max}=4000$ ).

Die Elemente des Fahrtvektors (Einzeldistanzen) werden als ganzzahlige Werte mit Vorzeichen (Integer 16-Bit) dargestellt. Die maximale Wegdistanz für ein Zeitintervall  $\Delta t_{\text{n}}$  beträgt 2147483648 Inkremente, d.h. als Wertebereich für einen Positionseintrag ist ein Zahlenwert von -2147483648 bis +2147483648 zulässig.

### **Segmentdauer**

Das Zeitintervall  $\Delta t_{\sf n}$  für Fahrsegment <n> wird als ganzzahliges Vielfaches von 1,024ms angegeben. Der Wertebereich reicht von 20 bis 65535, woraus sich eine definierbare Segmentzeit von minimal 20,48ms bis maximal 67,10784s in Schritten von 1,024ms ergibt:

$$
\Delta t_{n_{min}} = 20 \cdot 1,024 \text{ ms} = 20,48 \text{ ms}
$$

 $\Delta t_{n_{\text{max}}}$  = 65635 · 1,024 ms = 67,10784s

## Steuercodes

Alle hier verwendeten Codes (F, E und T) sind prinzipiell Binärcodes, die grundsätzlich als positive ganzzahlige Werte (Integer) repräsentiert und an die Steuerung übergeben werden, unabhängig von dem mittels "TERM=..." vorgewählten Terminalmodus.

Der Funktionscode F wird als 16-Bit-Wert dargestellt. Bit 15 wird zur Vorwahl der Betriebsart, d.h. "konstante Geschwindigkeit" (v=const., Bit 15 gelöscht) oder "konstante Beschleunigung" (a=const., Bit 15 gesetzt), verwendet.

Die restlichen Bits werden benutzt, um bis zu drei Ausgänge pro Zeile jeweils entweder zu setzen oder zu löschen. Über Bits 0-3 wird binär der Ausgang gewählt. Bit 4 entscheidet dann, ob der Ausgang gesetzt oder gelöscht wird. Dieses Schema wiederholt sich für Bits 5 bis 9 und Bits 10 bis 14.

Werte für die Wahl des Ausgangs zwischen 1 und 8 entsprechen den TTL-Ausgangsnummern 1 bis 8. Für die SPS-Ausgänge 1 bis 7 muss entsprechend 9 bis 15 gewählt werden. Wird der Ausgangswert auf Null gesetzt, so wird keine Aktion ausgeführt.

Somit ist für die Standard-Betriebsart "konstante Geschwindigkeit" f = 0 zu setzen, wenn keine Ausgänge angesteuert werden sollen.

Der 8-Bit-Fehlercode E gibt an, ob und gegebenenfalls bei welcher der maximal 8 im Vektormodus aktiven Achsen während der Plausibilitätsüberprüfung der Vektortabelle ein Fehler aufgetreten ist. Hierbei zeigt ein gesetztes Bit 0 einen Fehler bei Achse 1 an, ein gesetztes Bit 1 einen Fehler bei Achse 2 usw. Der 8-Bit-Freigabecode T definiert, welche der Achsen 1 bis 8 im Vektormodus aktiv ist. Die Zuordnung der einzelnen Bits zur Achsnummer entspricht dem Fehlercode E, d.h. ein gesetztes Bit 0 bedeutet, dass Achse 1 aktiv ist usw.

#### Betriebsarten

In den nachfolgenden Diagrammen werden beide über den Funktionscode F vorwählbaren Betriebsarten anhand des Geschwindigkeit-Zeit-Verlaufes am Beispiel veranschaulicht. Die Zeitintervalle der fünf dargestellten Fahrsegmente werden mit " $\Delta t_1$ " bis " $\Delta t_5$ " bezeichnet, die Geschwindigkeitswerte am Ende des jeweiligen Segments mit  $v_1$ " bis " $v_5$ " und die Beschleunigungswerte mit "a<sub>1</sub>" bis "a<sub>5</sub>".

Geschwindigkeit-Zeit-Diagramm für Betriebsart v=const. (Beispiel):

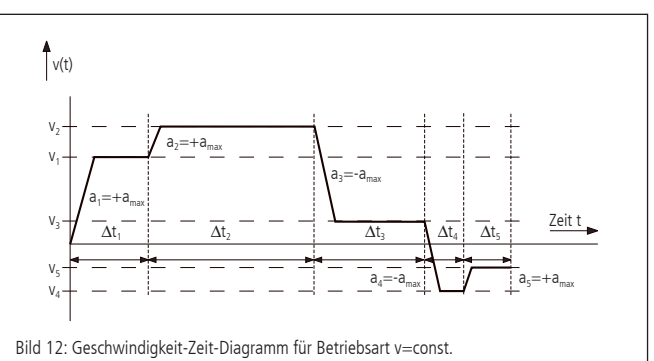

Die Fahrgeschwindigkeit wird im Konstantgeschwindigkeits-Modus mit der vorgegebenen Maximalbeschleunigung geändert und bleibt danach konstant. Sie wird während der Abarbeitung der Vektortabelle für jedes Segment zyklisch neu berechnet. Eine eventuell auftretende Lageabweichung am Ende eines Segments fließt im darauffolgenden Segment als Korrekturwert ein, um eine Akkumulation des Positionierfehlers zu vermeiden.

Geschwindigkeit-Zeit-Diagramm für Betriebsart a=const. (Beispiel):

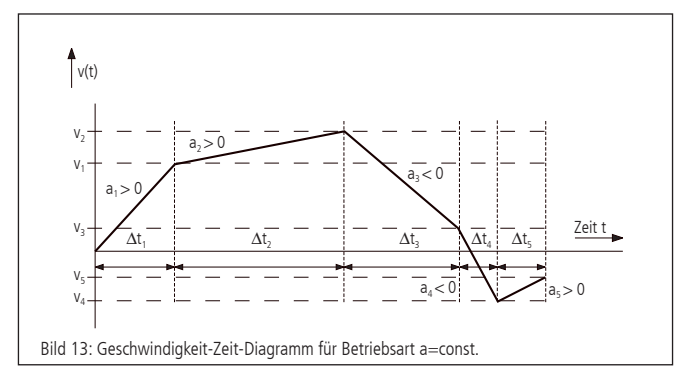

Die Fahrgeschwindigkeit ändert sich im Konstantbeschleunigungs-Modus stetig. Der Beschleunigungswert ist innerhalb eines Segments für jede Achse konstant. Endgeschwindigkeit und Beschleunigung innerhalb des Segments werden während der Abarbeitung der Vektortabelle für jedes Segment zyklisch neu berechnet. Eine eventuell auftretende Lageabweichung am Ende eines Segments fließt im darauffolgenden Segment, analog zur Betriebsart v=const., als Korrekturwert ein.

#### Maximalgeschwindigkeit und -beschleunigung

Die maximal zulässige Geschwindigkeit bzw. Beschleunigung im Vektormodus wird für jede Achse separat mittels der Befehle "IVEL" und "IACC" gesetzt. Diese Grenzwerte gelten gleichermaßen für den Vektormodus als auch für den Betrieb mit Linearinterpolation.

## Plausibilitätsprüfung

Über das Kommando "PTABPLAUS" kann eine Vektortabelle auf Plausibilität geprüft werden. Falls die gegebene Zielposition einer Achse nur bei Überschreitung des vorgegebenen Geschwindigkeitsoder Beschleunigungslimits erreicht werden könnte, wird für die betreffende Achse das entsprechende Bit im Fehlercode E gesetzt.

<span id="page-15-0"></span>Gesetzte Fehlerbits werden während des Positioniervorgangs ignoriert und dienen nur der Information des Anwenders. Der Tabelleneintrag kann auch dann ausgeführt werden, wenn E ungleich Null ist, jedoch ist dann mit einem sehr großen Positionierfehler zu rechnen.

#### Achsenfreigabe

Für jede innerhalb eines Fahrsegments aktive Achse muss im Freigabecode T ein Bit gesetzt werden. Achsen mit gelöschtem Bit werden im Fahrtvektor nicht berücksichtigt bzw. mit der programmierten Maximalbeschleunigung auf Geschwindigkeit Null abgebremst, falls die aktuelle Fahrgeschwindigkeit ungleich Null sein sollte.

### Syntax

Der Tabelleneintrag <n> wird über den Befehl "POSTAB" generiert und zur Steuerung übertragen. Die Syntax ist wie folgt:

POSTAB  $\langle n \rangle = \Delta x_{an}, \dots, \Delta x_{in}$ ,  $\Delta t_n$ ,  $f_n$ ,  $e_n$ ,  $t_n$ 

Als Wert für den Fehlercode E sollte immer Null übergeben werden, damit eventuell gesetzte Fehlerbits gelöscht werden.

Die Plausibilitätsprüfung für die Fahrsegmente <n> bis zum Ende der Tabelle wird mittels

## PTABPLAUS <n>

vorgenommen. Hierbei werden für alle aktiven Achsen jedes Segments die Geschwindigkeits- bzw. Beschleunigungswerte berechnet und die Einhaltung der gesetzten Grenzwerte überprüft. Im Fehlerfall wird das der Achse entsprechende Bit im Fehlercode E gesetzt. Der berechnete Geschwindigkeits- und Beschleunigungswert (Vel<sub>i</sub> and Acc<sub>i</sub>) für Segment <n> der letzten aktiven Achse <i> (d.h. derjenigen aktiven Achse mit der höchsten Achsnummer <i>) wird zu Kontrollzwecken ebenfalls in der Tabelle gespeichert und kann mittels "?POSTAB" ausgelesen werden. Beide Kontrollwerte dienen insbesondere der Fehlersuche bzw. der erweiterten Plausibilitätskontrolle von Fahrsegmenten mit einer einzigen aktiven Achse.

?POSTAB <n>

liefert als Antwort:

 $\Delta\bm{\mathsf{x}}_{\mathsf{an}},...,\,\Delta\bm{\mathsf{x}}_{\mathsf{in}},\,\Delta\bm{\mathsf{t}}_{\mathsf{n}},\bm{\mathsf{f}}_{\mathsf{n}},\,\mathsf{e}_{\mathsf{n}},\,\mathsf{t}_{\mathsf{n}}$  Vel $_\mathsf{i}$ , Acc $_\mathsf{i}$ 

Beispiel:

Das nachfolgende Beispiel soll die grundlegenden Funktionen zur Erstellung der Tabelleneinträge veranschaulichen. Gegeben seien:

Segmentnummer: 0 (erster Tabelleneintrag)

Segmentzeit: ca. 100ms

aktive Achsen für die Bahnsteuerung: Achsen 1, 2, 3

Geschwindigkeitslimits Achse 1, 2, 3 : 800000, 500000, 300000 Beschleunigungslimits Achse 1, 2, 3 : 2000, 4000, 10000

Fahrdistanzen Achse 1, 2, 3 (relativ, in Inkrementen): 1000, -500, 2000

Betriebsart a=const.

Zu berechnen sind die normierte Segmentzeit  $\Delta \mathrm{t}_0$  und der Freigabecode  $t_0$ :

 $\Delta t_0 = \frac{100 \text{ ms}}{1,024 \text{ ms}} \approx 98$  $t_0 = 2^0 + 2^1 + 2^2 = 7$ 

Folgende Befehle sind zu senden, um die Geschwindigkeits- und Beschleunigungslimits zu setzen sowie den ersten Tabelleneintrag zu definieren:

IVEL1=800000

IVEL2=500000 IVEL3=300000 IACC1=2000 IACC2=4000 IACC3=10000 POSTAB0=1000,-500,2000,0,0,0,0,0,0,98,32768,0,7

Plausibilitätskontrolle mittels

?PTABPLAUS0

und Auslesen des Tabellenelements über ?POSTAB0

ergibt als Antwort:

1000,-500,2000,0,0,0,0,0,0,98,32768,4,7,668734,1705,

Der Fehlercode "4" zeigt an, dass der Eintrag für die dritte (und letzte) Achse fehlerhaft ist. Es wurden ein Geschwindigkeitswert von 668734 und eine Beschleunigung von 1705 bei einer gegebenen Fahrstrecke von 2000 Inkrementen für diese Achse berechnet. Der Geschwindigkeitswert liegt über dem zulässigen Grenzwert 300000.

## Fahrtende

Nach Abarbeitung des letzten Tabelleneintrags oder bei gelöschtem Freigabe-Bit bremsen die dann nicht mehr aktiven Achsen mit der jeweiligen Maximalbeschleunigung auf Geschwindigkeit Null ab. Danach wird der Geschwindigkeitsmodus deaktiviert und die Achsen werden von Bahnsteuerungskontrolle auf Positionshaltung umgeschaltet.

Daraus ergibt sich bei Beendung der Bahnkurve ein Nachlaufen um eine gewisse durch die Ausgangsgeschwindigkeit am Ende des letzten Segments und die Maximalbeschleunigung bestimmte Distanz.

## Auswahl von Segmenten

Neben der Möglichkeit, über Freigabebits die gesamte Tabelle zu segmentieren, kann dies auch direkt über den Startbefehl PTABGO erfolgen. PTABGO<n> startet die Tabelle ab Zeile n. PTABGO<n><m> führt die Zeilen n bis m aus.

## **Kreisinterpolation**

Die approximative Bahnkurvenerzeugung über tabellierte Segmente ermöglicht auch, mit zwei beliebigen Achsen X und Y eine kreisähnliche Figur bzw. einen Teil davon zu generieren. Hierbei wird der gewünschte Kreisbogen durch eine Sequenz von Kreissekanten angenähert.

Über einen speziellen Befehl kann die Vektortabelle ab einem bestimmten Index mit entsprechenden Kreisdaten gefüllt werden, sofern die entsprechenden Basisparameter vorher korrekt gesetzt worden sind.

Über einen Skalierungsfaktor, der die Weginkremente der beiden Achsen in eine bestimmte Beziehung zueinander setzt, ist es möglich, unterschiedliche Achsauflösungen zu kompensieren oder elliptische Konturen zu erzeugen.

Definitionen:

Nummer der Sekanten: k∈(1,..., m); m = Gesamtanzahl Sekanten

Startwinkel (Winkeloffset) des Kreissegments:  $\alpha$ 

Vom Kreissegment abzudeckender Winkelbereich: Δα

Radius des Kreissegments: r

Veranschaulichung am Diagramm:

<span id="page-16-0"></span>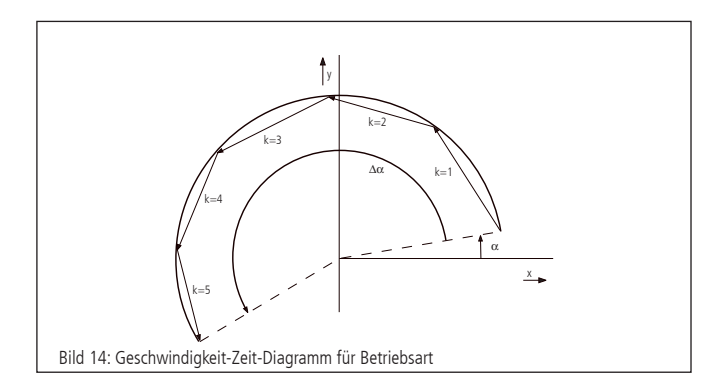

hier: Teilkreis mit Radius r, Winkeloffset  $\alpha=10^{\circ}$ , Winkelbereich  $\Delta \alpha$  = +190°, m = 5 Sekanten

#### Berechnung

Das zu approximierende Kreissegment wird über den Radius, die Sekantenanzahl, Winkeloffset und Winkelbereich definiert.

Die Drehrichtung wird über das Vorzeichen der Winkelbereichsangabe festgelegt. Hierbei entspricht ein positiver Winkel einer Drehung im Gegenuhrzeigersinn bei entsprechender Anordnung der Achsen (siehe auch Lage des Koordinatensystems in oben genanntem Diagramm).

Der Startwinkel der einzelnen Sekantenvektoren k ergibt sich zu:

$$
\alpha_k\!=\!\alpha\!+\!\Delta\!\alpha\cdot\!\frac{k\!\cdot\!1}{m}
$$

Die x- und y-Koordinaten der Sekantenvektoren sind dann:

$$
\Delta x_k = -2r \cdot \sin\left(\frac{\Delta \alpha}{2m}\right) \cdot \sin\left(\alpha_k + \frac{\Delta \alpha}{2m}\right) \quad \text{und}
$$
  

$$
\Delta y_k = 2r \cdot \sin\left(\frac{\Delta \alpha}{2m}\right) \cdot \cos\left(\alpha_k + \frac{\Delta \alpha}{2m}\right)
$$

Mit  $\left|2r\cdot\sin\left(\frac{\Delta\alpha}{2m}\right)\right|$ wird die Länge eines Sekantenvektors bezeichnet.

#### Skalierungsfaktor

Der Skalierungsfaktor zum Ausgleich unterschiedlicher Auflösungswerte der beiden Kreisinterpolations-Achsen bzw. zur Realisierung von Ellipsen wird über Zähler und Nenner dargestellt, die über zwei separate Kommandos gesetzt werden können. Der Nenner sei mit N, der Zähler mit Z bezeichnet.

Falls N>Z, führt die Y-Achse und die Wegangaben für X werden durch (N/Z) dividiert. Falls Z > N, führt die X-Achse und die Wegangaben für Y werden durch (N/ Z) dividiert. Der Standardwert ist Z=N=1, falls seitens des Anwenders keine Angaben gemacht werden. Syntax

Ab Tabellenelement <n> werden über den Befehl "PTABCIRCLE" Kreisdaten in Form von <m> Sekantenvektoren generiert und zur Steuerung übertragen. Hierbei bedeutet Angabe von Null für eine Achsnummer, dass die Achse nicht verwendet wird. Die Syntax ist wie folgt:

PTABCIRCLE <n> = <Achsnummer x>, <Achsnummer y>,  $\Delta t_{\mathsf{n}}$ ,  $\mathsf{f}_{\mathsf{n}}$ ,  $\mathsf{m}_{\mathsf{n}}$ ,  $\mathsf{r}_{\mathsf{n}}$ ,  $\alpha_{\mathsf{n}}$ ,  $\Delta \alpha_{\mathsf{n}}$ ,  $\mathsf{Z}_{\mathsf{n}}$ ,  $\mathsf{N}_{\mathsf{n}}$ 

#### Beispiel:

PTABCIRCLE0=1,2,326,0,5,1000,10,190,1,1

generiert einen Teilkreis ab Tabellenelement 0 mit Achse 1 als Xund Achse 2 als Y-Achse, Segmentzeit 1/3 Sekunde, Betriebsart v=const., 5 Sekanten, Radius 1000 Inkremente, Startwinkel 10°, Winkelbereich 190° und Skalierung 1 mit Trapezprofil gefahren.

## **8.8 Automatisches Reagieren auf externe Auslöser und Setzen von Ausgängen**

Die PS 90+ besitzt 16 digitale Eingänge und Ausgänge. Die TTL-Eingänge und Ausgänge werden im Folgenden mit 1 bis 8, die SPS-Eingänge und Ausgänge mit 9 bis 16 durchnummeriert.

## **8.8.1 Automatisches Reagieren auf Eingänge**

Ein automatisches Reagieren auf externe Auslöser (Trigger-Funktion) bedeutet, dass vordefinierte Aktionen mit einem Zustandswechsel eines Eingangs verknüpft werden können. Sobald dieser Zustandswechsel eintritt, wird die Aktion selbständig durch die Steuerung ausgeführt.

#### **Definition des Eingangs**

Jeder Eingang kann den logischen Zustand 0 oder 1 annehmen. Jeder Zustandswechsel wird als Flanke bezeichnet. Ein Wechsel von 0 auf 1 ist eine steigende, ein Wechsel von 1 auf 0 ist eine fallende Flanke. Somit gibt es insgesamt 32 Auslöser (16 Eingänge mit je zwei möglichen Flanken).

#### **Mögliche Aktionen**

Es gibt insgesamt acht Aktionen, die ausgelöst werden können. Jeder Aktion ist eine Aktions-ID zugewiesen. Außerdem kann jede Aktion mit bis zu zwei Parametern konfiguriert werden:

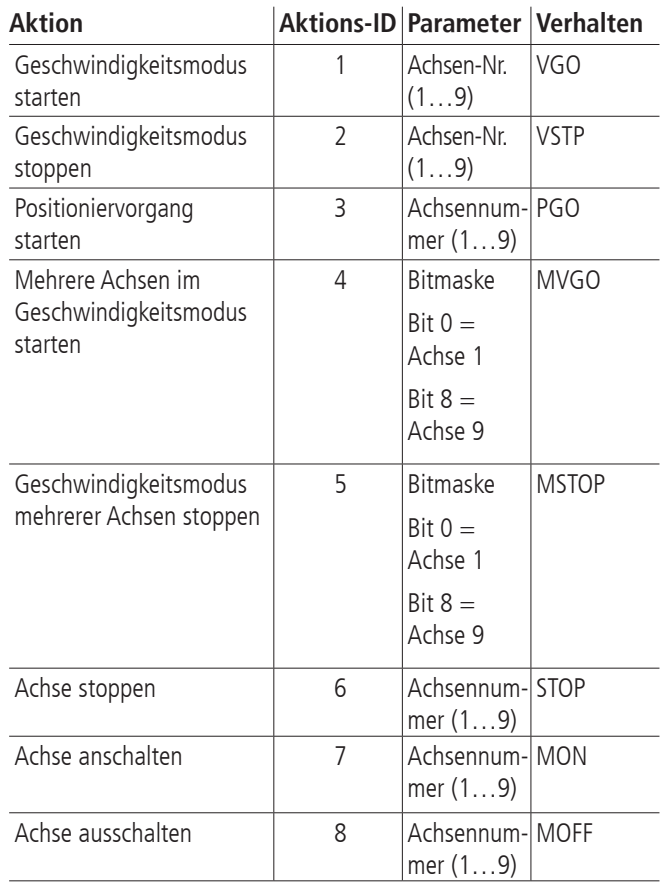

Die Aktion beinhaltet bei allen Fahrbefehlen lediglich das Starten der betroffenen Achsen. Alle zu diesem Zeitpunkt gesetzten Parameter, insbesondere auch eine relative Distanz oder absolute Position besitzen Gültigkeit.

Falls ein Befehl wegen eines unzulässigen Zustands der Achse nicht ausgeführt werden kann, wird die Ausführung ignoriert. Bei dem nächsten Auftreten des Auslösers wird die Ausführung erneut versucht.

#### <span id="page-17-0"></span>**Zuweisung einer Aktion zu einem Auslöser**

Es können Aktionen einem Auslöser zugewiesen und in einer Aktionstabelle gespeichert werden. Ein Tabelleneintrag beinhaltet die folgenden Informationen:

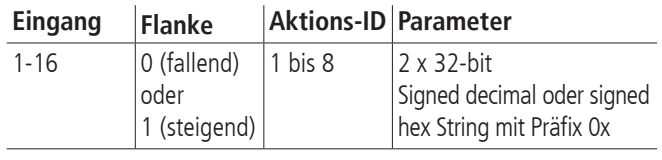

## **Verhalten**

Wenn ein Auslöser auftritt, wird die PS 90+ die zugeordneten Aktionen in kürzest möglicher Zeit ausführen. Die Aktionstabelle wird im Hintergrund sequentiell abgearbeitet.

Die Tabelle besitzt eine fixe Größe, daher kann der Anwender alle Einträge bearbeiten, löschen, abfragen und die Ausführungsreihenfolge festlegen.

Die Ausführung beginnt immer in Zeile 1. Wenn eine Bedingung erfüllt ist, wird die Aktion sofort ausgeführt und die nächste Zeile bearbeitet. Es wird nicht auf das Ende einer Aktion einer Zeile gewartet.

Durch die Programmierung der Tabelle muss durch den Anwender sichergestellt sein, dass kein widersprüchliches oder ungewolltes Verhalten auftritt. Es findet keine Prüfung statt.

Unter diesen Voraussetzungen ist es möglich, den gleichen Auslöser für mehrere Aktionen zu benutzen, das heißt dass ein Auslöser mehrfach in der Tabelle verwendet werden darf. Genauso ist es möglich, gleiche Aktionen mehrfach zu verwenden.

Die Tabelle besteht aus maximal 64 Einträgen.

Zur Erläuterung sollen die folgenden Beispiele dienen:

Starte und stoppe Achse 1 mit Eingang 14. Starte und stoppe Achse 2 mit Eingang 0. Starte Achse 3, wenn Achse 2 über Eingang 0 gestoppt wird.

**! Hinweis:** Es ist nicht definiert, ob erst Achse 2 stoppt oder Ache 3 startet. Beide Aktionen werden so schnell wie möglich gestartet.

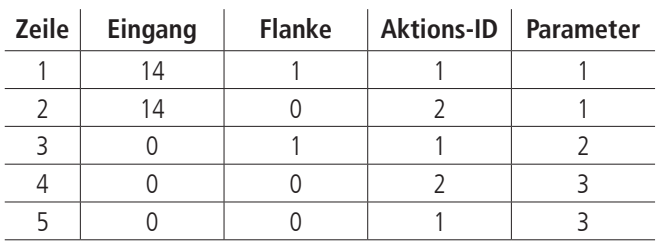

Stoppe Achse 1 über Eingang 14 und starte Achse 1 über Eingang 3 und 12.

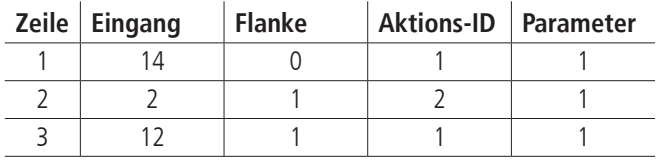

# **8.8.2 Automatisches Setzen von Ausgängen**

Ein automatisches Setzen von Ausgängen (Event-Funktion) bedeutet, dass Ausgänge auf einen vordefinierten Zustand gesetzt werden, wenn bestimmte interne Ereignisse eintreten. Interne Ereignisse beziehen sich auf Achsenzustände.

## **Definition der Ereignisse**

Es gibt sechs interne Ereignisse, die benutzt werden können. Jedem sind eine Ereignis-ID und gegebenenfalls mehrere Parameter zugeordnet.

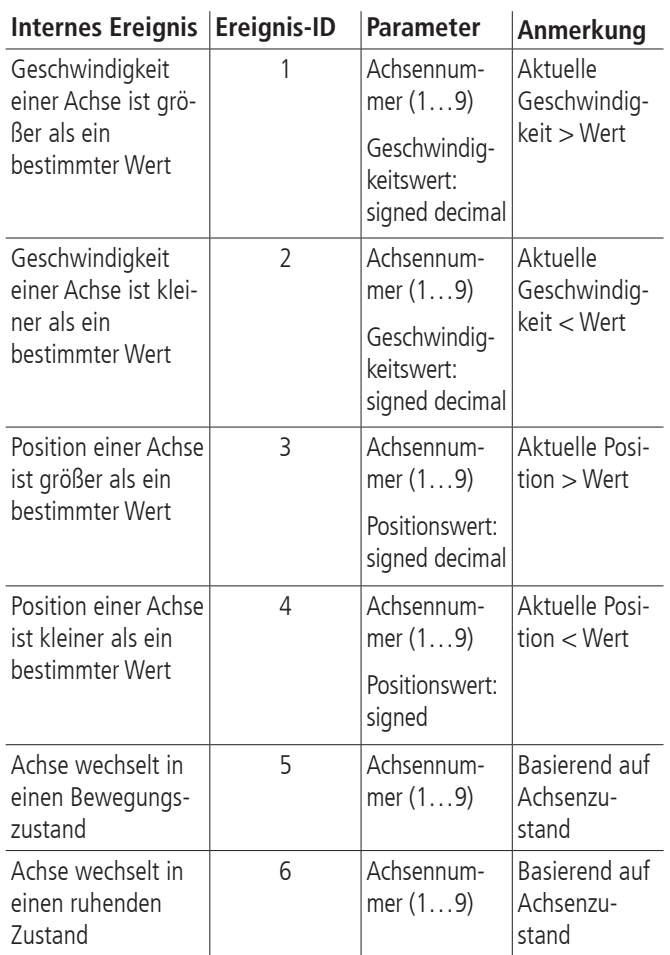

## Für die beiden letzten Einträge gilt:

Die Achsenzustände (siehe ?ASTAT) T, S, V, P, F, W, X, Y, C und N gelten als Bewegungszustand. Ein Wechsel von einem anderen in einen dieser Zustände wird als Wechsel in einen Bewegungszustand interpretiert. Ein Wechsel aus einem dieser Zustände in einen nicht aufgeführten wird als Wechsel in einen ruhenden Zustand interpretiert.

## **Zuordnung zu Ausgängen**

Die Zuordnung zu Ausgängen erfolgt über eine Ereignistabelle. Ein Tabelleneintrag beinhaltet die folgenden Daten:

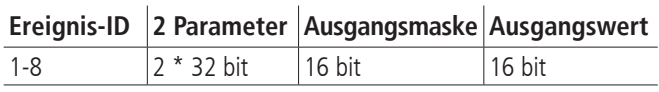

Ein Ereignis beeinflusst nur die Ausgänge, die in der Ausgangsmaske mit 1 gewählt sind. Die Ausgänge der so ausgewählten Ausgänge werden auf die zugehörigen Ausgangswerte gesetzt.

Die Tabelle kann bis zu 64 Einträge enthalten.

## **Verhalten**

Die Ausgänge sind nicht synchronisiert. Es gibt auch kein Clock-Signal. Dies heißt, dass bei einer gleichzeitigen Änderung mehrerer Ausgänge Übergangszustände entstehen können.

Die Liste wird zyklisch abgearbeitet. Falls ein Ereignis eintritt, werden die entsprechenden Ausgänge gesetzt. Es kann keine Aussage über die exakte Ausführungsreihenfolge getroffen werden.

<span id="page-18-0"></span>Eine Ereignis-ID kann mehrfach verwendet werden. Das Verhalten soll an zwei Beispielen veranschaulicht werden:

Achse 2 startet und beschleunigt bis zu einer Geschwindigkeit von 20000 und wird dann nach einiger Zeit wieder gestoppt. Sobald die Geschwindigkeit 10000 überschritten ist, soll Ausgang 2 auf 0 gesetzt werden. Falls die Geschwindigkeit von einem höheren Wert als 9000 diesen unterschreitet, soll der Ausgang 2 auf 1 gesetzt werden. Der Ausgang ist zu Beginn der Sequenz nicht definiert.

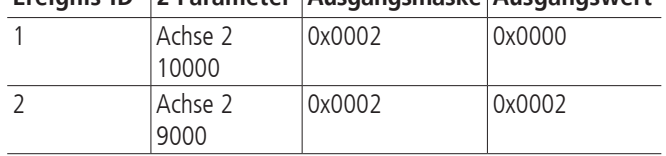

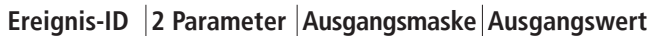

Wenn Achse 1 in einen Bewegungszustand wechselt, soll Ausgang 15 auf 0 gesetzt werden. Wenn Achse 3 in einen Ruhezustand wechselt, soll Ausgang 15 auf 1 gesetzt werden. Wenn Achse 5 in einen Bewegungszustand wechselt, soll Ausgang 3 auf 1 gesetzt werden.

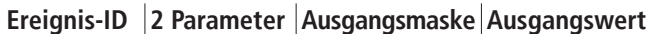

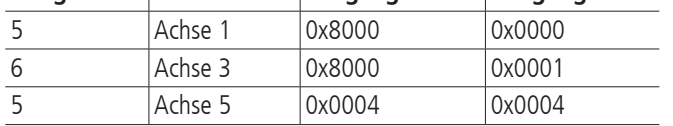

In diesem Beispiel wirken sowohl die erste als auch die dritte Zeile auf Ausgang 15. Falls beide Ereignisse gleichzeitig auftreten ist nicht definiert, welches zuerst bearbeitet wird. Somit ist auch der Wert des Ausgangs nicht eindeutig. Diese Konflikte können nur durch den Benutzer erkannt und verhindert werden.

## **8.8.3 Konfiguration**

Jede Tabelle beinhaltet bis zu 64 Einträge.

Folgende Funktionen stehen über die Kommandoschnittstelle zur Verfügung:

- Die komplette Funktionalität "Reagieren auf externe Auslöser und Setzen von Ausgängen" kann über einen Befehl aktiviert oder deaktiviert werden. Da diese Funktionalität permanent Rechenleistung beansprucht, ist es ratsam, Sie nur bei tatsächlicher Benutzung zu aktivieren.
- Der Zustand aktiviert oder deaktiviert kann abgefragt werden.
- Parameter können in die beiden Tabellen geladen werden.
- Einzelne Zeilen der Tabellen können ausgelesen werden.
- Einzelne Zeilen der Tabelle können gelöscht werden.
- Befehle mit Zeilennummern größer als der zulässige Bereich werden ignoriert.
- Falls beim Eintragen von Zeilen in die Aktionstabelle ein Fehler auftritt, weil zum Beispiel ein unzulässiger Parameter gesetzt wird, so wird die Aktions-ID auf 0 gesetzt.
- Leere Zeilen in der Aktionstabelle sind durch die ID 0 gekennzeichnet.
- Falls beim Eintragen von Zeilen in die Ereignistabelle ein Fehler auftritt, weil zum Beispiel ein unzulässiger Parameter gesetzt wird, so wird die Ereignis-ID auf 0 gesetzt.
- Leere Zeilen in der Ereignistabelle sind durch die ID 0 gekennzeichnet.

# **9. Wegerfassung**

## **Encoder**

Der Encoder ist ein auch als Drehgeber bezeichnetes Wegerfassungssystem zur Positionsrückmeldung, das für den Motorcontroller im geregelten (Closed-Loop) Betrieb genutzt wird.

Ohne Encoder ist nur der gesteuerte Betrieb (Open Loop) mit Schrittmotoren möglich. Um BLDC- oder DC-Motoren betreiben zu können, muss ein Wegerfassungssystem angeschlossen sein. Dies kann ein Encoder sein. Üblicherweise besitzen sie 500, 1250 oder 2500 Linien pro Umdrehung. Über den Encoder erfasst der Motion-Controller die aktuelle Position der Achse und berechnet aus der zeitlichen Veränderung der Positionswerte die aktuelle Geschwindigkeit des Rotors.

Encoder sind fest am Motor angeflanscht und direkt mit dem Rotor verbunden. Die Signale des Encoders sind Kanal A und B (CHA und CHB), 90 Grad versetzt (sog. Quadratur-Signale), und ggf. ein Index-Impuls pro Umdrehung. Die PS 90+ kann als Encodersignale TTL-Pegel oder antivalente Signale (über Leitungstreiber) verarbeiten. Die Signale werden nach einer Pegelumwandlung und Filterung direkt an den Motion-Controller weitergegeben.

## **Linearmesssystem**

Ein Messsystem, welches direkt an die Bewegung des Aktors gekoppelt ist, nennt man Linearmesssystem. Das Wegmesssystem kann entweder alternativ zum Encoder der Wegerfassung dienen oder zusätzlich zu einem vorhandenen Encoder zum Nachführen des Positioniersystems auf die Zielposition verwendet werden. Dieses Verfahren nennt sich Nachlaufregelung. Hierbei ist dann Korrektur systematischer Fehler (z.B. Spindelsteigungsfehler) möglich.

Die Zielposition wird bei Verwendung eines Wegmesssystems zur Nachlaufregelung separat (ebenfalls mit einer Auflösung von 32 Bit) angegeben. Der eigentliche Positioniervorgang wird dann vom Motion-Controller über Encoder durchgeführt. Meldet dieser "Position erreicht", dann führt der Hauptprozessor die Position solange nach, bis die vom Messsystem erfaßte exakte Zielposition innerhalb des definierten Zielfensters liegt.

Die Signale des Wegmesssystems entsprechen den vorher genannten Encodersignalen (Quadratur A und B, sowie Index). Die maximale Zählfrequenz beträgt 5MHz (Signal) bzw. 20MHz (Quadratur).

## **Funktionsweise der Nachlaufregelung**

Um eine Nachlaufregelung für eine bestimmte Positioniereinheit realisieren zu können, ist es erforderlich, die Positioniereinheit mit einem zusätzlichen inkrementalen Linearmesssystem auszustatten, welches die reale Absolutposition des Schlittens unter Zuhilfenahme einer eindeutigen Referenzmarke erfasst. Die aus Motor und Antriebsspindel bestehende Antriebseinheit (nachfolgend als "Aktor" bezeichnet) wird über die Steuerung auf die reale Absolutposition nachgeführt (nachgeregelt). Dies kann durch iterative Korrekturbewegungen oder Korrekturfahrt mit konstanter Geschwindigkeit erfolgen. Eine Kombination beider Verfahren ist ebenfalls möglich. Die Auswahl wird über die Betriebsartenvorwahl der Nachlaufregelung vorgenommen. Die Werte für die rechnerische Auflösung von Linearmesssystem und Positioniereinheit sind in der Regel unterschiedlich.

Vor Verwendung der Nachlaufregelung ist eine Referenzierung in Referenzfahrmodus 6 oder 7 durchzuführen. Hierbei wird der insgesamt zur Verfügung stehende Hub in Inkrementen des Linearmesssystems gemessen und der Absolutpositionszähler automatisch bei Überfahren der Referenzmarke des Linearmesssystems auf Null gesetzt.

Die Zielposition einer nachlaufgeregelten Positioniereinheit wird über die nach erfolgreicher Referenzfahrt definierte Absolutposition des Linearmesssystems angegeben, d.h. eine Zielposition wird als Absolut- oder Relativdistanz angegeben, bezogen auf ein ganzzahliges Vielfaches des Weginkrements des Linearmesssystems, den Referenzpunkt und ggf. die aktuelle Position.

Zur steuerungsinternen Berechnung der Wegstrecke des Aktors wird das Verhältnis zwischen Weginkrement des Aktors und Weginkrement des Linearmesssystems über einen Umrechnungsfaktor F :=Z /N definiert, der sich aus dem Quotienten beider Auflösungswerte ergibt.

Ein Positioniervorgang mit Nachlaufregelung entspricht folgendem 3-Phasen-Schema:

- Mittels des gegebenen Umrechnungsfaktors (Z /N) wird aus den gegebenen Positionsdaten die zu verfahrende Relativdistanz des Aktors berechnet.
- Die so berechnete Distanz wird verfahren (Phase 1, Grobpositionierung) und die Abweichung zur Sollposition berechnet.
- Liegt die Istposition außerhalb des definierten Zielfensters, erfolgt, falls gewünscht, eine iterative Annäherung, d.h. es wird zyklisch eine Relativdistanz des Aktors berechnet und an den Motor ausgegeben usw. (Phase 2, Iteration).
- Hierbei gilt als Konvergenzkriterium, dass sich der Betrag der Lageabweichung bei jedem Iterationsschritt verringern muss, bis die Istposition schließlich innerhalb des Zielfensters liegt. Daraus folgt als Divergenzkriterium für die Iteration, dass der Abbruch der Iteration dann erfolgt, wenn der Betrag der Lageabweichung nach Korrekturfahrt (n) größer oder gleich dem Betrag der Lageabweichung nach Korrekturfahrt (n-1) ist.
- Nach erfolgreichem Abschluß (Konvergenz, Istposition liegt innerhalb Zielfenster) oder Abbruch (Divergenz) der Iteration folgt optional eine Korrekturphase im Geschwindigkeitsmodus (Phase 3). Ob Phase 3 aktiv ist oder nicht, ist wählbar, d.h. sie wird über einen Parameter vorgegeben.
- In der anschließenden Korrekturphase wird die Istposition des Linearmesssystems abgefragt. Liegt die Istposition außerhalb des Zielfensters, wird der Geschwindigkeitsmodus mit der vorher definierten Nachlaufgeschwindigkeit als Parameter aufgerufen. Sobald die Istposition innerhalb des Zielfensters liegt, stoppt der Nachführvorgang, d.h. es wird eine Bremsrampe ausgelöst. Fährt der Aktor über das Ziel hinaus, erfolgt eine Drehrichtungsumkehr usw.
- Über einen weiteren Parameter kann vorgegeben werden, ob die Nachführung im Geschwindigkeitsmodus ständig aktiv sein soll oder beim ersten Erreichen des Zielfensters abschaltet.

Berechnung des Umrechnungsfaktors F:

Bei nachlaufgeregeltem Betrieb werden Fahrdistanzen grundsätzlich in Vielfachen der Messsystemauflösung (Weginkrement des Linearmesssystems) angegeben. Die Auflösung des Aktors ist bestimmt durch die Motorauflösung (z.B. Mikroschrittfaktor, Encoderinkrement) und die mechanischen Parameter (z.B. Spindelsteigung).

Aus der gegebenen Fahrdistanz muss die zurückzulegende Relativdistanz des Aktors vor jeder Fahrt berechnet werden.

Nachfolgend soll die Berechnung beispielhaft für einen Lineartisch mit Spindel-Direktantrieb und 2-Phasen-Schrittmotor (ungeregelt) durchgeführt werden.

$$
F = \frac{Z}{N} = \frac{r_s}{r_m} = \frac{Auflösung des Aktors}{Auflösung des Messsystems}
$$

Berechnung von r<sub>s</sub>:

$$
r_s = \frac{h}{n \cdot m}
$$

wobei:

h=Spindelsteigung (Verstellweg pro Motorumdrehung), n=Motorschrittzahl (Vollschritte pro Motorumdrehung), m=Mikroschrittfaktor (Mikroschritte pro Vollschritt)

Beispiel:

$$
h = 5 \text{ mm},
$$
  

$$
n = 200,
$$
  

$$
m = 50
$$

 $r_s = \frac{5 \text{ mm}}{200 \cdot 50} = 0.5 \mu \text{m}$ 

Die Auflösung des Messsystems r<sub>m</sub> ist gegeben, z.B.:

 $r_m = 0,1 \mu m$ 

Somit ist im Beispiel

$$
F = \frac{r_s}{r_m} = \frac{0.5 \,\mu m}{0.1 \,\mu m} = \frac{5}{1} = \frac{2}{N}
$$

und damit:

$$
Z\,{=}\,5
$$

 $N=1$ .

# <span id="page-20-0"></span>**10. PID-Regelschleifenalgorithmus**

Das in der PS 90+ benutzte Servofilter arbeitet nach einem PID-Algorithmus. Ein Integrationslimit sichert nach oben gegen einen akkumulierten Fehler ab.

Die PID-Formel lautet wie folgt:

$$
Output_{n} = K_{p}E_{n} + K_{d}(E_{n} - E_{(n-1)}) + \sum_{j=0}^{n} E_{j} \frac{K_{i}}{256}
$$

Hierbei ist:

- En Regelabweichung zum diskreten Zeitpunkt n
- 
- $K_i$  Integralanteil des Lagereglers<br> $K_A$  Differentialanteil des Lageregl Differentialanteil des Lagereglers
- K<sub>p</sub> Proportionalanteil des Lagereglers

Alle Filterparameter und die Drehmomentsignalbegrenzung sind programmierbar, so dass der Filter durch den Anwender fein abgestimmt werden kann. Wertebereiche und Formate werden in der folgenden Tabelle aufgelistet:

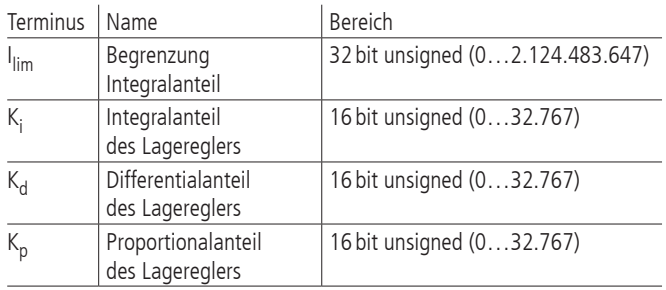

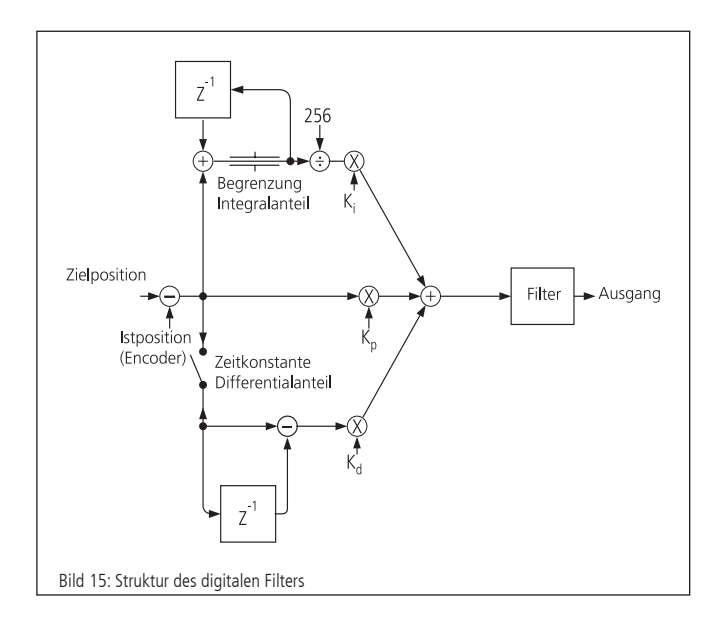

## **11. Positioniergeschwindigkeit und beschleunigung, Berechnung**

## **11.1 2-Phasen-Schrittmotor (Open Loop)**

## **Allgemeines**

Jede schrittmotorgetriebene Mechanik besitzt eine insbesondere von Motortyp, Systemreibung und Last abhängige sog. Start-Stop-Frequenz. Die Start-Stop-Frequenz bezeichnet die maximale Fahrfrequenz des betreffenden Schrittmotors, mit welcher dieser noch aus dem Stillstand ohne Beschleunigungsphase loslaufen kann. Es ist üblich, diese und andere Kennfrequenzen von Schrittmotoren in Hertz Vollschritt ("HzVS"), d.h. Vollschritte pro Sekunde, anzugeben. Die Welle eines Schrittmotors mit Schrittwinkel 1,8°, d.h.  $R = 200$  Vollschritte pro Motorumdrehung,

der z.B. mit 400HzVS läuft, dreht mit einer Geschwindigkeit von zwei Umdrehungen pro Sekunde oder 120 Umdrehungen pro Minute.

Um höhere Geschwindigkeiten als die Start-Stop-Frequenz zu erreichen, muss der Schrittmotor über diese Frequenz hinaus mittels geeigneter Beschleunigungsrampe beschleunigt, bzw. unter diese Frequenz mittels geeigneter Bremsrampe abgebremst werden. Diese Beschleunigung bzw. Bremsung erfolgt mittels trapezförmigem oder S-förmigem Geschwindigkeit-Zeit-Profil. Gegebenenfalls ist eine Dämpfung (Viskosedämpfer, am zweiten Wellenende des Motors montiert) erforderlich, um überhaupt höhere Drehzahlen erreichen zu können.

Fast alle Standard-Schrittmotoren, die bei OWIS® eingesetzt werden, sind in der Lage, einer Frequenz von 400HzVS im Start-Stop-Betrieb zu folgen.

Die PS 90+ besitzt einen digitalen Profilgenerator. Die Geschwindigkeitsprofile werden periodisch berechnet und an den 2-Phasen-Schrittmotor ausgegeben.

## **Periodendauer**

Die Periodendauer des digitalen Profilgenerators ist durch die Hardware festgelegt.

 $T_P$  = 256 µs

## **Endgeschwindigkeit**

Die Positionierung der Achsen wird im Punkt-zu-Punkt-Verfahren vorgenommen. Hierbei beschleunigt jede Achse wahlweise mit trapezförmigem oder S-förmigem Geschwindigkeits-Profil.

Die Endgeschwindigkeit V nach der Beschleunigungsrampe wird als 32-Bit-Wort angegeben. Ihr Wertebereich reicht von 1 bis 2147483647.

#### **Hinweis:**

**!** Keinesfalls darf eine höhere Geschwindigkeit vorgegeben werden, als die Mechanik in der Lage ist, zu fahren, da sonst die angeschlossene Mechanik beschädigt oder zerstört werden kann.

Bei gegebener Geschwindigkeit V und gegebenem Mikroschrittfaktor Mcstp errechnet sich die Schrittfrequenz f wie folgt:

$$
f_{Mcstp} = \frac{1}{T_P} \cdot \frac{V}{65536}
$$

(Schrittfrequenz im Mikroschrittmodus)

bzw.

$$
f_{VS} = \frac{1}{Mcstp \cdot T_P} \cdot \frac{V}{65536}
$$

(auf Vollschrittmodus normierte Schrittfrequenz) <span id="page-21-0"></span>Hieraus ergibt sich die Motordrehzahl nRPM (ohne Berücksichtigung eines evtl. vorhandenen Getriebes) bei einem Schrittmotor mit R Vollschritten pro Motorumdrehung:

$$
n_{RPM} = \frac{60}{min} \cdot \frac{1}{\text{Mcstp} \cdot R \cdot T_P} \cdot \frac{V}{65536}
$$
 (Umdrehungen/Minute)

bzw.

$$
n_{RPS} = \frac{1}{s} \cdot \frac{1}{Mcstp \cdot R \cdot T_p} \cdot \frac{V}{65536}
$$
 (Umdrehungen/Sekunde)

Für die Umrechnung von der Motordrehzahl in eine Positioniergeschwindigkeit der Mechanik sind zusätzlich die mechanischen Daten, wie z.B. Spindelsteigung und ggf. die Getriebeübersetzung, zu berücksichtigen.

## **Beschleunigung bei Trapezprofil**

Als Beschleunigung ("ACC") ist ein 32-Bit-Wort anzugeben, der Wertebereich reicht von 1 bis 2147483647.

Dauer der Trapezprofil-Beschleunigungsrampe bei gegebener Geschwindigkeit V und Beschleunigung ACC:

$$
\Delta t = 1 \, \text{s} \cdot \frac{V \cdot T_{\text{p}}}{\text{ACC}}
$$
 (Anlauf-/Nachlaufdauer in Sekunden)

Zurückgelegte Distanz während der Trapezprofil-Beschleunigungsrampe:

 $\Delta s = 1$  Mikroschritt ·  $\frac{V^2}{131072 \cdot \text{ACC}}$ (Nachlaufweg in Mikroschritten)

## **11.2 DC-Servomotor und 2-Phasen-Schrittmotor (Closed-Loop)**

## **Allgemeines**

Die PS 90+ hat einen digitalen Lage-/Geschwindigkeits-Regler. Stell- und Regelgröße werden periodisch berechnet. Die Erfassung des Positions-Istwertes geschieht im einfachsten Fall mittels eines Drehgebers (auch "Encoder" genannt), der am 2. Wellenende des Motors angeflanscht ist. Wichtigste Kenngröße des Encoders ist die Encoder-Strichzahl R. Sie gibt die Anzahl der sog. Linien, d.h. Hell-Dunkel-Perioden je Motorwellenumdrehung, an. Die Signale durchlaufen eine Vierfach-Auswertung, woraus sich generell eine 4-fach höhere Auflösung als die Encoder-Strichzahl ergibt.

## **Abtastzeit**

Die Periodendauer des digitalen Reglers wird auch als Abtastzeit bezeichnet und ist durch die Hardware festgelegt. Die minimale Abtastzeit beträgt 51,2 µs. Sie kann bei Bedarf um ganzzahlige Vielfache von 51,2 µs erhöht werden:

 $T_s$ = 51,2 µs+n·51,2 µs; n ∈[0, 1, ..., 386]

entsprechend einer Abtastzeit von

 $T_s = [51, 2 \,\mu s, 102, 4 \,\mu s, 153, 6 \,\mu s, 204, 8 \,\mu s, 256 \,\mu s, \ldots, 19986 \,\mu s]$ 

Als Abtastzeit können nur ganzzahlige Werte an die PS 90+ übergeben werden. Der Wert wird intern auf den nächsten gültigen Wert gerundet.

Standardwert (Voreinstellung):  $T_s = 256 \,\mu s$ 

## **Endgeschwindigkeit**

Die Positionierung der Achsen wird im Punkt-zu-Punkt-Verfahren vorgenommen. Hierbei beschleunigt jede Achse wahlweise mit trapezförmigem oder S-förmigem Geschwindigkeits-Profil.

Die Endgeschwindigkeit V nach der Beschleunigungsrampe wird als 32-Bit-Wort angegeben. Ihr Wertebereich reicht von 1 bis 2147483647.

## **Hinweis:**

**!** Keinesfalls darf eine höhere Geschwindigkeit vorgegeben werden, als die Mechanik in der Lage ist, zu fahren, da sonst die angeschlossene Mechanik beschädigt oder zerstört werden kann.

Bei gegebener Geschwindigkeit V und der Encoder-Linienzahl R errechnet sich die Motordrehzahl (ohne Berücksichtigung eines evtl. vorhandenen Getriebes) wie folgt:

$$
n = \frac{60}{\text{min}} \cdot \frac{1}{T_S} \cdot \frac{1}{4R} \cdot \frac{V}{65536}
$$
 (Umdrehungen pro Minute)

bzw.

$$
n = \frac{1}{s} \cdot \frac{1}{T_S} \cdot \frac{1}{4R} \cdot \frac{V}{65536}
$$
 (Umdrehungen pro Sekunde)

bzw.

 $n=\frac{1 \text{ Inkrement}}{s} \cdot \frac{1}{T_c} \cdot \frac{V}{65536}$  (Inkremente pro Sekunde)

Die letzte Formel kann auch wie folgt verstanden werden:

Der Controller verfährt V/65536 Inkremente je Abtastintervall T<sub>S</sub>.

Für die Umrechnung von der Motordrehzahl in eine Positioniergeschwindigkeit der Mechanik sind zusätzlich die mechanischen Daten, wie z.B. Spindelsteigung und ggf. die Getriebeübersetzung, zu berücksichtigen.

### Beispiel:

Es ist eine Positionierung mit einer Nenndrehzahl n=1800U/min auszuführen. Es wird ein Encoder mit R=500 Linien (entspr. 2000 Impulsen/Umdrehung) am Motor eingesetzt.

## Wie ist V zu wählen?

Lösung:

Es ergibt sich allgemein nach Umstellen der Drehzahlgleichung für die Geschwindigkeit:

$$
V = \frac{n}{60} \cdot 4 \cdot R \cdot 65536 \cdot T_S
$$

Damit wird V = 1006633 für  $n = 1800$  U/min bei Einsatz eines 500-Linien-Encoders. Unter Verwendung einer direktgetriebenen Spindel mit 1mm Steigung entspricht dies einer Verstellgeschwindigkeit von genau 1,8m/min. bzw. 30mm/s.

## **Beschleunigung bei Trapezprofil**

Als Beschleunigung ("ACC") ist ein 32-Bit-Wort anzugeben, der Wertebereich reicht von 1 bis 2147483647.

Dauer der Trapezprofil-Beschleunigungsrampe bei gegebener Geschwindigkeit V und Beschleunigung ACC:

$$
\Delta t = 1 \text{ s} \cdot \frac{V \cdot T_{s}}{ACC}
$$

(Anlauf-/Nachlaufdauer in Sekunden)

Zurückgelegte Distanz während der Trapezprofil-Beschleunigungsrampe:

$$
\Delta s = 1
$$
 Inkrement  $\cdot \frac{V^2}{131072 \cdot ACC}$  (Nachlaufweg in Inkrementen)

# <span id="page-22-0"></span>**12. Nano-Hybrid-Ansteuerung**

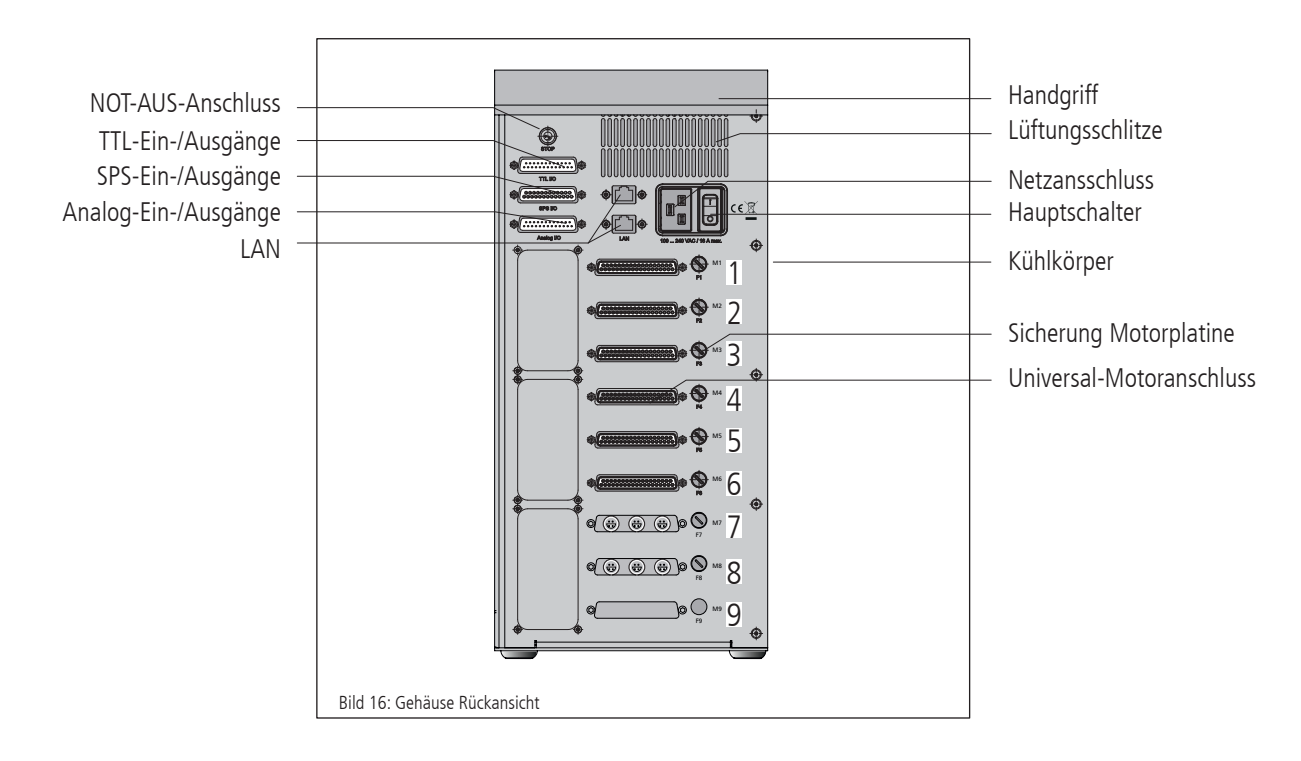

#### **Allgemeines**

Um OWIS® Positioniereinheiten mit Nano-Hybrid-Technik ansteuern zu können, ist eine entsprechend ausgestattete PS 90 notwendig. In diesem Kapitel werden die Unterschiede und Besonderheiten dieser Ausstattungsvariante sowie die Betriebsmodi erklärt. Alle allgemeinen Eigenschaften, insbesondere die Bedien- und Sicherheitshinweise gelten uneingeschränkt. Vor der Benutzung der PS 90 zur Ansteuerung von OWIS® Nano-Hybrid-Positioniereinheiten ist die Kenntnis der vorherigen Kapitel notwendig.

#### **Technische Übersicht und Aufbau der Steuerung**

Nano-Hybrid Positioniereinheiten von OWIS® besitzen einen hybriden Antrieb. Die Grobpositionierung erfolgt über einen hochauflösenden Schrittmotor. Die Feinpositionierung erfolgt durch einen Piezoaktor.

Eine PS 90, die zur Ansteuerung dieser Nano-Hybrid-Positioniereinheiten ausgerüstet ist, kann nur noch für sechs ausgerüstet sein. Statt der Achsen 7-9 ist die Ansteuerelektronik für die Piezoaktoren vorhanden.

Die Positioniereinheiten werden über den Universal-Motorstecker angeschlossen. Zusätzlich wird der Piezozweig über ein weiteres Kabel verbunden. Die Anschlüsse dafür befinden sich für die ersten drei Nano-Hybrid-Positioniereinheiten auf Position 7. Falls vier bis sechs solcher Einheiten angesteuert werden sollen, ist auch Position 8 belegt. Position 9 ist immer unbelegt.

#### **Sicherheit**

Die Ansteuerung der Piezozweige erfolgt mit einer Spannung im Bereich zwischen -71 V und +71 V und kann schwerste Verletzungen verursachen. Die Benutzung darf nur durch Personal erfolgen, welches im Umgang mit solchen Spannungen unterwiesen ist. Die allgemeinen Unfallverhütungsvorschriften müssen beachtet werden.

#### **Steuerungsarchitektur und Funktion**

Eine Nano-Hybrid-PS 90 besteht im Wesentlichen aus folgenden Komponenten:

- 1. Ein eingebautes Netzteil
- 2. Eine Hauptplatine
- 3. Maximal zwei Antriebsplatinen
- 4. Maximal sechs Motorplatinen (Endstufen)
- 5. Maximal zwei Wegmessplatinen
- 6. Eine D/A-Wandlerkarte für die Piezoaktoren
- 7.Maximal zwei Steuermodule für die Piezoaktoren

Anstelle der dritten Antriebsplatine wird eine D/A-Wandlerkarte für die Piezoaktoren eingesetzt. Diese kann drei oder sechs Achsen ansteuern. Besteht nur der erste Antriebsverband aus Nano-Hybrid-Positioniereinheiten, so wird zusätzlich ein Steuermodul für Piezoaktoren benötigt. Sind beide Antriebsverbände in Nano-Hybrid-Technik, so werden davon zwei benötigt. Das Steuermodul für den Piezozweig besitzt eine Schutzeinrichtung, die prüft, ob auch eine entsprechende OWIS®-Nano-Hybrid-Einheit angeschlossen ist. Die grundsätzliche Ansteuerung der Schrittmotoren bleibt unverändert.

#### **Anschluss**

Der Anschluss erfolgt über zwei Kabel. Zum einen wird ein Motorkabel an den 37-poligen D-Sub-Stecker der Steuerung angeschlossen, welches am Tisch an der 18-poligen Lemo-Buchse befestigt wird. Zum anderen wird das Piezo-Kabel sowohl am Tisch als auch an der Steuerung am 4-poligen Lemo-Anschluss befestigt.

#### **Positionierung im Nano-Hybrid-Betrieb**

Zur Positionierung mit einer Nano-Hybrid-Positioniereinheit stehen drei Möglichkeiten zur Verfügung. Normale Positionierungen können wie mit jeder Einheit mit Schrittmotor erfolgen. Da jede Nano-Hybrid-Positioniereinheit mit einem integrierten Messsystem ausgestattet ist, kann auch die Nachlaufregelung (Modi 0 bis 5) als Betriebsart gewählt werden.

<span id="page-23-0"></span>Um die Möglichkeiten der hochgenauen Positionierung mit Hilfe des Piezo-Antriebs nutzen zu können, sind spezielle Modi (6 bis 9) der Nachlaufregelung vorhanden, die im Folgenden erklärt werden:

## **Allgemeine Beschreibung der Nachlaufregelung für Piezo-Antriebe**

Bei der Nachlaufregelung erfolgt die Positionierung in mehreren, aufeinander folgenden Schritten. Der erste Schritt ist dabei immer eine Grobpositionierung über den Motor. Anschließend erfolgt eine Korrektur des Positionierfehlers durch den Schrittmotor und dann durch den Piezo-Antrieb. Folgende Werte sind für die Positionierung mit Hilfe des Piezo-Antriebs relevant:

#### - PWMSSET

Dieser Wert gibt die Sollposition für den zu startenden Positioniervorgang an. Im absoluten Positioniermodus wird der Wert als Absolutposition betrachtet. Im relativen Positioniermodus entscheidet das Vorzeichen die Fahrtrichtung.

### - PWMSPWIN

Dieser Wert beschreibt ein zulässiges Zielfenster, welches vor und hinter der Zielposition PWMSSET liegt. Er wird in Inkrementen des Messsystems angegeben. Die Positionierung wird erfolgreich beendet, sobald die Istposition zwischen PWMSSET-PWMSPWIN und PWMSSET+PWMSPWIN liegt. PWMSPWIN muss immer positiv sein und sollte im Bereich zwischen 2 und 10 Inkremente liegen. Dieser Wert kann die Geschwindigkeit, mit der eine Positionierung erfolgt, beeinflussen. Wird er zu groß gewählt, so ist die Positionier- und Wiederholgenauigkeit zu grob. Wird er zu klein gewählt, so kann die Positionierung möglicherweise nicht zu einer stabilen Endposition führen.

## - WMSOFFS

Der Schrittmotor muss den Schieber mit einem Versatz zur Sollposition positionieren, damit die Sollposition durch den Piezo-Antrieb angefahren werden kann. Dieser Versatz wird durch WMSOFFS in Messsysteminkrementen angegeben. WMSOFFS muss immer negativ sein und sollte im Bereich zwischen -20 und -100 liegen. Wird der Wert unpassend gewählt, so muss möglichweise eine zusätzliche Korrektur durch den Motor erfolgen und der Positioniervorgang dauert länger.

## - PWMSWIN

Dieser Wert beschreibt ein zulässiges Zielfenster, welches vor und hinter dem Ziels der Positionierung mit dem Schrittmotor liegt. Er wird in Inkrementen des Messsystems angegeben. Die Positionierung mit dem Schrittmotor wird erfolgreich beendet, wenn zu diesem Zeitpunkt die Istposition in einem Bereich zwischen (PWMSSET+WMSOFFS)-PWMSWIN und

(PWMSSET+WMSOFFS)+PWMSWIN liegt. PWMSWIN muss immer positiv sein und sollte im Bereich zwischen 10 und 50 Inkrementen liegen. Dieser Wert kann die Dauer der Positionierung beeinflussen. Ist er ungünstig gewählt, so muss gegebenenfalls eine zusätzliche Korrektur durch den Schrittmotor oder den Piezo-Antrieb erfolgen.

## - WMSVEL

Dieser Wert legt die Geschwindigkeit fest, mit der in den Modi 7 und 9 die Korrekturfahrt in Phase 2 durchgeführt wird. WMSVEL muss immer positiv sein.

Es wird dabei je nach Modus das folgende Schema abgearbeitet:

- Mittels des gegebenen Umrechnungsfaktors (Z/N) wird aus den gegebenen Positionsdaten die zu verfahrende Relativdistanz des Aktors berechnet.
- Die so berechnete Distanz wird verfahren (Phase 1) und die Abweichung zur Sollposition berechnet.
- Liegt die Istposition außerhalb des Fensters (PWMSSET+WMSOFFS)+/-PWMSWIN, so wird eine Korrekturphase (Phase 2) gestartet. Liegt die Istposition innerhalb des Fensters, so wird die Positionierung mit dem Piezo-Antrieb gestartet (Phase 3).
- Falls Phase 2 notwendig ist, so hängt die Art und Weise der Korrektur vom gewählten Modus ab. In den Modi 6 und 7 wird eine erneute Grobpositionierung (Phase 1) durchgeführt. Das heißt, dass von der aktuellen Position ausgehend eine neue Zielposition berechnet wird, die anschließend vom Schrittmotor mit den eingestellten Werten durchgeführt wird. Phase 2 wird beendet, falls am Ende die Istposition innerhalb des Fensters liegt oder falls sich der Fehler im Vergleich zum vorherigen Schritt vergrößert hat. In den Modi 8 und 9 wird die Korrektur durch eine Bewegung im Geschwindigkeitsmodus durchgeführt. Die Geschwindigkeitsfahrt wird beendet, sobald das Fenster erreicht ist. Sollte das Fenster überfahren werden, so wird eine erneute Fahrt im Geschwindigkeitsmodus in die andere Richtung gestartet.
- Nachdem die Positionierung mit dem Schrittmotor abgeschlossen ist, wird die Feinpositionierung mit dem Piezo-Antrieb gestartet. Die Positionierung endet, sobald die Istposition im Bereich PWMSSET+/-PWMSPWIN liegt. Sollte der Piezo-Antrieb das Zielfenster nicht erreichen, wird in Phase 2 gesprungen und eine erneute Korrektur mit dem Schrittmotor gestartet.
- In den Modi 7 und 9 bleibt die Phase 3 auch nach erfolgreicher Positionierung aktiv. Das heißt, dass Änderungen der Istposition zum Beispiel aufgrund von externen Kräften auf den Schieber fortlaufend durch den Piezo-Antrieb korrigiert werden. Sollte der Piezo-Antrieb alleine nicht in der Lage sein, das Zielfenster zu erreichen, wird automatisch Phase 2 gestartet.

# <span id="page-24-0"></span>**13. Inbetriebnahme der PS90+**

## **13.1 Vorbereitung der Steuerung**

### **Aufstellung**

Die Steuerung ist für den Einsatz in Forschung, Entwicklung sowie für industrielle Anwendungen konzipiert. Sie darf nur in trockener, staubarmer Umgebung betrieben werden. Grundsätzlich wird sie freistehend betrieben.

Zur internen Kühlung sind auf der Gehäusevorder- und Rückseite im oberen Bereich Lüftungsschlitze angebracht. Die Abwärme der Motorplatinen (Endstufen) wird über den seitlich angebrachten Kühlkörper an die Außenluft abgegeben. Die Steuerung darf nicht in ein Gehäuse oder einen Schrank ohne ausreichende Luftzirkulation eingebaut werden.

#### **Hinweis:**

**!** Wärmestau in der Steuerung oder am Kühlkörper ist zu vermeiden. Es soll ein Mindestabstand von 15cm zu geschlossenen Flächen und Wänden eingehalten werden.

#### **NOT-AUS-Funktion**

An der Geräterückseite ist ein Anschluss für einen externen NOT-AUS-Taster vorgesehen, an welchem standardmäßig ein Kurzschlussstecker eingesteckt ist. Soll ein NOT-AUS-Taster angeschlossen werden, ist der Kurzschlussstecker zu entfernen.

## **! Hinweis**:

Wird der Kurzschlussstecker entfernt und kein NOT-AUS-Taster angeschlossen, ist die Funktion der Motorplatinen (Motorendstufen) blockiert.

## **13.2 Anschluss der Peripherie und Geräte**

Vor dem Einschalten der Steuerung müssen sämtliche Anschlussstecker für Geräte und Peripherie angeschlossen sein, damit sie von der Steuerung erkannt und initialisiert werden.

Zunächst sind die Positioniereinheiten an die entsprechenden Achsen anzuschließen (siehe Abnahmeprotokoll). Es müssen:

- die Positioniereinheit
- die Stromversorgung
- der Computer

angeschlossen werden.

Die Verbindung zum Computer erfolgt über die USB, RS-232- oder Ethernet- Schnittstelle.

Mit dem optionalen Anybus®-Modul "Modbus/TCP" ist die Kommunikation mit einem PC über Ethernet möglich.

Für USB-Schnittstelle ist eine Treiberinstallation notwendig. Der Treiber befindet sich auf der mitgelieferten CD. Für die Installation starten Sie bitte "setup. exe".

#### **Hinweis**:

**!** Jegliche Geräte und Peripherie müssen vor dem Systemstart angeschlossen sein, da sie sonst von der Steuerung nicht initialisiert und somit erkannt werden.

## **13.3 Systemstart**

Durch das Betätigen des Hauptschalters wird die Steuerung aktiviert. Der Mikrocontroller startet alle vorhandenen Programme und Parameter und initialisiert sich und seine Peripherie. Der Initialisierungsvorgang dauert ca. 10 Sekunden. Danach ist die Steuerung bereit, Kommandos

vom PC zu empfangen und zu bearbeiten. Beim ersten Windows-Start mit angeschlossener PS 90+ sollte das Betriebssystem die neue Hardware erkennen. Die Treiber können nun installiert werden. Hierzu sind ggf. Administratorrechte erforderlich.

#### **Initialisierung**

Nachdem die Stromversorgung eingeschaltet und das Gerät aktiviert wurde, muss jede Achse, die verwendet werden soll, zunächst per INIT-Befehl initialisiert werden.

Achsenparameter, die verändert wurden, werden ebenfalls mit der Initialisierung übernommen.

## **Software**

Für die Inbetriebnahme gehören zum Lieferumfang der Steuerung das Softwaretool OWISoft, der USB-Treiber und die Software-Schnittstelle (SDK/API) für C, C++, C#, LabView (ab V 8.2) und zusätzliche Programmiersprachen (32/64-Bit). Damit kann die PS90+ komfortabel konfiguriert und betrieben werden.

Unterstützte Betriebssysteme: Windows XP, Windows Vista (32/64-Bit), Windows 7 (32/64-Bit), Windows 8 (32/64-Bit), Windows 8.1 (32/64-Bit) und Windows 10 (32/64-Bit).

Die Software-Schnittstelle enthält Beispielprogramme mit dem Quellcode und Hilfedateien.

Für die Inbetriebnahme mit OWISoft sind die jeweiligen Parameter der Positionierer für die Achsen hinterlegt, die nur noch angewählt werden müssen.

#### **Hinweis**:

**!** Die hinterlegten Parameter sind für unbelastete Positionierer voreingestellt. Für optimalen Lauf müssen die Reglerparameter der konkreten Belastungen angepasst werden.

Lesen Sie hierfür bitte die Bedienungsanleitung OWISoft.

Für die Inbetriebnahme mittels eigener Applikationssoftware lesen Sie bitte das Kapitel "Hinweise zum Aufbau einer eigenen Applikationssoftware". Dort ist im Anschluss auch eine Tabelle mit den Befehlssätzen der PS 90+ angefügt.

# <span id="page-25-0"></span>**14. Fehlerüberwachung**

## **14.1 Endschalter**

Die PS90+ besitzt vier Endschaltereingänge, davon jeweils zwei Eingänge für Limit-Schalter (MINSTOP, MAXSTOP) und zwei für Bremsschalter (MINDEC, MAXDEC), sowie Auswertemöglichkeit für einen Referenzschalter je Achse.

Einer der vier Schalter ist als Referenzschalter definiert.

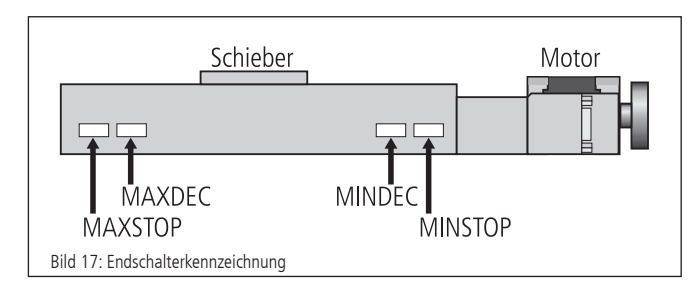

Die Endschalter in negativer Fahrrichtung (Bewegung des Schiebers zum Motor hin) werden mit MINDEC und MINSTOP bezeichnet. Die Endschalter in positiver Fahrrichtung (Bewegung des Schiebers vom Motor weg) werden mit MAXDEC und MAXSTOP bezeichnet.

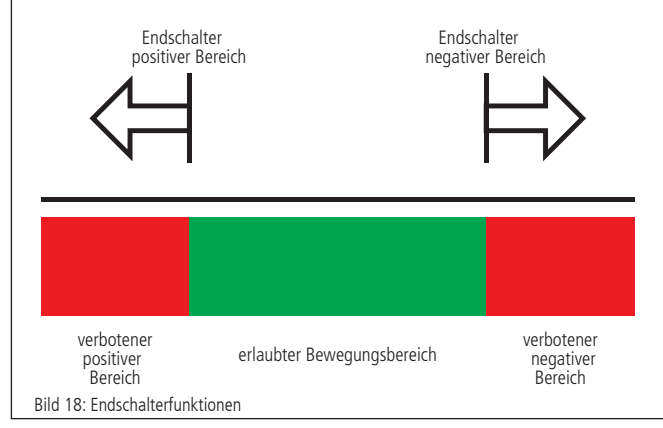

## **Funktion der Endschalter-Überwachung**

1.MINSTOP: Auslösen dieses Schalters bei Fahrt in negative Richtung bewirkt nach einer gewissen Reaktionszeit, die einige Millisekunden betragen kann, einen sofortigen, abrupten Motorstop. Der Motor wird hierbei stromlos geschaltet.

DC-Servomotor: Der Motor wird stromlos geschaltet, jedoch führt die vorhandene kinetische Energie zu einer Restbewegung, bis sie durch Reibung oder mechanische Anschläge verbraucht wurde.

Schrittmotor (Open Loop): Fals die aktuelle Fahrfrequenz, von der aus gestoppt wurde, höher gewesen ist als die Start-Stop-Frequenz des Systems, führt dies auf Grund der kinetischen Energie im System dazu, dass der Motor noch eine Bewegung ausführt. Dies kann von der Steuerung nicht erfasst werden, so dass der angezeigte Positionswert falsch ist. Eine Referenzfahrt ist nötig, um die Motorschritte wieder mit der angezeigten Position übereinstimmen zu lassen.

- 2.MINDEC: Dieser Endschalter löst bei Betätigung während negativer Fahrt eine Bremsrampe mit programmierbarer Verzögerung aus. Der Motor wird nach ausgeführter Bremsrampe nicht abgeschaltet, sondern bleibt weiterhin aktiv. Falls der Nachlaufweg der Bremsrampe zu groß gewesen sein sollte, und die Positioniereinheit anschließend den MINSTOP-Endschalter erreicht, siehe 1.
- 3.MAXDEC: Die Reaktion ist äquivalent zum MINDEC-Endschalter, jedoch wirkt dieser Endschalter nur bei Fahrt in positiver Richtung.

4.MAXSTOP: Die Reaktion ist äquivalent zum MINSTOP-Endschalter, jedoch wirkt dieser Endschalter nur bei Fahrt in positiver Richtung.

## **Konfiguration der End- und Referenzschalter**

Welche Endschalter an der jeweils angeschlossenen Positioniereinheit vorhanden sind, kann mit dem Befehl "SMK..." definiert werden. Ein gesetztes Bit (=1) bedeutet, dass der jeweilige Schalter ausgewertet wird.

Die Endschalterpolarität wird mit dem Kommando "SPL..." vorgewählt. Der übergebene Wert definiert, ob Endschalter bzw. Referenzschalter "low" oder "high" aktiv sein sollen. Ein gelöschtes Bit bedeutet, dass der jeweilige Schalter "low" aktiv ist (z.B. Schließerkontakt nach Masse, d.h. offen in nicht betätigtem Zustand). Ein gesetztes Bit (Standardkonfiguration) bedeutet, dass der jeweilige Schalter "high" aktiv ist (z.B. Öffnerkontakt nach Masse, d.h. geschlossen in nicht betätigtem Zustand).

Die Endschaltereingänge arbeiten standardmäßig mit 5V-CMOS-Pegel, wobei Open-Collector-NPN- oder Push-Pull-Ausgänge gleichermaßen angeschlossen werden können, da hochohmige Pullup-Widerstände (4,7 kOhm) nach +5V bereits geräteintern vorgesehen sind. Die Endschaltereingänge sind tolerant gegen eine Fremdspannung von bis  $zu + 24V$ .

## **Wiederinbetriebnahme nach Achsenfehler**

Nachdem ein Achsenfehler durch Betätigung eines Limit-Schalters (MINSTOP oder MAXSTOP) aufgetreten ist, wird die Achse <n> wie folgt wieder in Betrieb genommen:

1. Initialisierung mittels Befehl INIT<n>

2. Freifahren des Limit-Schalters mittels Befehl EFREE<n>

# **14.2 Endstufen-Fehlerüberwachung**

Jedes Endstufe meldet mit einer digitalen Leitung ihren Status an den Mikrocontroller zurück. Dieses Signal wird zyklisch kontrolliert. Meldet eine Endstufe einen Fehler, so wird der Antrieb stromlos geschaltet, d.h. die Regelschleife wird geöffnet und das Endstufen-Freigabe-Signal wird inaktiv gesetzt.

# **14.3 Motion-Controller-Fehlerüberwachung**

Die Kommunikation mit den Motion-Controllern wird ebenfalls überwacht. Treten dabei Fehler oder Unplausibilitäten auf, so wird der Antrieb stromlos geschaltet, d.h. die Regelschleife wird geöffnet und das Endstufen-Freigabe-Signal wird inaktiv gesetzt.

# **14.4 Time-Out-Überwachung**

Für jede Achse kann zusätzlich als Parameter eine Timeout-Zeit (in ms, Wertebereich 32 Bit) definiert werden. Die Überwachung kann durch die Einstellung Timeout-Zeit  $= 0$  abgeschaltet werden. Während eine Bewegung (PGO, REF, EFREE, PWMSGO, LIGO) durchgeführt wird, wird zyklisch diese Timeout-Zeit überwacht. Dauert die Bewegung länger als diese Zeit, so wird der Antrieb stromlos geschaltet (?ASTAT  $\rightarrow$  "Z", siehe Befehlssatz ab S.25), d.h. die Regelschleife wird geöffnet und das Endstufen-Freigabe-Signal wird inaktiv gesetzt. Diese Funktion ist nützlich, wenn z.B. bei der Referenzfahrt der Referenzschalter nicht gefunden wird.

# <span id="page-26-0"></span>**15. Joystick**

Zusätzlich zum Handterminal besteht die Möglichkeit, einen Joystick an die Steuerung anzuschließen, der als Zubehör erhältlich ist. Mit ihm können maximal drei Achsen manuell verfahren werden. Der XYZ-Joystick wird an den Analogeingänge (1, 2, 3) der PS 90+ angeschlossen.

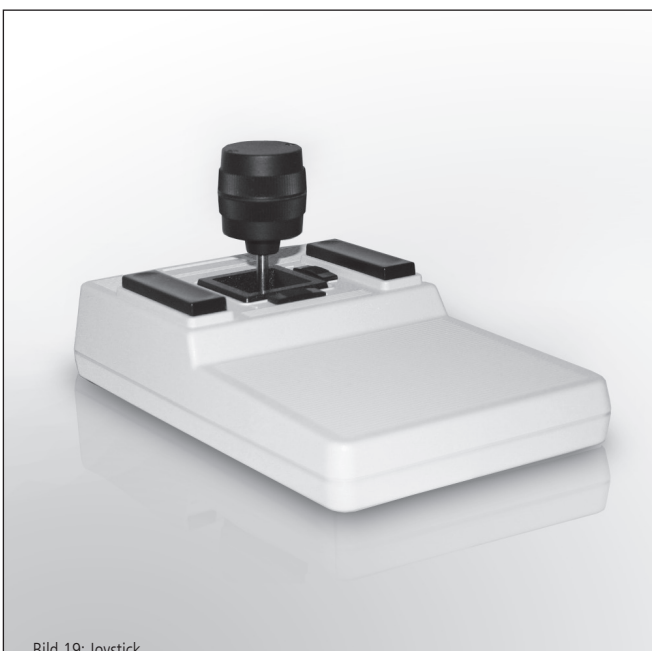

#### Bild 19: Joystick

# **16. Hinweise zum Aufbau einer eigenen Applikationssoftware**

Eine PS90+-Applikation besteht allgemein aus einem Initialisierungsteil, welcher die erforderlichen Achsparameter für alle zu verwendenden Achsen <n> setzt und die Achsen einschaltet, einer Schleife, die eine Referenzfahrt für alle Achsen durchführt, und dem eigentlichen Anwenderprogramm, welches die vom Anwender gewünschte Funktionalität beinhaltet.

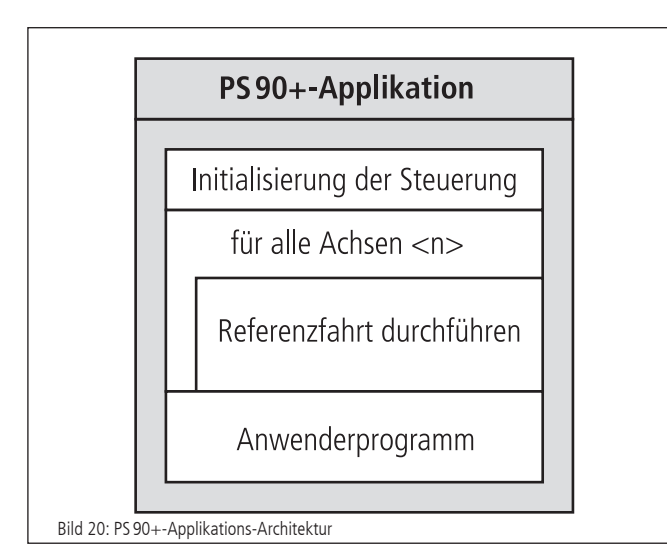

Die Initialisierung der gewünschten Achsen geschieht im einfachsten Fall über das INIT-Kommando, falls die im statischen RAM gespeicherten Parameter übernommen werden sollen. Andernfalls ist es erforderlich, die gewünschten Parameter vor Senden des INIT-Kommandos zu übertragen.

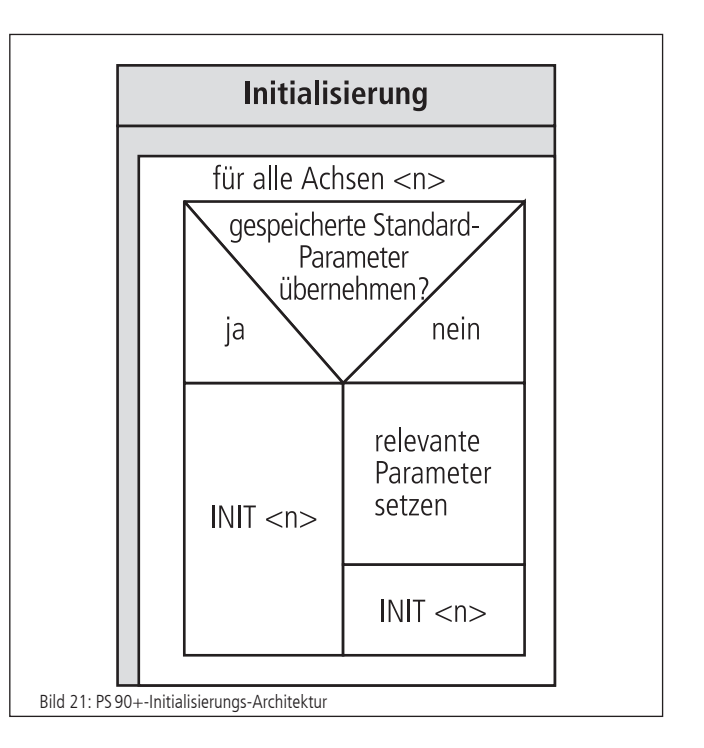

Soll eine Referenzfahrt für eine Achse durchgeführt werden, sind Referenzmaske und Referenzpolarität vorher zu setzen, falls dies nicht bereits erfolgt ist oder entsprechende Werte in den Standardeinstellungen hinterlegt worden sind. Danach wird die Referenzfahrt gestartet.

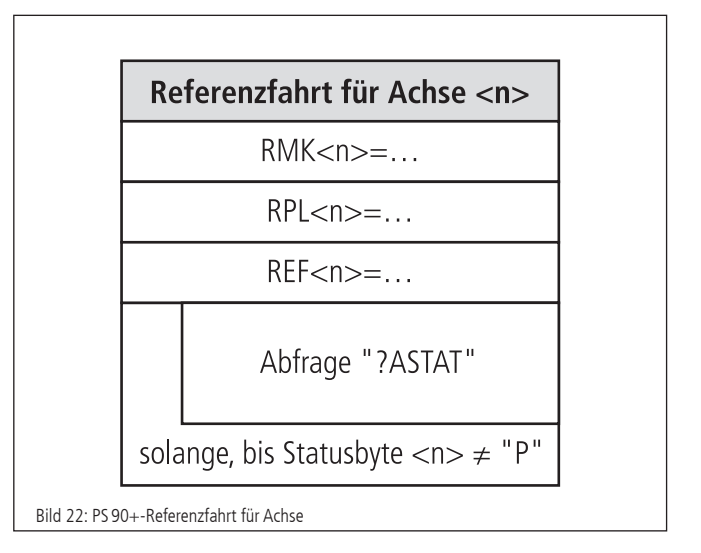

Zwischen zwei einzelnen Befehlen, die zur PS 90+ gesendet werden, ist eine Verarbeitungszeit (Interpreterzeit) von ca. 20 bis 40 Millisekunden zu berücksichtigen. Empfangene Gerätemeldungen können z.B. Zeichen für Zeichen im Millisekunden-Takt abgeholt werden, bis die definierte Stringende-Kennung empfangen wird.

Eine Verwendung des mitgelieferten Softwarepakets OWISoft (inklusive SDK und DLL) erleichtert die Inbetriebnahme wesentlich, da häufig verwendete Befehlsfolgen bereits als Funktionen bzw. Prozeduren zusammengefasst sind, und der erforderliche Laufzeitabgleich ebenfalls implementiert ist.

# <span id="page-27-0"></span>**17. Befehlssatz der PS90+**

Generelles zum Format der Befehle:

Jeder Befehl wird über die Schnittstelle (RS-232, USB oder Ethernet) in Form von ASCII-Zeichen übertragen. Die einzelnen Zeichen eines Befehls werden automatisch in Großbuchstaben umgewandelt. Jeder Befehl wird mit CR oder CR+LF oder LF (einstellbar) abgeschlossen.

Weiterhin ist der Antwortmodus einstellbar (TERM). Dazu gibt es drei Einstellungen:

- 1) Beim Auslesen des Message-Ausgangs-Buffers wird nur eine zweistellige Zahl zurückgegeben (Fehlercode). Diese Einstellung wird vorzugsweise bei Ansteuerung über Software gewählt, da die Gerätemeldungen hier am kürzesten sind, womit der Befehlsdurchsatz optimiert wird.
- 2) Beim Auslesen des Message-Ausgangs-Buffers wird eine zweistellige Zahl mit Klartext ausgegeben.
- 3) Wie 2) und zusätzlich wird jeder ausgeführte Befehle, der keinen Wert zurückmeldet, mit "OK" quittiert.

Rückmeldungen werden auch entweder mit CR oder CR+LF oder LF zurückgesendet (einstellbar).

Im ersten Antwortmodus (TERM=0) werden die binären Informationen (z.B. Endschalterkonfiguration, Endschalterstatus, digitale/analoge Eingänge/Ausgänge usw.) als Bits einer Dezimalzahl angegeben. In den anderen Modi (TERM=1, TERM=2) werden diese Werte als binäre Zahl angegeben. Dies gilt sowohl für die Abfrage als auch für die Einstellung eines Wertes.

Alle Parameter werden resident abgespeichert und mit einer Checksumme versehen. Nach dem Aus- und erneutem Einschalten des Gerätes ist der letzte Stand der Parameter wieder gültig. Sollte die Checksumme nicht mehr stimmen, so werden beim Einschalten automatisch die Werte aus dem FRAM geladen und eine Fehlermeldung in den Fehlerspeicher eingetragen.

Bei Befehlen mit einer Rückantwort (z.B. Abfragen von Parametern) wird die Antwort sofort zum PC zurückgeschickt.

- <n> = Achsennummer 1...9 (bzw. höchste Achsennummer)
- <uv> = Zahlenwert ohne Vorzeichen
- <sv> = Zahlenwert mit Vorzeichen
- <v> = vorzeichenbehaftete Wegangabe

28

# <span id="page-28-0"></span>**Anhang**

# **I Befehlstabelle**

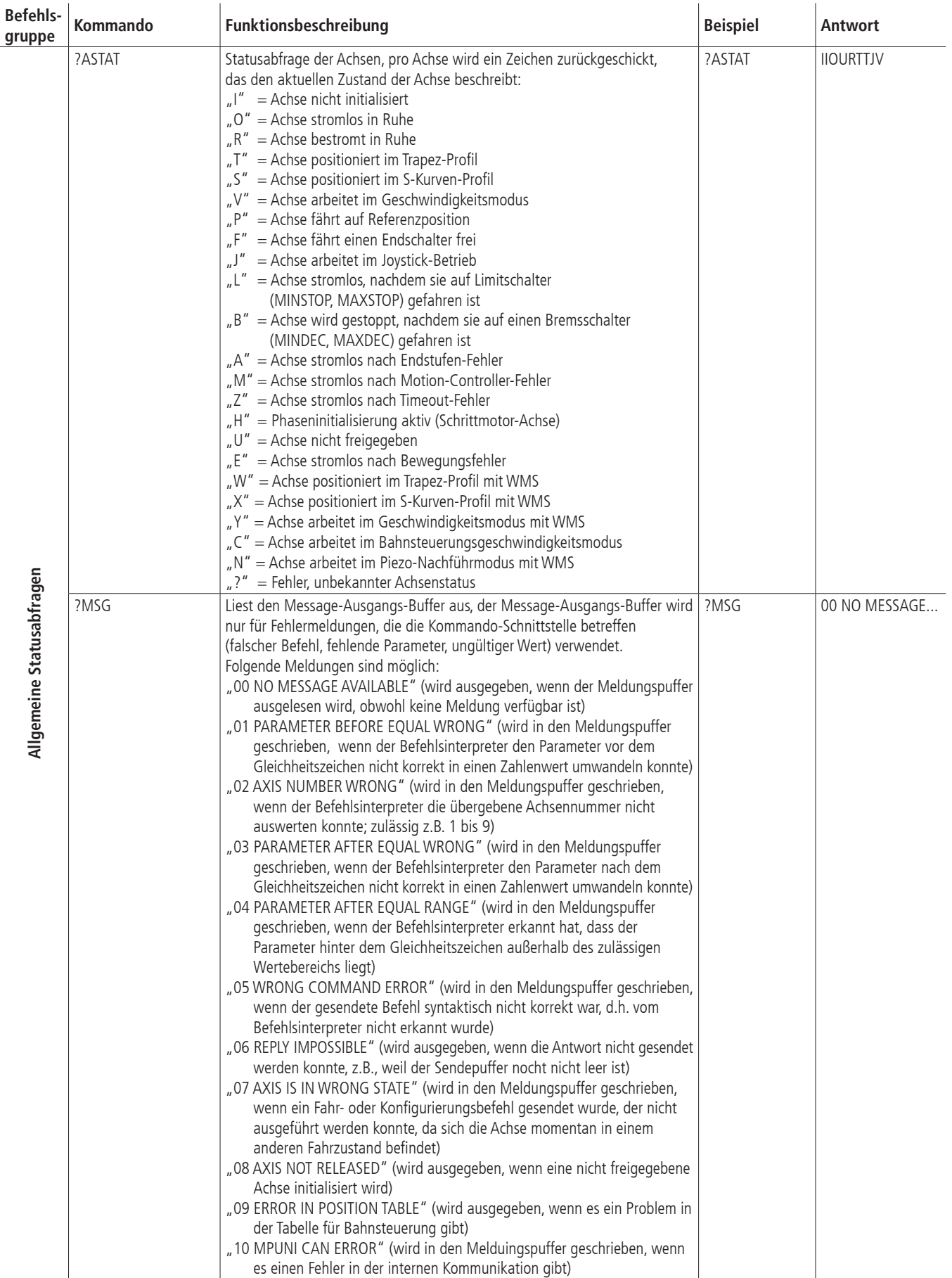

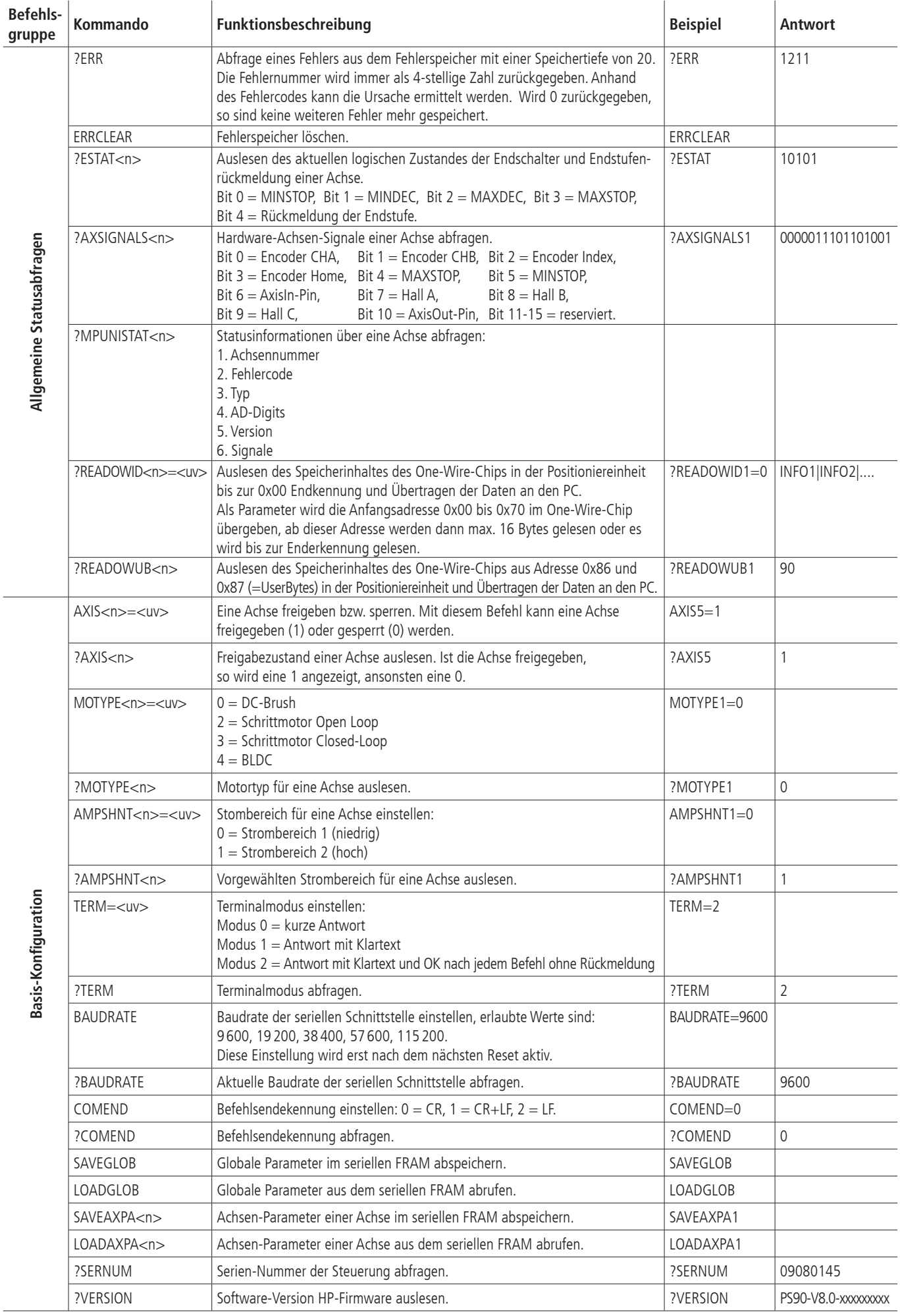

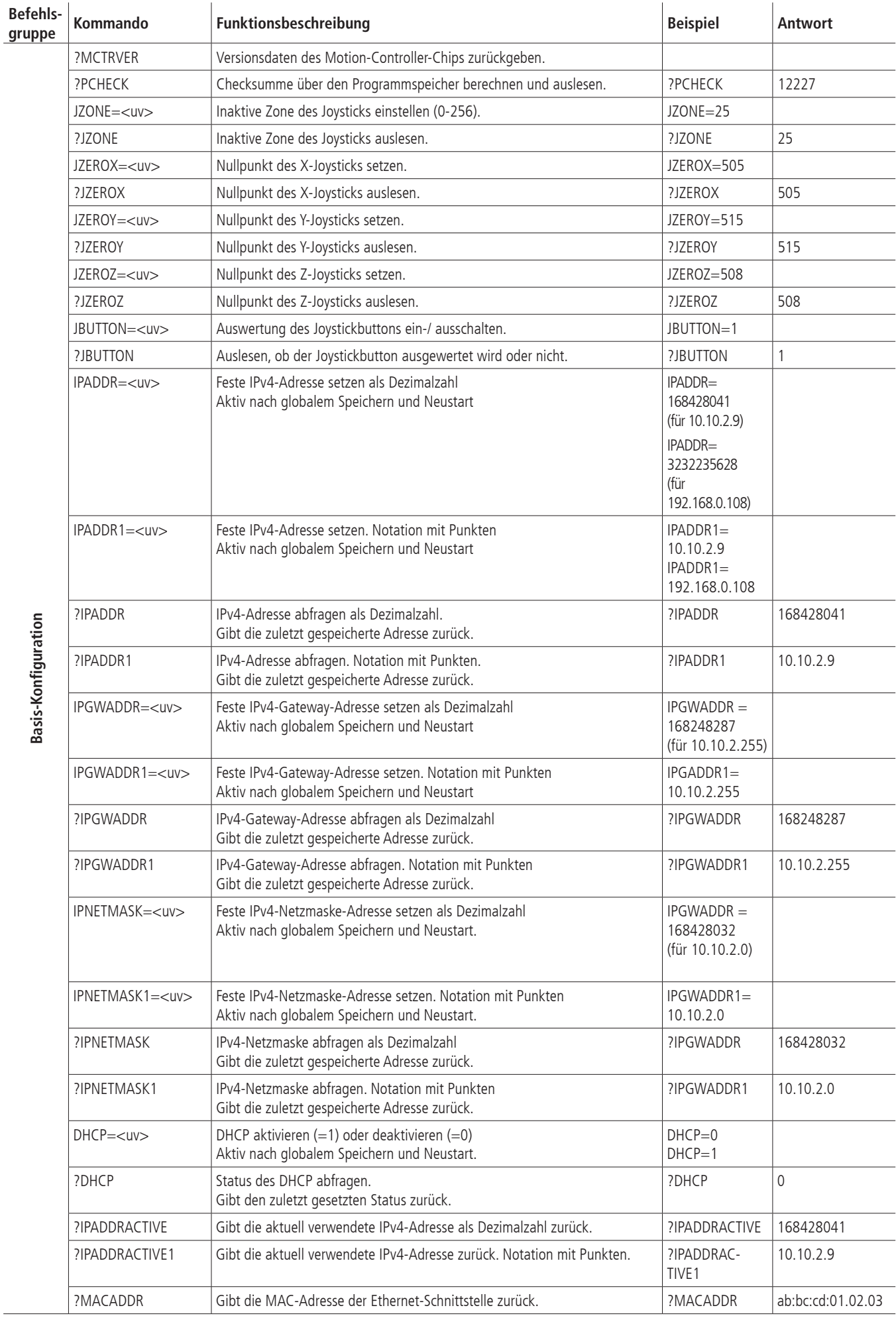

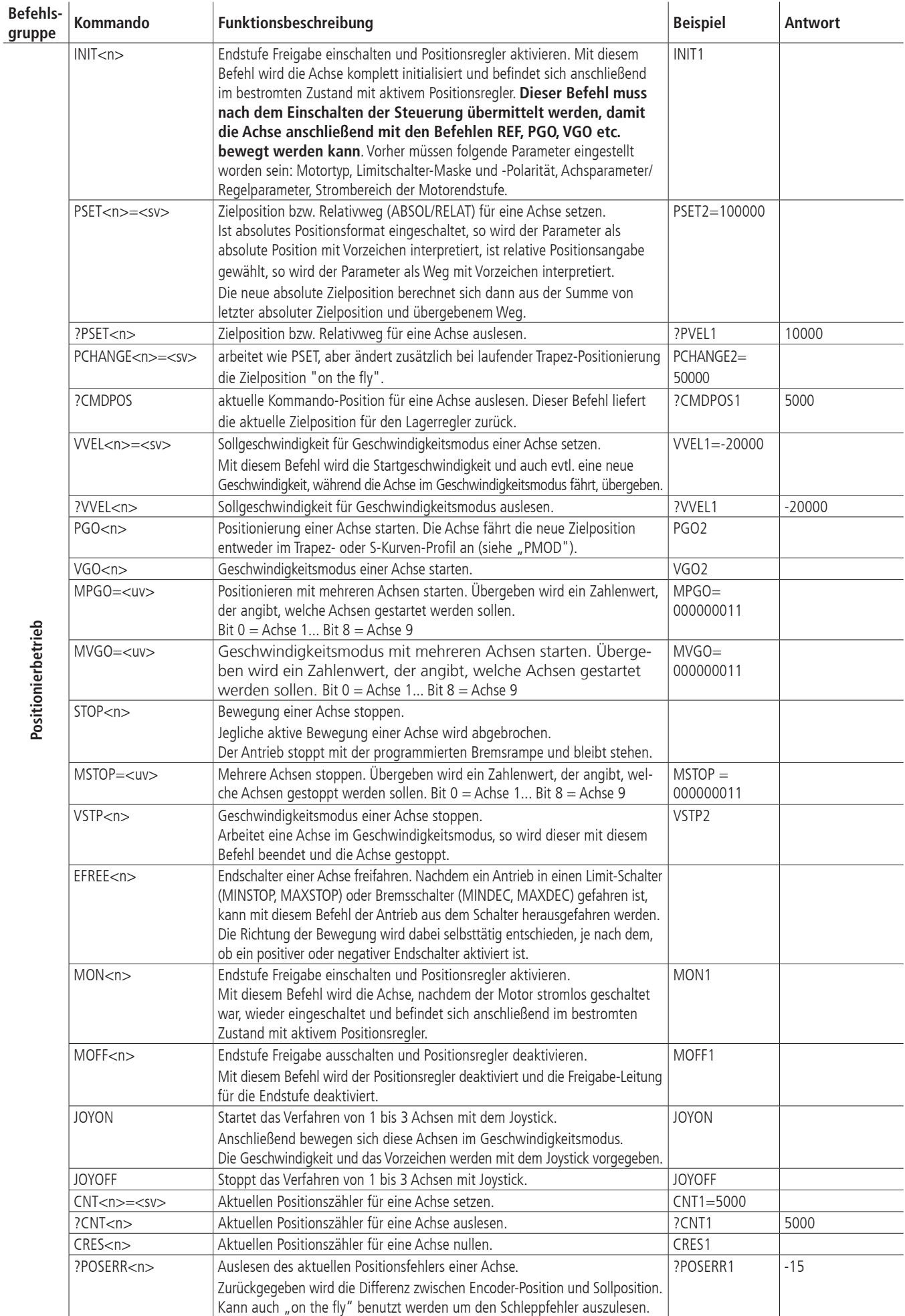

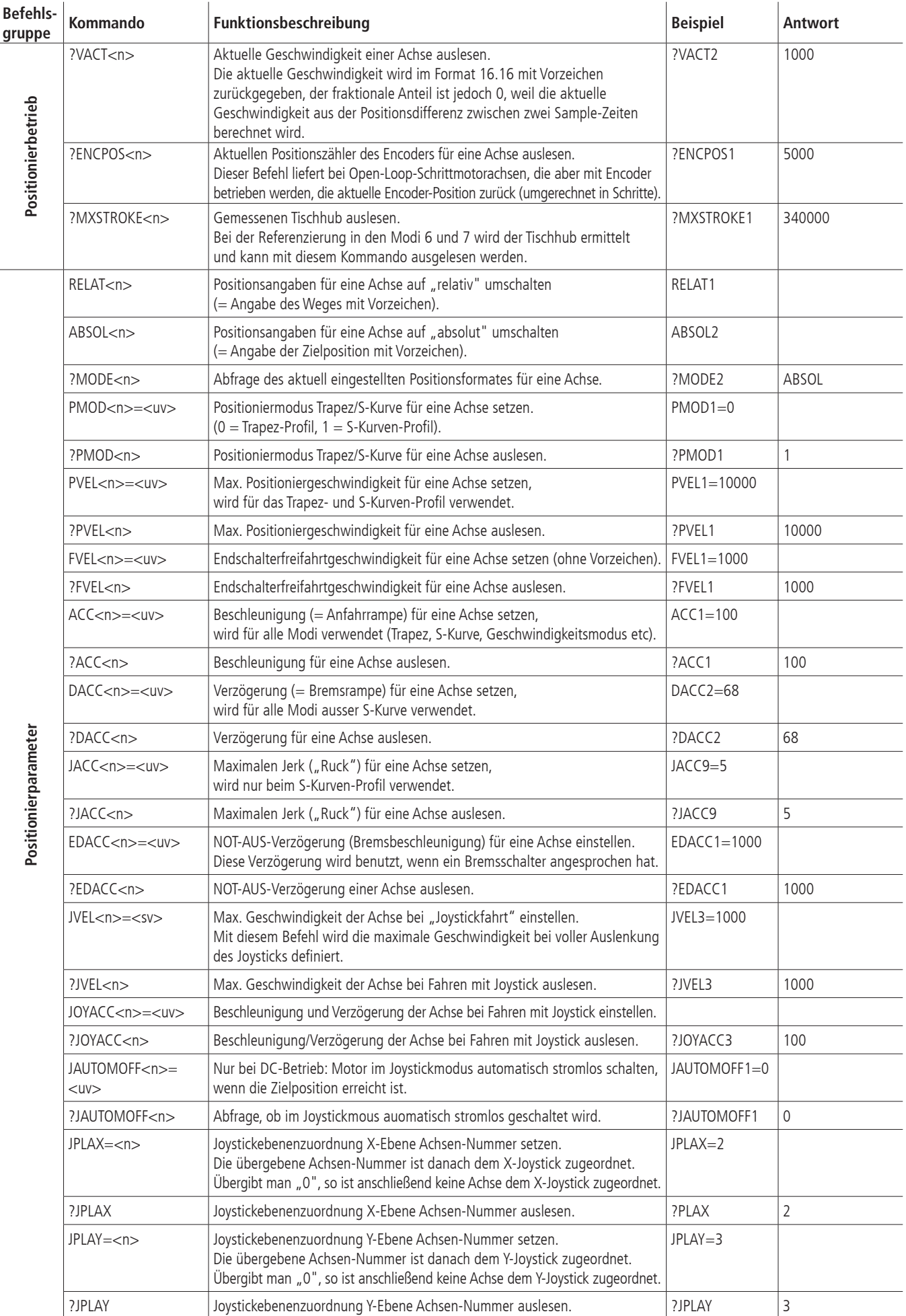

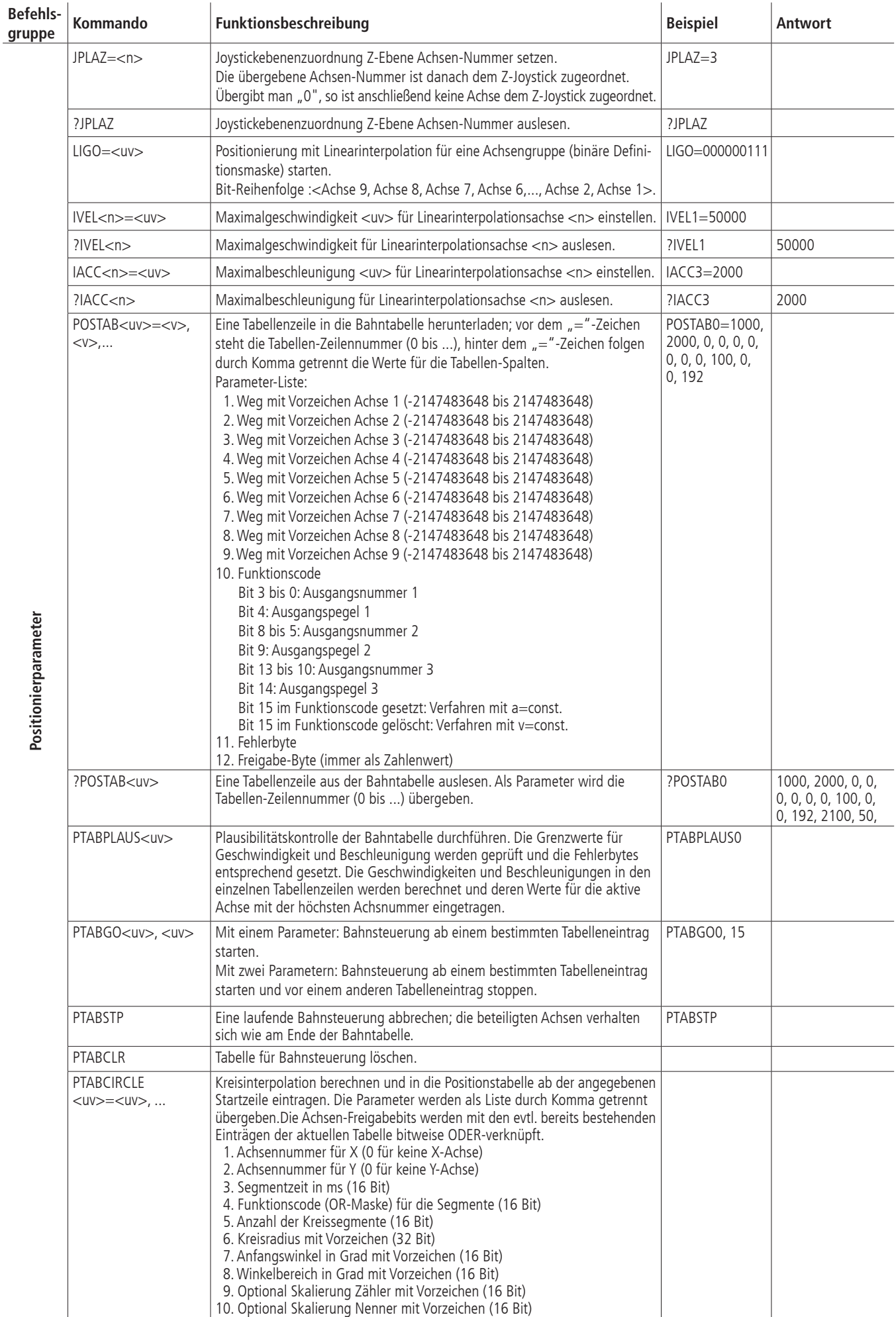

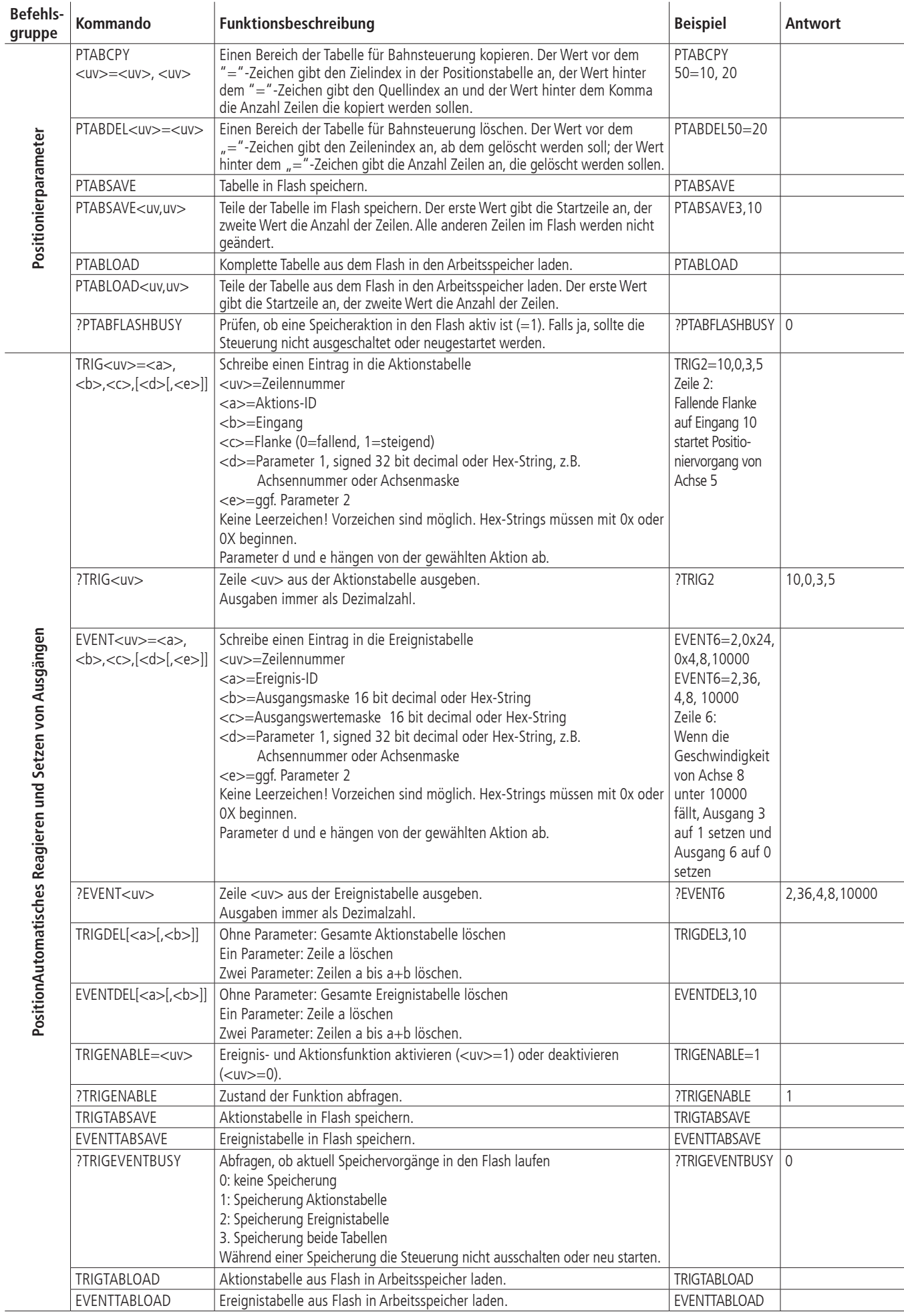

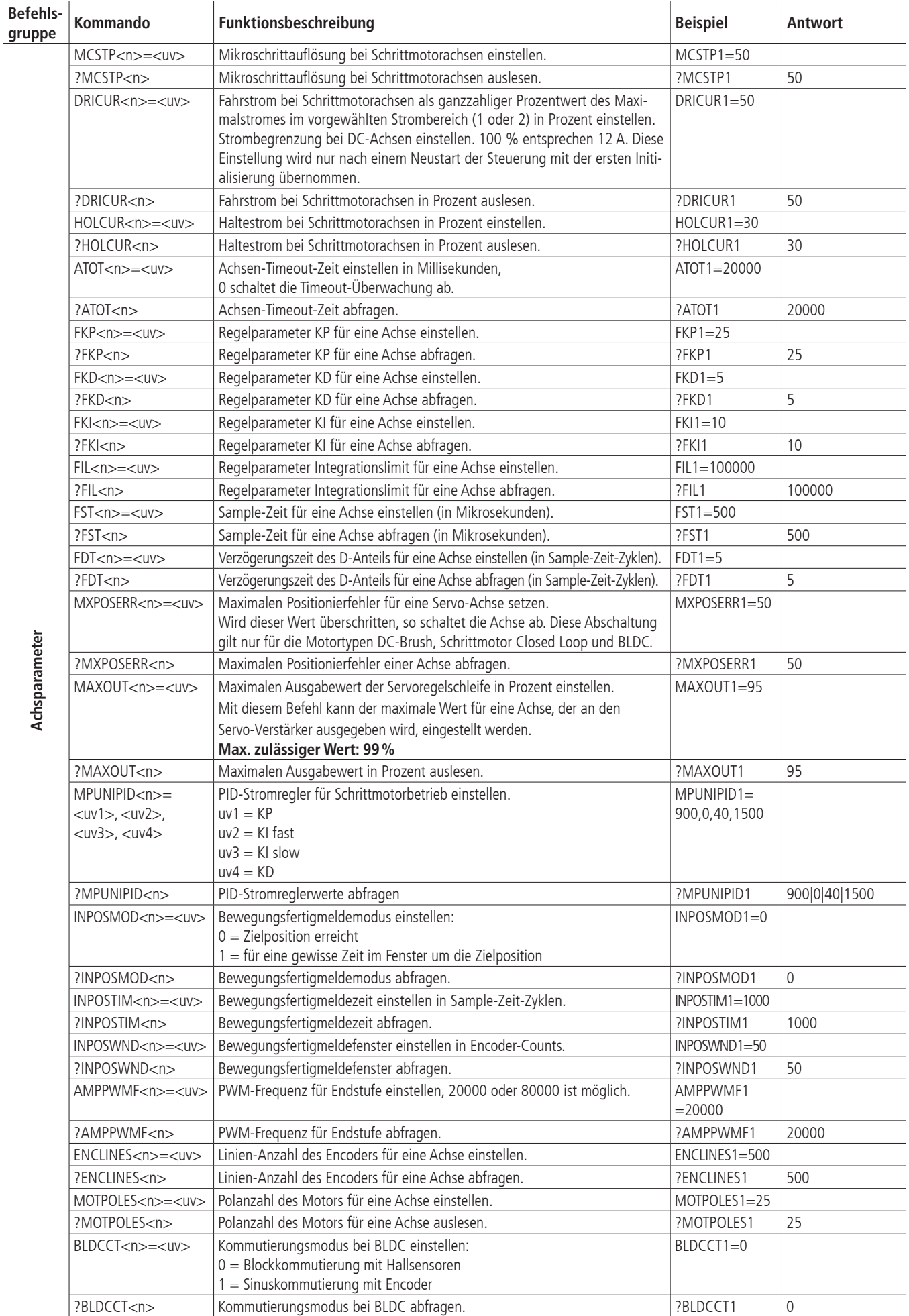

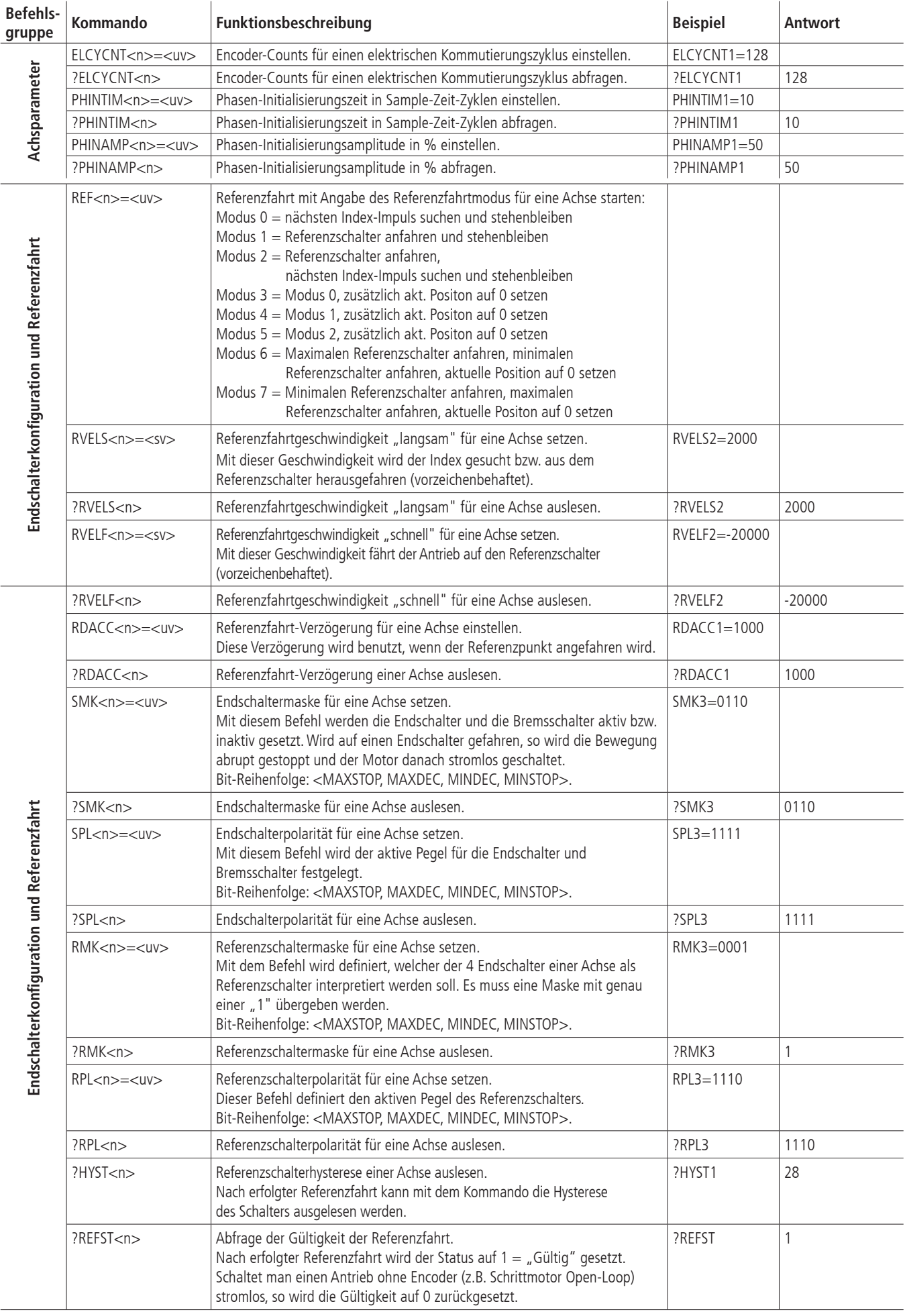

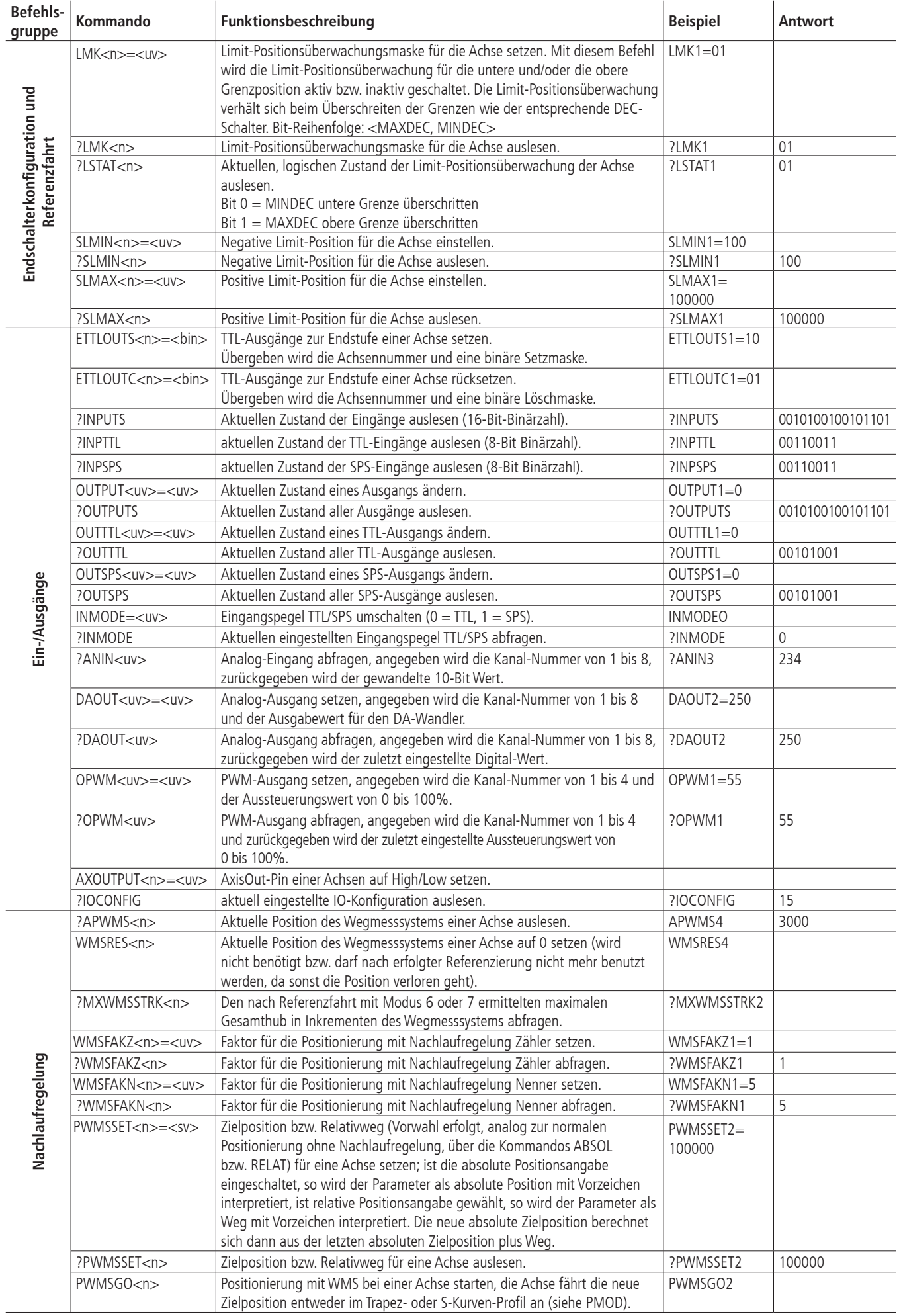

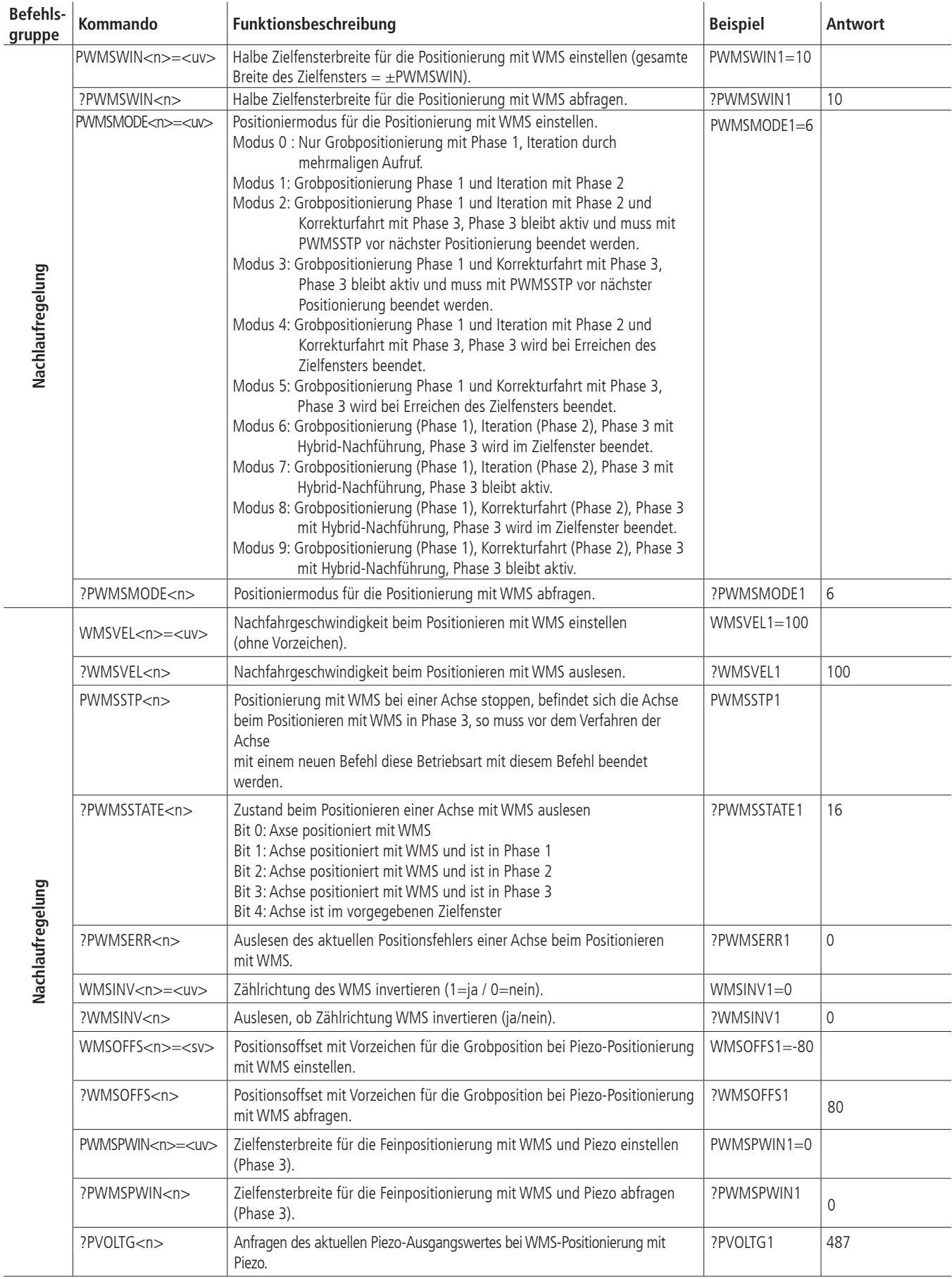

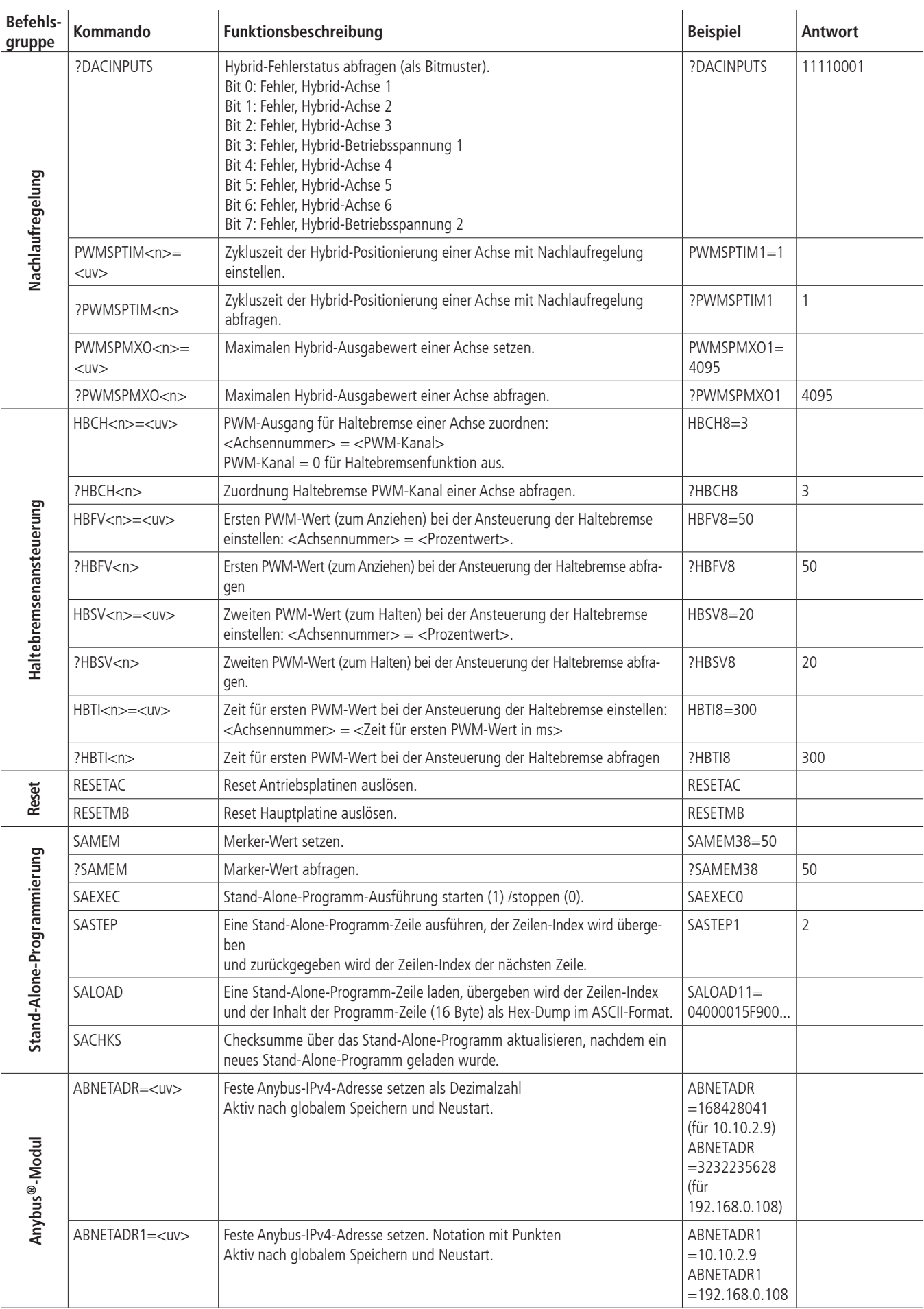

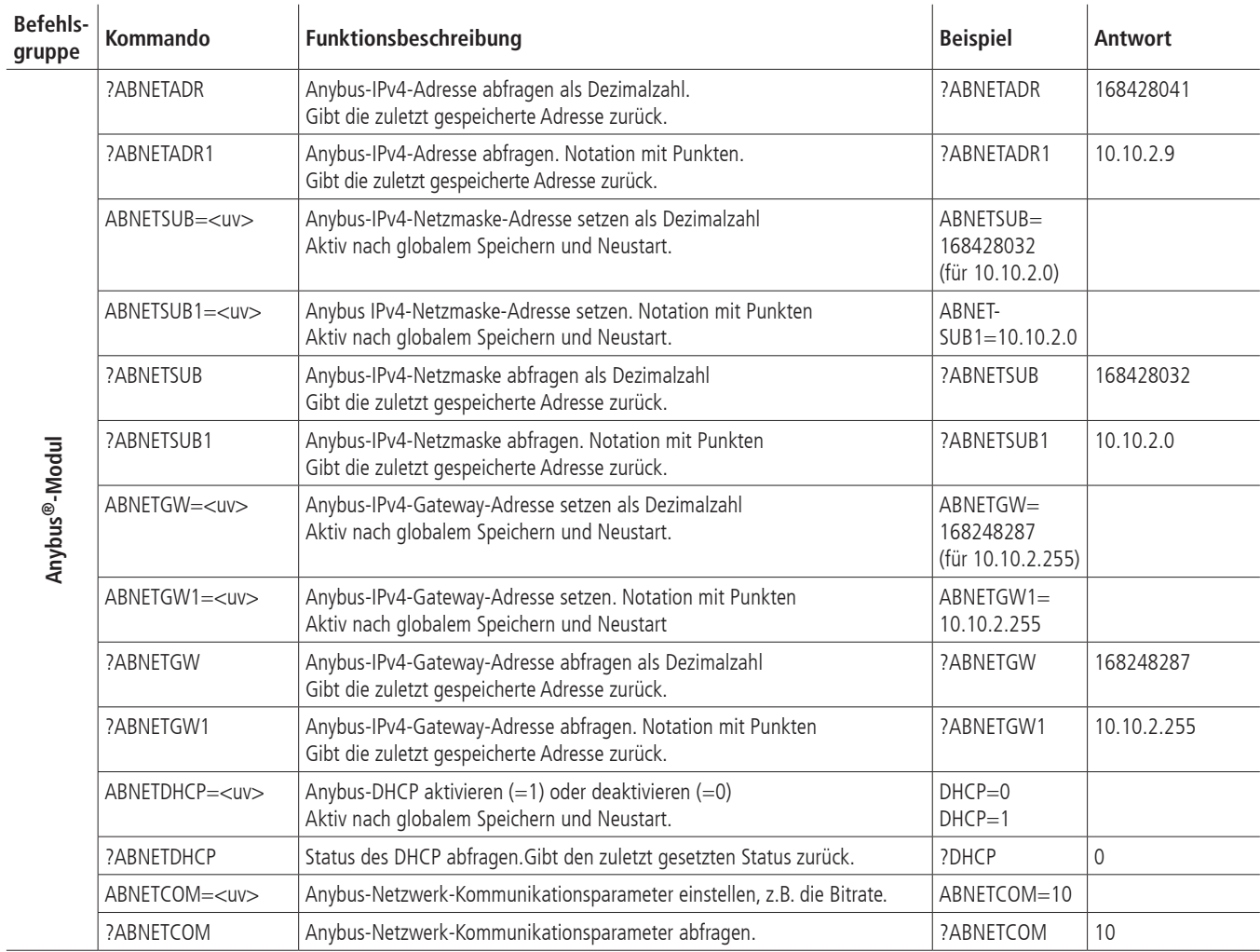

# <span id="page-41-0"></span>**II Relevanz der Parameter für verschiedene Motortypen**

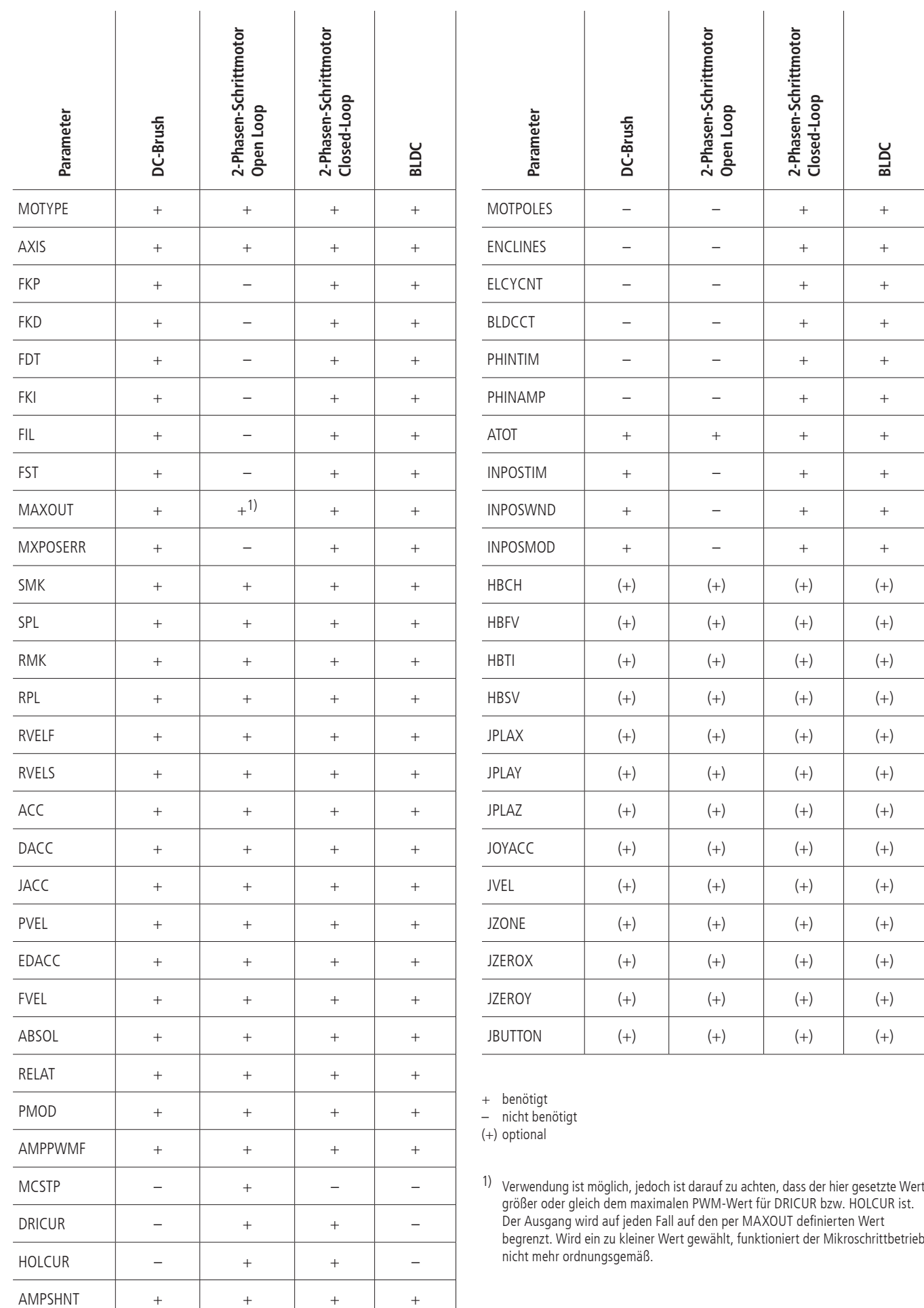

## <span id="page-42-0"></span>**III Belegungstabellen**

## **TTL-Ein-/Ausgänge**

Pinbelegung des 25-poligen D-Sub (male)

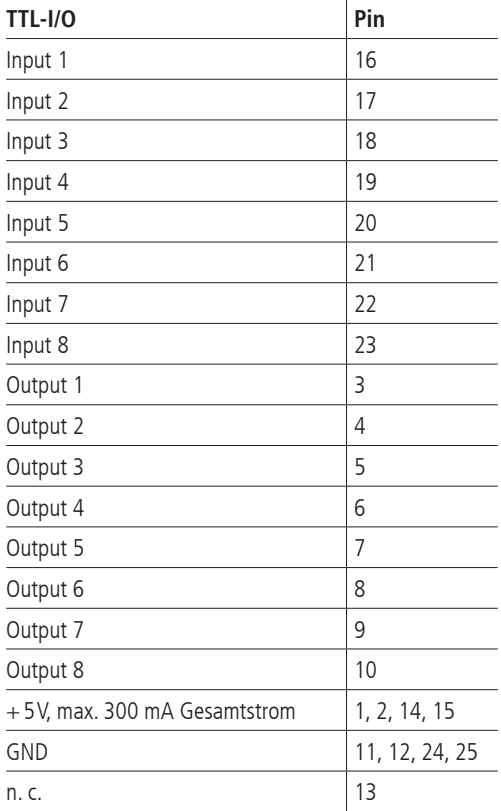

### **Analog-Ein-/Ausgänge**

Pinbelegung des 25-poligen D-Sub (male)

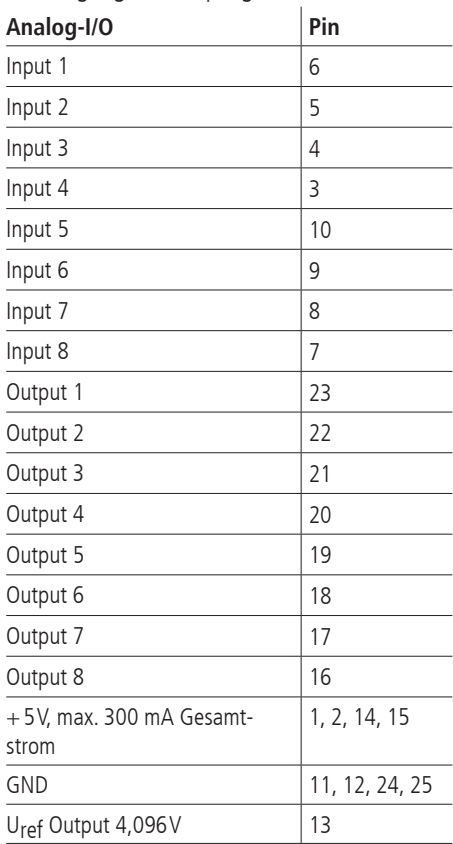

## **SPS-Ein-/Ausgänge**

Pinbelegung des 25-poligen D-Sub (female)

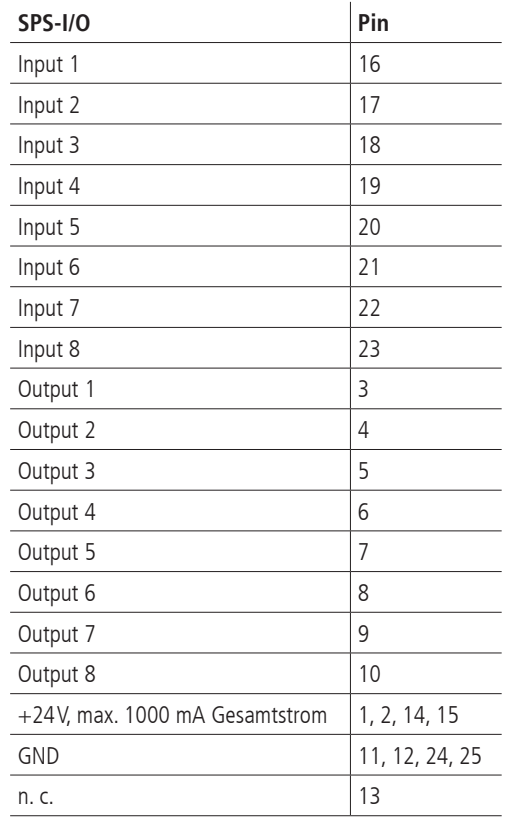

## **RS-232**

Pinbelegung des 9-poligen D-Sub (female)

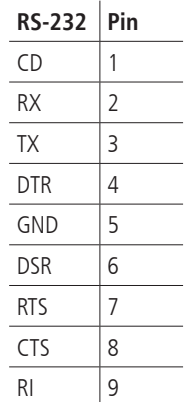

# <span id="page-43-0"></span>**Universal-Motorstecker**

Mit dem passenden OWIS® Anschlusskabel werden die OWIS® Positioniereinheiten angeschlossen. Über diesen Anschlussstecker wird der Motor mit Leistung versorgt, die Signale des Encoders, evtl. der Hall-Effekt-Sensoren und der Schalter übertragen, sowie die Motor-Haltebremse, falls vorhanden, gesteuert.

Pinbelegung des 37-poligen D-Sub (female):

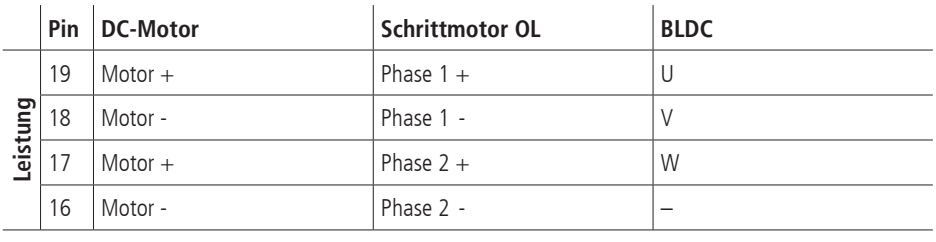

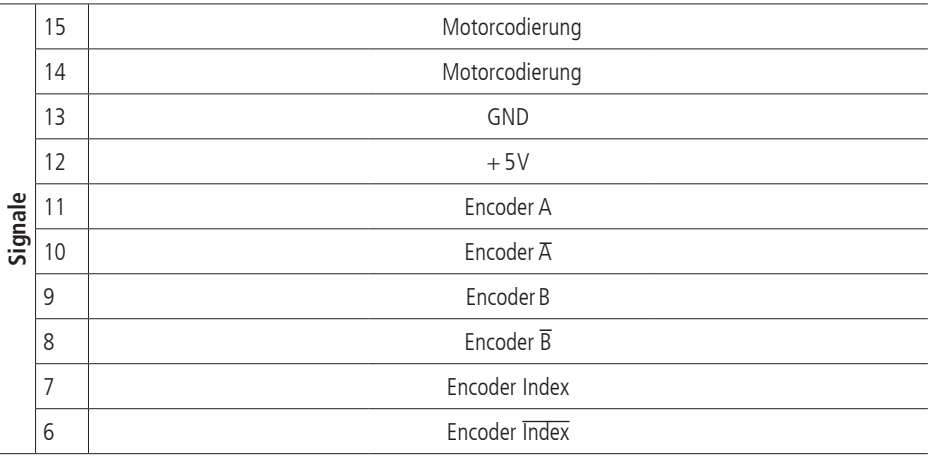

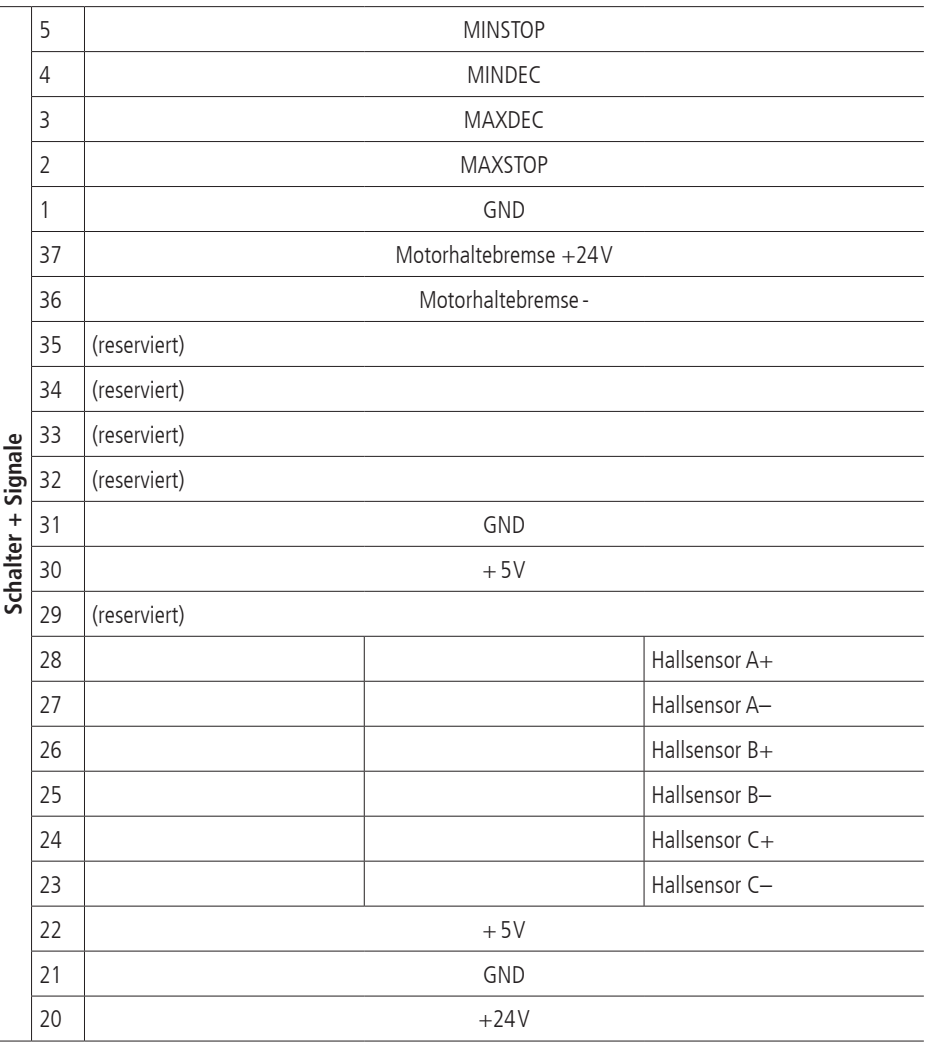

# <span id="page-44-0"></span>**Anschlusskabel**

1. Signalkabel mit Gesamtschirm Twisted Pair 8 x 2 x 0,15mm² und Sternvierer innen, geschirmt, 4 x 0,25mm²

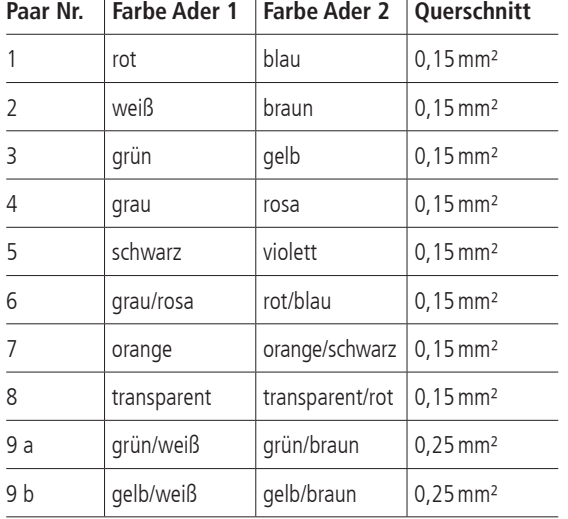

## 2. Motorkabel mit Gesamtschirm

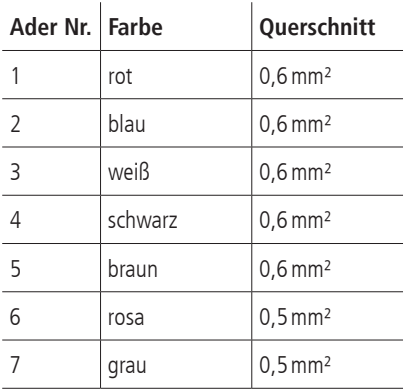

# **Kabelvorschlag für RS-232-Schnittstelle**

Zur Herstellung einer Kommunikationsverbindung mit einem PC wird ein Standardkabel mit 1:1 Verdrahtung verwendet.

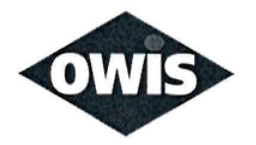

# <span id="page-46-0"></span>EU/UE Konformitätserklärung/Declaration of conformity

Wir We

## **OWIS GmbH**

Im Gaisgraben 7 79219 Staufen / Germany +49(0)7633/9504-0 +49(0)7633/9504-44 www.owis.eu info@owis.eu

erklären in alleiniger Verantwortung, dass das Produkt declare under our sole responsibility that the product

PS 90+

auf das sich diese Erklärung bezieht, mit den folgenden Normen oder normativen Dokumenten übereinstimmt. to which this declaration relates is in conformity with the following standards or other normative documents.

EN 55011:2016 + A1:2017; EN 61000-6-2:2005; EN 61000-3-2:2014; EN 61000-3-3:2013 EN 61010-1:2010; EN 50581:2012

Gemäss den Bestimmungen der Richtlinie: Following the provisions of directive:

## 2014/30/EU; 2014/35/EU; 2011/65/EU

Ort und Datum der Ausstellung Place and date of issue

Staufen im Breisgau, 31.07.2020

Name und Unterschrift Name and signature

Schuher

Aktuelle Ausgabe: 10.10.03 DB / DSCH, 2.01.112 FO Konformitätserklärung